# **UNIVERSIDADE FEDERAL DE JUIZ DE FORA INSTITUTO DE CIÊNCIAS EXATAS MESTRADO NACIONAL PROFISSIONAL EM ENSINO DE FÍSICA**

**ANTÔNIO CARLOS DO AMARAL** 

# **O USO DE EXPERIMENTOS REAIS E VIRTUAIS PARA O ENSINO DE CIRCUITOS ELÉTRICOS SIMPLES E AUTOMÁTICOS**

JUIZ DE FORA 2021

## **ANTÔNIO CARLOS DO AMARAL**

# **O USO DE EXPERIMENTOS REAIS E VIRTUAIS PARA O ENSINO DE CIRCUITOS ELÉTRICOS SIMPLES E AUTOMÁTICOS**

Dissertação apresentada ao Polo 24 do Programa de Mestrado Nacional Profissional em Ensino de Física da Universidade Federal de Juiz de Fora / Instituto Federal Sudeste de Minas Gerais como requisito parcial à obtenção do título de Mestre em Ensino de Física. Área de concentração: Física na Escola Básica.

Orientador: Prof. Dr. Júlio Akashi Hernandes

JUIZ DE FORA 2021

Ficha catalográfica elaborada através do programa de geração automática da Biblioteca Universitária da UFJF, com os dados fornecidos pelo(a) autor(a)

Amaral, Antônio Carlos do. O uso de experimentos reais e virtuais para o ensino de circuitos simples e automáticos / Antônio Carlos do Amaral. -- 2021. 149 f. : il.

Orientador: Júlio Akashi Hernandes

Dissertação (mestrado profissional) - Universidade Federal de Juiz de Fora, Instituto Federal Sudeste de Minas Gerais, Instituto de Ciências Exatas. Programa de Pós-Graduação em Ensino de Física,  $2021.$ 

1. Ensino de Física. 2. Ensino por investigação. 3. Circuitos elétricos. 4. Experimentos reais e virtuais. 5. Simuladores virtuais. I. Hernandes, Júlio Akashi, orient. II. Título.

### ANTÔNIO CARLOS DO AMARAL

# O USO DE EXPERIMENTOS REAIS E VIRTUAIS PARA O ENSINO DE **CIRCUITOS ELÉTRICOS SIMPLES E AUTOMÁTICOS**

Dissertação apresentada ao Polo 24 do Programa de Mestrado Nacional Profissional em Ensino de Física da Universidade Federal de Juiz de Fora / Instituto Federal Sudeste de Minas Gerais como requisito parcial à obtenção do título de Mestre em Ensino de Física. Área de concentração: Física na Escola Básica.

Aprovada em 13 de agosto de 2021

**BANCA EXAMINADORA** Prof. Dr. Júlio Akashi Hernandes - Orientador

Universidade Federal de Juiz de Fora

Prof. Dr. Alexandre Tadeu Gomes de Carvalho Universidade Federal de Viçosa

 $777$ Prof. Dr. Bruno Ferreira Rizzuti Universidade Federal de Juiz de Fora

Brand

Dedico este trabalho à minha esposa, Rosiléia de Oliveira Siervi Amaral, e à minha mãe, que sempre está presente em minha memória.

#### **AGRADECIMENTOS**

Agradeço a Deus por me dar força para seguir em frente.

Ao meu orientador, professor Dr. Júlio Akashi Hernandes, pelos ensinamentos, pelas correções e por me guiar, de forma serena, por esta longa jornada.

Aos professores da banca examinadora, Dr. Alexandre Tadeu Gomes de Carvalho e Dr. Bruno Ferreira Rizzuti, pelas correções e contribuições.

Aos professores críticos dos workshops, Dr. Bruno Ferreira Rizzuti e Dr. Bruno Gonçalves, pelas correções e contribuições.

Ao professor Dr. Wilson de Sousa Melo que, sem saber, me motivou a fazer o mestrado.

Aos demais professores do MNPEF da UFJF/IF-Sudeste-MG e, em especial, ao professor Dr. Paulo Henrique Dias Menezes.

Ao grupo de estudos intitulado "Os veteranos": Abílio Bittar, Anderson Kneipp Duarte, Erick de Oliveira Feitosa, Sidney Pinheiro Duarte Santana e Wallace Alves de Morais, pelas ricas discussões que vieram a contribuir para o presente trabalho.

Aos demais discentes do MNPEF da UFJF/IF-Sudeste-MG que, de alguma forma, colaboraram para o presente trabalho.

Ao amigo Anderson Kneipp Duarte que me incentivou a fazer o mestrado.

À amiga Cláudia Valéria de Oliveira Sena pelas discussões sobre Vygotsky.

Ao meu irmão Luiz Fernandes do Amaral por sempre me incentivar.

O presente trabalho foi realizado com o apoio da Coordenação de Aperfeiçoamento de Pessoal de Nível Superior – Brasil (CAPES) – código de financiamento 001.

#### **RESUMO**

O objetivo deste trabalho foi desenvolver uma sequência de atividades, sobre circuitos elétricos simples e automáticos, que possa ser aplicada através de experimentos reais e/ou simuladores virtuais, voltada para alunos do terceiro ano do Ensino Médio. Para montar os experimentos, foram utilizados simuladores computacionais gratuitos e de fácil interação. A estratégia adotada para aplicar o produto foi baseada na abordagem investigativa POE (Predizer, Observar e Explicar), tendo como referência algumas implicações pedagógicas de Vygotsky, sendo que as aulas foram estruturadas em três momentos. Inicialmente, foi apresentado aos alunos um problema inicial para contextualizar as atividades. No segundo momento, foi utilizada a abordagem POE para discussão dos conhecimentos necessários à compreensão dos temas das aulas. No terceiro momento, foi feita a retomada do problema inicial e/ou foram apresentadas outras atividades relacionadas aos temas das aulas. Em 2019, houve pré-aplicação do produto na modalidade presencial. Em 2020, devido à pandemia do COVID-19, o produto final foi aplicado na modalidade remota, utilizando-se experimentos virtuais através do simulador Tinkercad, enviando vídeos e/ou fazendo demonstrações de experimentos reais utilizando a câmera do computador. Os resultados revelam que a estratégia adotada tornou as aulas mais motivadoras e possibilitou a participação dos alunos em atividades cada vez mais complexas, sinalizando que ela possui potencial para facilitar e contribuir para o ensino de circuitos elétricos na modalidade presencial ou remota. Além disso, a proposta resultou em um kit de baixo custo que pode ser utilizado para abordar outros conteúdos além da eletrodinâmica.

**Palavras-chave**: Ensino de Física. Ensino por investigação. Circuitos elétricos. Experimentos reais e virtuais. Simuladores virtuais.

#### **ABSTRACT**

The objective of this work was to develop a sequence of activities regarding simple and automatic electrical circuits that can be applied through the real experiments and/or virtual simulators, aimed at students of the third year of High School. To set up the experiments, computer simulators of easy interaction and free of charge were used. The adopted strategy used in the product development was based on the POE investigative approach (Predict, Observe and Explain), having as reference some pedagogical implications of Vygotsky, being that the classes were structured in three moments. Initially, a problem was presented to the students to contextualize activities. In the second moment, the POE approach was used to discuss the necessary knowledge to understand the themes of the classes. In the third moment, the initial problem was re-discussed and/or other activities, related to the themes of the classes, were presented. In 2019, the product was pre-applied in person. In 2020, due to the COVID-19 pandemic, the final product was applied in remote mode using virtual experiments through the Tinkercad simulator, sending videos and/or making demonstrations of real experiments using the computer camera. The results reveal that the adopted strategy has made the classes more motivating and has enabled the participation of students in increasingly complex activities, showing that it has the potential to facilitate and contribute to the teaching of electrical circuits in modality presential or remote. In addition, the proposal resulted in a low-cost kit that can be used to address content other than electrodynamics.

**Keywords:** Physics teaching. Teaching by investigation. Electric circuits. Real and virtual experiments. Virtual simulators.

# **LISTA DE ILUSTRAÇÕES**

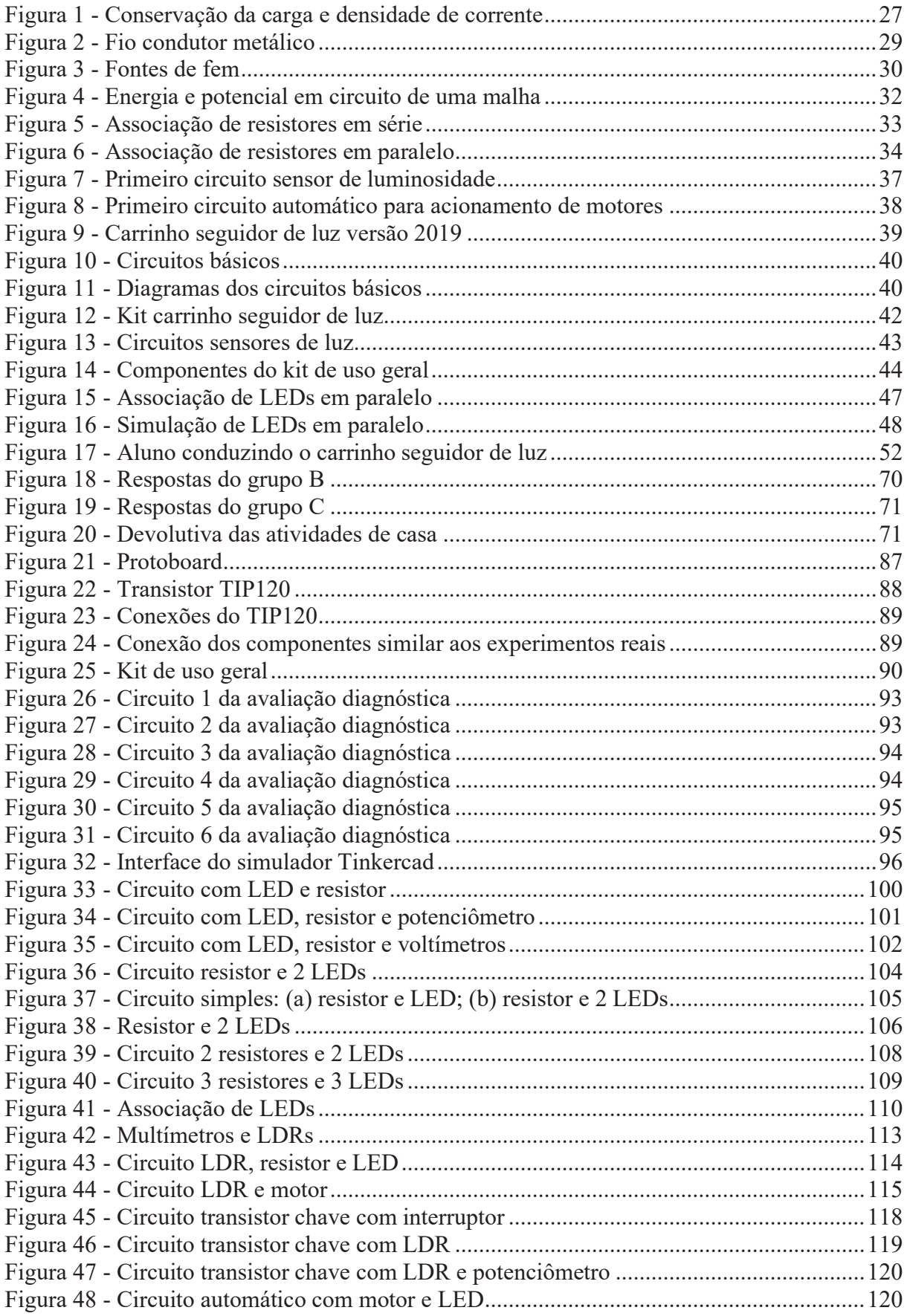

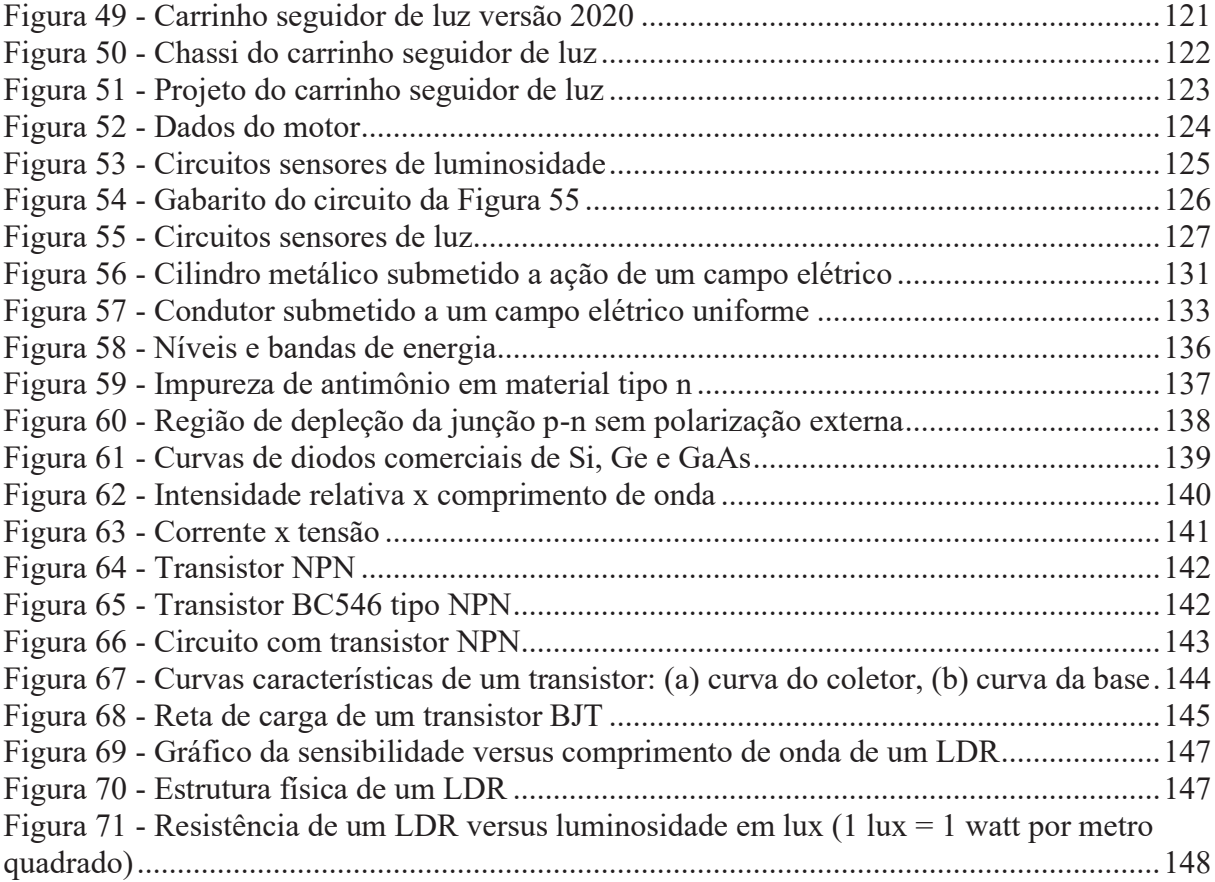

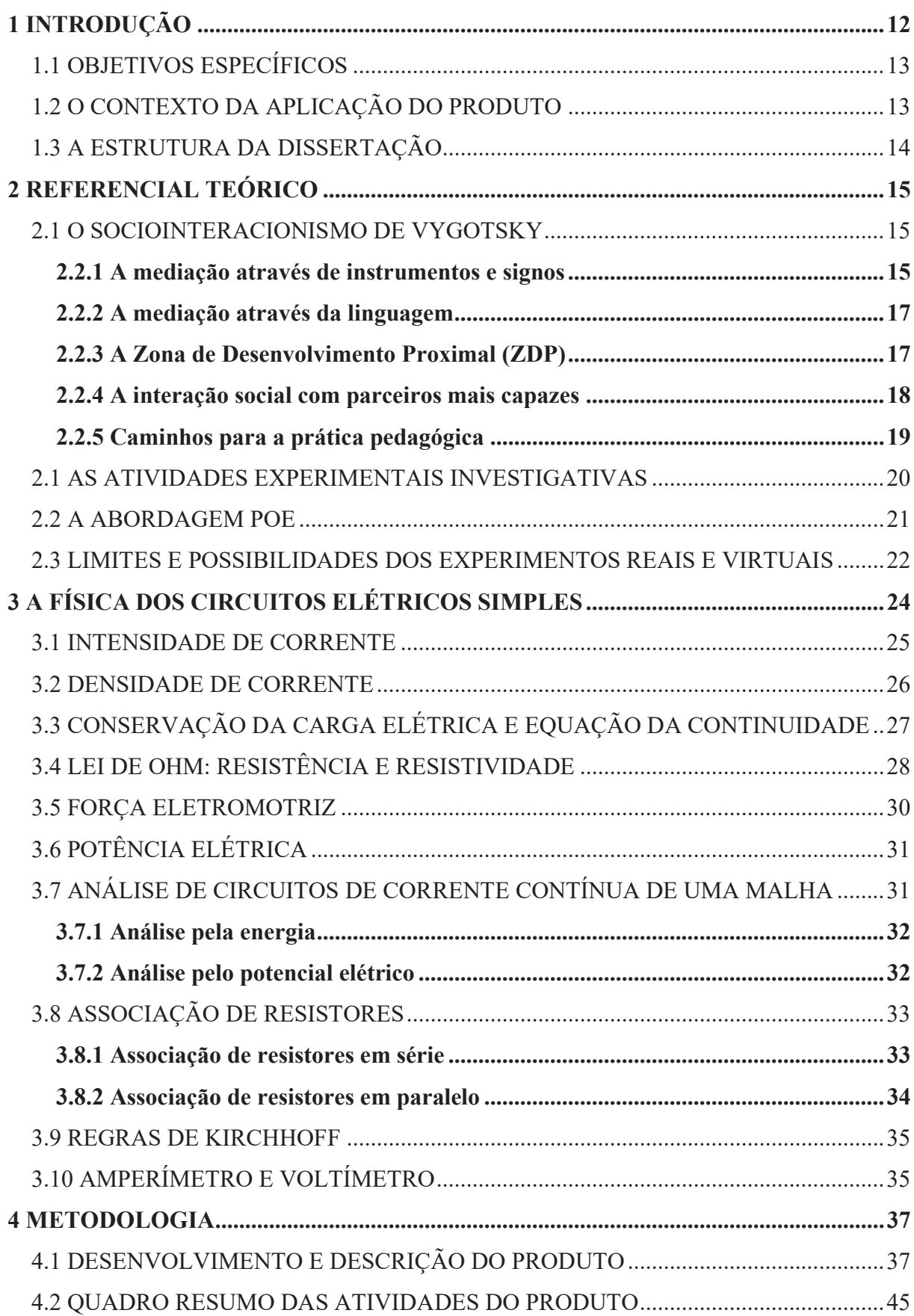

# **SUMÁRIO**

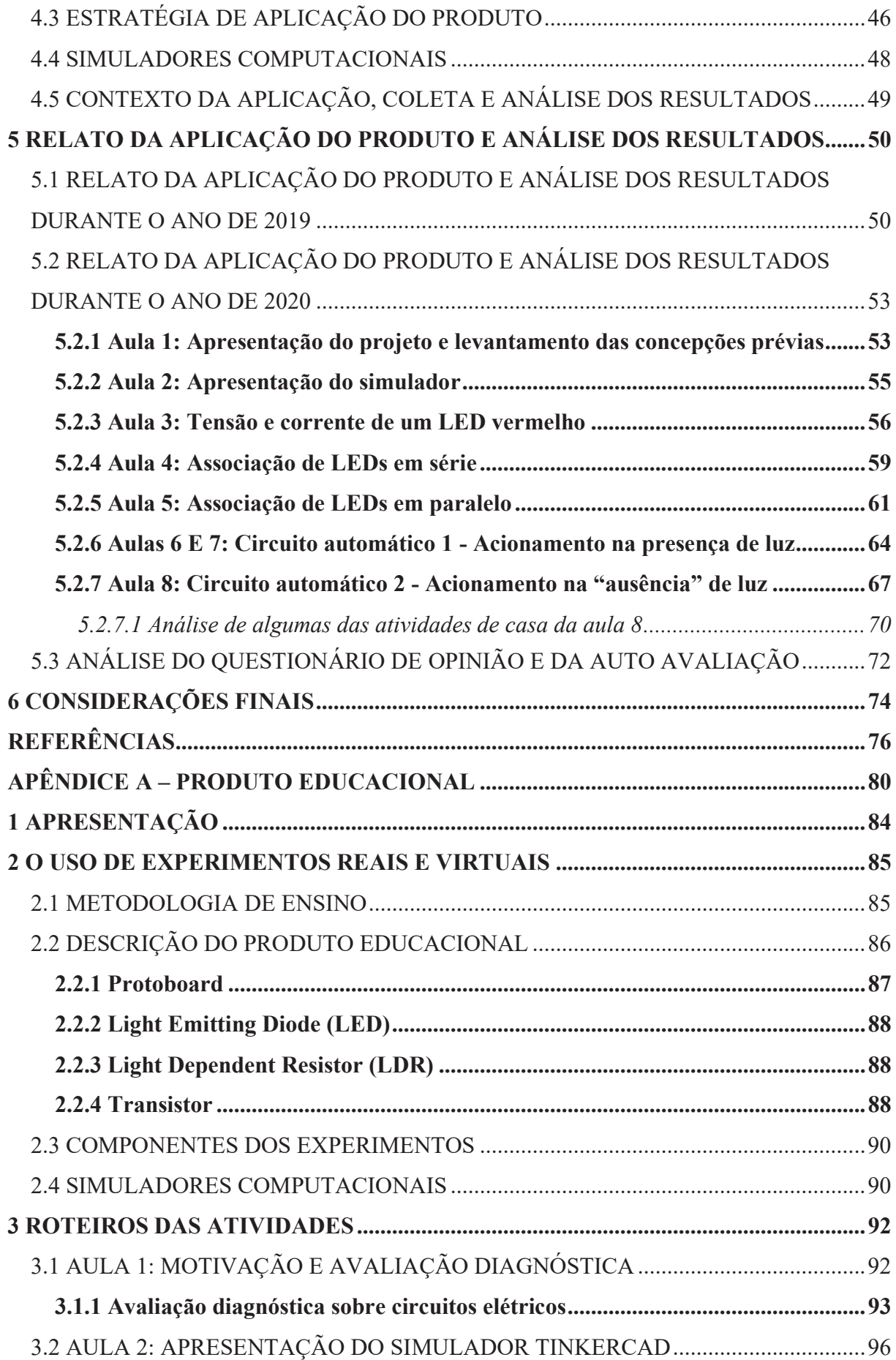

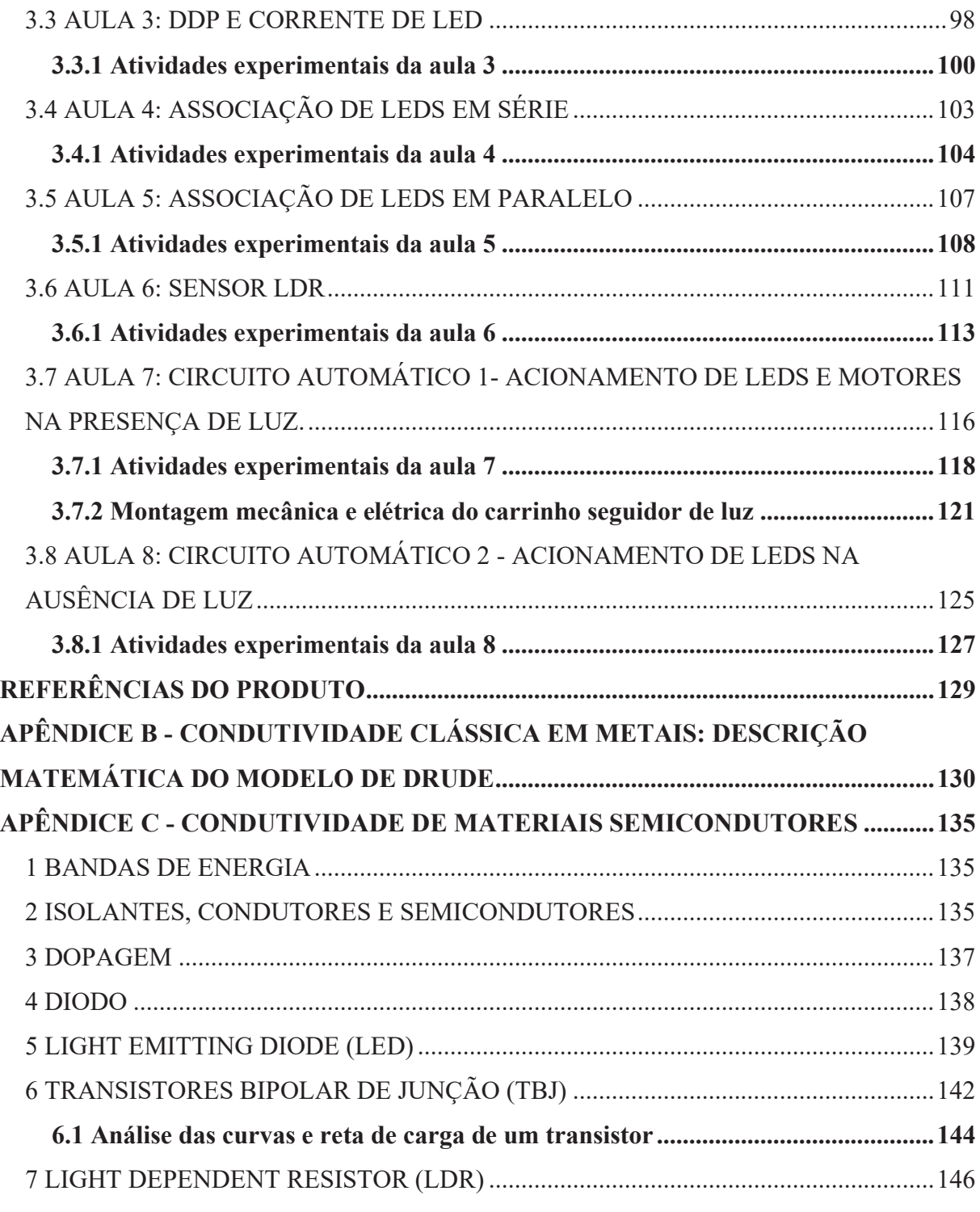

#### **1 INTRODUÇÃO**

Vivemos em uma sociedade cada vez mais tecnológica, na qual a física colabora para o desenvolvimento de inúmeras pesquisas e de novos produtos. Entretanto, segundo a percepção do autor, permanecem atuais os dizeres de Brasil (1999, p. 229): "O ensino de Física tem-se realizado frequentemente mediante a apresentação de conceitos, leis e fórmulas, de forma desarticulada, distanciados do mundo vivido pelos alunos e professores e não só, mas também por isso, vazios de significado.".

De acordo com Peruzzo (2013, p. X), "nos últimos anos, a escola tem sido criticada pela baixa qualidade do seu ensino". No caso da Física, há pouco interesse e baixo desempenho por parte dos alunos, sendo que os professores reclamam do desinteresse dos alunos e muitos destes reclamam que não conseguem entender conceitos abstratos e nem para que a física serve.

Autores, como Borges (2002), Carvalho (2018), Peruzzo (2013), Silva e Duarte (2018), apontam que o ensino centrado em conceitos meramente teóricos, sem incluir atividades contextualizadas, torna a física desmotivante para os estudantes. Porém, acreditam que a física experimental, quer seja sobre experimentos reais ou virtuais, representa um importante recurso pedagógico que pode despertar o interesse dos alunos e ampliar a capacidade de aprendizagem.

Peruzzo destaca que as atividades experimentais são recursos essenciais como estratégia para o ensino da física:

> O uso de atividades experimentais como estratégias de ensino tem sido apontado como uma das maneiras mais frutíferas de se minimizar as dificuldades de aprender e ensinar física de modo significativo e consistente. Deve-se criar oportunidades para que o experimental e teórico se efetuem em concordância. (PERUZZO, 2013, p. XI).

Devido a essas questões, iniciou-se uma pesquisa por aplicações práticas da física para desenvolvimento do produto educacional do presente trabalho. Entretanto, o tema gerador surgiu a partir de um questionamento feito em sala de aula: "Professor, quem acende as lâmpadas dos postes da rua?". A partir do referido questionamento, foi montado um circuito para estudar como as lâmpadas dos postes são acesas. Porém, ao discutir o circuito com os alunos, surgiu outro questionamento: "Professor, tem como ligar um motor neste circuito e puxar um carrinho?". A partir desse novo questionamento, iniciou-se outra pesquisa sobre como montar um circuito, mais simples possível, para acionar um carrinho de forma automática, e quais componentes utilizar.

Diante do exposto, foi desenvolvido o presente trabalho, destinado a alunos da terceira série do Ensino Médio, cujo objetivo foi elaborar uma sequência de atividades que possa ser aplicada através de experimentos reais e/ou simuladores virtuais, partindo de um circuito elétrico muito simples, com apenas um LED (*Light Emitting Diode*), um resistor, fonte de tensão e conexões, seguido por circuitos com LEDs associados em série e em paralelo, chegando até a circuitos automáticos chaveados por transistores e comandados por LDRs (*Light Dependent Resistor*).

## 1.1 OBJETIVOS ESPECÍFICOS

O produto desenvolvido é destinado, como já foi dito, a alunos da terceira série do Ensino Médio e possui os seguintes objetivos específicos:

- Identificar conhecimentos prévios dos alunos sobre circuitos elétricos simples;
- · Propor atividades experimentais virtuais e/ou reais, de fácil montagem e de baixo custo, que possam ser realizadas dentro e fora do espaço escolar;
- · Adotar uma metodologia que possibilite a participação ativa dos alunos nas atividades;
- · Propor atividades, reais e/ou virtuais, para estudar relações entre resistência, diferença de potencial e intensidade de corrente elétrica em circuitos elétricos simples (Leis de ohm e de Kirchhoff);
- · Apresentar e/ou propor aplicações práticas de circuitos elétricos;
- · Discutir o funcionamento de circuitos elétricos automáticos comandados por LDR e chaveado por transistor.

#### 1.2 O CONTEXTO DA APLICAÇÃO DO PRODUTO

O produto educacional do presente trabalho foi idealizado para ser aplicado na modalidade presencial, utilizando-se experimentos reais e experimentos virtuais através do simulador Tinkercad, tendo como referência o sociointeracionismo de Vygotsky. Em 2019, à medida que os experimentos eram simulados e/ou montados, eles eram levados para a sala de aula e os seus funcionamentos eram discutidos com os alunos, com o objetivo de aprimorar o produto final. Em 2020, devido à pandemia de COVID-19, o produto final foi aplicado de forma remota, focando na abordagem investigativa POE (Predizer, Observar e Explicar), abordando os experimentos virtuais através do simulador Tinkercad, enviando vídeos sobre alguns experimentos reais e/ou fazendo demonstrações de experimentos reais utilizando a câmera do

computador. O professor, que segundo Vygotsky é o sujeito mais capaz, mediou as interações compartilhando a tela do computador.

As aulas (com exceção da primeira, cujo objetivo visava motivar os alunos e identificar conhecimentos prévios e da segunda, que visava conhecer o simulador Tinkercad), foram estruturadas em três momentos principais. Foram iniciadas com questões para contextualizar as atividades; em seguida, utilizou-se a abordagem POE; então, foram retomadas as questões iniciais ou propostas novas questões, de acordo com o tema das aulas como tarefa em grupos. Tudo isso, mediado pelo parceiro mais experiente, através dos simuladores, do discurso, da argumentação e da linguagem, partindo de questões contextualizadas as quais os alunos já poderiam ter vivenciado para possibilitar a construção de novos conhecimentos. A cada aula, iniciando com atividades mais simples e aumentando o grau de dificuldade para se respeitar o que Vygotsky denomina de Zona de Desenvolvimento Proximal.

#### 1.3 A ESTRUTURA DA DISSERTAÇÃO

O texto da dissertação está estruturado em seis capítulos, a contar a partir da introdução, conforme descrito a seguir:

No capítulo 2, apresentam-se as referências teóricas que embasaram a escrita da dissertação: algumas implicações pedagógicas da teoria de Lev Semiónovich Vygotsky, uma breve revisão de literatura sobre atividades experimentais investigativas, a metodologia investigativa POE (Predizer, Observar e Explicar), utilizada na aplicação do produto, e uma discussão sobre limites e possibilidades de atividades reais e virtuais.

No capítulo 3, abordam-se os conceitos físicos relacionados a circuitos elétricos que sustentam o produto educacional desenvolvido.

No capítulo 4, descreve-se a metodologia de trabalho utilizada, apresenta-se o produto educacional, o seu desenvolvimento, os materiais utilizados, um quadro resumo dos objetivos e das atividades, a descrição da estratégia de aplicação, orientações sobre os simuladores e reforça-se o contexto da aplicação.

O capítulo 5 é dedicado ao relato da aplicação do produto e à análise dos resultados através da transcrição das falas dos alunos da sala de conversação da videoconferência.

Por fim, no capítulo 6, apresentam-se as considerações finais sobre o trabalho desenvolvido, seguido do apêndice A, com o produto educacional resultante da experiência aqui relatada. Ainda, seguem os apêndices B e C que complementam o capítulo 3, no qual se descreve, respectivamente, a condutividade dos metais e dos materiais semicondutores.

#### **2 REFERENCIAL TEÓRICO**

Este capítulo, inicia-se com algumas implicações da teoria de Vygotsky que tem importantes contribuições para a área da educação. A seguir, apresenta-se uma breve revisão de literatura sobre atividades experimentais investigativas, da abordagem investigativa POE (Predizer, Observar e Explicar) e, por fim, uma discussão sobre os limites e possibilidades de atividades reais e virtuais.

#### 2.1 O SOCIOINTERACIONISMO DE VYGOTSKY

Para Vygotsky, é por meio da socialização que ocorrem os processos mentais superiores. Entretanto, não basta apenas considerar o meio social para o desenvolvimento cognitivo. "Para ele, desenvolvimento cognitivo é a conversão de relações sociais em funções mentais superiores", que ocorrem através da mediação (DRISCOLL, 1995, p. 229 apud MOREIRA, 2017, p. 108).

Então, o ser humano se desenvolve à medida que conquista conhecimentos interagindo com outras pessoas, com a cultura e com o mundo que o cerca. Assim, é necessário haver discussões e conflitos de ideias que irão contribuir para o desenvolvimento cognitivo. Estas interações devem ocorrer em grupos heterogêneos, mediadas por instrumentos e signos. Outro aspecto importante de sua teoria é a chamada Zona de Desenvolvimento Proximal (ZDP), pois ela pode permitir ter uma ideia dos conhecimentos prévios dos alunos, e isto é fundamental para traçar estratégias pedagógicas que possam contribuir para o ensino. Tudo isso deve ser mediado pelos parceiros mais capazes através da linguagem, o mais relevante dos signos que torna o homem verdadeiramente humano.

A seguir, são descritas algumas das implicações pedagógicas da teoria de Vygotsky que têm importantes contribuições para a área da educação. Tais implicações trazem reflexões sobre o processo de formação das características psicológicas tipicamente humanas e sobre as relações com o ensino, aprendizado e desenvolvimento (REGO, 2014).

#### **2.2.1 A mediação através de instrumentos e signos**

Um ponto de fundamental importância da teoria de Vygotsky é entender a questão de como é feita a mediação que caracteriza a relação do homem com o mundo e com os outros homens, pois é através deste processo que as funções psicológicas superiores (pensamento, linguagem, comportamento, percepção, emoção, vontade, capacidade de planejamento, memória, imaginação, etc.) se desenvolvem. Essa mediação pode ser feita através dos

instrumentos e dos signos. Os instrumentos provocam mudanças externas, pois aumentam a possibilidade de intervenção do homem na natureza. Uma foice é um bom exemplo, pois é mais eficiente para cortar capim do que as mãos (REGO, 2014).

Portanto, o instrumento é utilizado para fazer algo e leva a uma ação concreta como, por exemplo, realizar um experimento. No presente trabalho, os instrumentos são representados pelos elementos utilizados para realizar os experimentos, ou seja, são os componentes eletrônicos e os materiais interpostos entre os alunos e os experimentos reais. Para as atividades virtuais, os instrumentos podem ser representados pelos computadores.

Já os signos, segundo Vygotsky, agem como instrumentos psicológicos. Em suas palavras:

> A invenção e o uso de signos como meios auxiliares para solucionar um dado problema psicológico (lembrar, comparar coisas, relatar, escolher etc.) é análoga à invenção e uso de instrumentos, só que agora no campo psicológico. O signo age como instrumento da atividade psicológica de uma maneira análoga ao papel de um instrumento no trabalho. (VYGOTSKY, 2010, p. 52).

Então, "o signo substitui ou expressa ideias, situações e objetos servindo de auxílio da memória e da atenção humana." (REGO, 2014, p. 50). A sirene de uma linha de trem é um bom exemplo, pois indica a necessidade de parar. Outro exemplo é a sirene de um alarme, pois expressa a ideia de que algo pode estar errado. Para Vygotsky (1984, p. 58 apud REGO, 2014, p. 55), "a verdadeira essência da memória humana, que nos distingue dos animais, está no fato dos seres humanos serem capazes de lembrar, ativamente, com a ajuda de signos".

Portanto, o signo é algo que pode ser usado para comparar coisas ou lembrar delas. Neste trabalho, pode-se comparar o instrumento transistor a uma chave ou interruptor de corrente; assim, o transistor passa a assumir o significado ou a função de uma chave. Em outras palavras, o transistor lembra como funciona uma chave, permitindo ou não a passagem da corrente elétrica.

Quando um indivíduo começa a distinguir estes dois elementos responsáveis pela mediação, ele está começando a internalizar os conhecimentos, ou seja, está começando a aprender.

#### **2.2.2 A mediação através da linguagem**

De acordo com Moreira (2017), a inteligência prática está ligada ao uso dos instrumentos, signos e sistemas de signos, e a linguagem é o mais relevante sistema de signos para o desenvolvimento cognitivo.

Nesse sentido, segundo Vygotsky (2010), tal sistema foi elaborado ao longo da história social e desempenha papel fundamental na formação do comportamento psicológico do homem. Através da linguagem é possível apontar os objetos do mundo exterior (por exemplo, a palavra resistor que designa um componente usado na eletroeletrônica), ações (como medir intensidade de corrente elétrica e diferença de potencial elétrico) e características dos objetos/materiais (como condutivo e resistivo). A linguagem possibilita a comunicação entre as pessoas, garantindo a preservação, transmissão, assimilação de informações e experiências acumuladas pela humanidade no decorrer da história. De acordo com Rego,

> Os sistemas simbólicos (entendidos como sistemas de representação da realidade), especialmente a linguagem, funcionam como elementos mediadores que permitem a comunicação entre indivíduos, o estabelecimento de significados compartilhados por determinado grupo cultural, a percepção e interpretação dos objetos, eventos e situações do mundo circundante. É por essa razão que Vygotsky afirma que os processos de funcionamento mental do homem são fornecidos pela cultura, através de mediação simbólica. (REGO, 2014, p. 55).

Desta forma, o desenvolvimento humano ocorre a partir de um ambiente social e construído historicamente através das interações, das trocas de ideias e de conhecimentos entre seus membros.

#### **2.2.3 A Zona de Desenvolvimento Proximal (ZDP)**

Vygotsky identifica dois níveis de desenvolvimento: um que ele chama de nível de desenvolvimento real (aquilo que se consegue fazer sem ajuda) e o outro nível de desenvolvimento potencial (aquilo que se consegue fazer com ajuda de alguém mais experiente).

Para Rego,

O nível de desenvolvimento real pode ser entendido como referente àquelas conquistas que já estão consolidadas na criança, aquelas funções ou capacidades que ela já aprendeu e domina, pois já consegue utilizar sozinha sem assistência de alguém mais experiente da cultura (pai, mãe, professor, criança mais velha, etc.) este nível indica, assim, os processos mentais da criança que já se estabeleceram, ciclos de desenvolvimento que já se completaram. (REGO, 2014, p. 72).

Já o nível de desenvolvimento potencial, segundo a autora, pode ser entendido assim:

O nível de desenvolvimento potencial também se refere àquilo que a criança é capaz de fazer, só que mediante a ajuda de outra pessoa (adultos ou crianças mais experientes). Nesse caso, a criança realiza tarefas e soluciona problemas através do diálogo, da colaboração, da imitação, da experiência compartilhada e das pistas que lhe são fornecidas. Como exemplo, uma criança de cinco anos pode não conseguir numa primeira vez, montar sozinha um quebra-cabeças que tenha muitas peças, mas com assistência de seu irmão mais velho ou mesmo de uma criança de sua idade, mas que já tenha experiência nesse jogo, pode realizar a tarefa. Este nível é, para Vygotsky, bem mais indicativo do seu desenvolvimento mental do que aquilo que ela consegue fazer sozinha. (REGO, 2014, p.73).

A zona de transição entre o nível de desenvolvimento real e o nível de desenvolvimento potencial é chamado por Vygotsky de Zona de Desenvolvimento Proximal (ZDP). Em suas palavras:

> A zona de desenvolvimento proximal define aquelas funções que ainda não amadureceram, que estão em processo de maturação, funções que amadurecerão, mas que estão presentes em estado embrionário. Estas funções, poderiam ser chamadas de "brotos" ou "flores" do desenvolvimento, ao invés de "frutos do desenvolvimento". (VYGOTSKY, 2010, p. 98).

Portanto, através da zona de desenvolvimento proximal, é possível verificar ciclos já completados e os que estão perto de completar e, assim, traçar estratégias pedagógicas para auxiliar nas futuras conquistas.

Logo, percebe-se a importância de levantar os conhecimentos prévios dos alunos a respeito de um determinado assunto, de modo a se ensinar a partir do que eles já sabem, visto que, segundo Gaspar (2014), ensinar o que os alunos já sabem ou aquilo que está totalmente além de sua capacidade de aprender é ineficaz.

#### **2.2.4 A interação social com parceiros mais capazes**

De acordo com Rego (2014), o indivíduo se constitui principalmente através das interações sociais, a partir das trocas estabelecidas com seus semelhantes. As funções psíquicas humanas estão vinculadas à apropriação, por intermédio da linguagem, do acervo cultural constituído dos valores, conhecimentos, materiais, técnicas, formas de pensar e de se comportar que a humanidade construiu no decorrer de sua história. Entretanto, para a criança se apropriar

desse conhecimento (internalização) é necessário a mediação de indivíduos mais experientes ou mais capazes. Portanto, o papel do professor é fundamental nesse processo dado que ele é o indivíduo com maior conhecimento dos conceitos científicos.

Neste sentido, as atividades experimentais em grupos encaixam-se muito bem na teoria de Vygotsky, tendo em vista que elas podem proporcionar o diálogo, as trocas de informações, a cooperação, o conflito de ideias e a divisão de tarefas para alcançar um objetivo comum. E, além disso, as atividades experimentais "exigem" a mediação do parceiro mais capaz, dado que é muito difícil o aluno descobrir tudo sem assistência, principalmente porque, sem assistência, os alunos poderão pedir a ajuda para aqueles que não dominam os conceitos científicos, o que poderá gerar concepções não científicas (GASPAR, 2014).

Outro fator importante para as interações em sala de aula são a formação de grupos heterogêneos, pois os diferentes níveis de conhecimento e experiências permitem as trocas de informações desenvolvendo as capacidades individuais.

Diante do exposto, ressalta-se que as atividades experimentais em grupos permitem a interação ativa do aluno no seu processo de apropriação do conhecimento, mas também é necessária a intervenção do sujeito mais capaz ou mais experiente da cultura, ou seja, o professor.

Então, de acordo com Rego (2014), o professor deixa de ser um fornecedor de informações passando a ser um mediador das interações entre alunos com os objetos/experimentos de conhecimento. E essa mediação deve ser realizada conforme a Zona de Desenvolvimento Proximal dos alunos para poder tornar acessível a eles o patrimônio cultural-histórico formado pela humanidade. Portanto, deve-se conhecer e respeitar os processos de aprendizagem e desenvolvimento, para se obter um bom resultado de ensino.

#### **2.2.5 Caminhos para a prática pedagógica**

Segundo Rego (2014), os postulados de Vygotsky parecem apontar alguns caminhos para as práticas pedagógicas que lidam com as diferenças, tendo a preocupação de que a escola seja um ambiente onde as pessoas possam dialogar, duvidar, discutir, questionar e compartilhar saberes. Na qual haja espaço para o erro, contradições e colaboração mútua. De modo a contribuir para uma escola em que professores e alunos possam refletir sobre o processo de construção do conhecimento, e que o conhecimento já sistematizado não seja tratado como verdade absoluta e esvaziado de significado.

Assim, a escola deve promover possibilidades que favoreçam a curiosidade, que possibilitem a troca de informações e a participação dos alunos tendo o professor como

mediador do processo ensino e aprendizagem. É nesse sentido que nos ancoramos na teoria sociointeracionista de Vygotsky para desenvolver o presente trabalho.

#### 2.1 AS ATIVIDADES EXPERIMENTAIS INVESTIGATIVAS

Borges (2002) aponta que o laboratório de física deve tomar um rumo investigativo e que, para tanto, deve-se passar da ação puramente manipulativa para ações que se aproximam mais do fazer ciência: levantar hipóteses, testá-las, colher dados e analisá-los. Alerta que ensinar e pensar criticamente é difícil e requer tempo, então sugere que as atividades investigativas devam ser inicialmente simples e da necessidade de se distinguir atividades para fins pedagógicos de atividades executadas por cientistas. Sugere, também, o uso dos simuladores como alternativa para propiciar atividades motivadoras e relevantes.

De acordo com Carvalho (2019), as sequências investigativas devem possuir algumas atividades chaves como, por exemplo, partir de um problema contextualizado, uma segunda atividade de sistematização do conhecimento, uma terceira atividade para contextualizar e aplicar o conhecimento adquirido.

A autora destaca que:

Qualquer que seja o tipo de problema escolhido, deve-se seguir uma sequência de etapas visando dar oportunidade aos alunos de levantar e testar hipóteses, passar da ação manipulativa para a ação intelectual estruturando seu pensamento e apresentando argumentações discutidas com seus colegas e com o professor. (CARVALHO, 2019, p. 10).

Entretanto, ainda segundo Carvalho (2019), o importante é simplesmente criar um ambiente investigativo em sala de aula, tendo o professor como um mediador para que, gradualmente, os alunos adquiram uma cultura científica. Ela afirma, também, que organizar aulas de acordo com referenciais teóricos não é fácil, porque a sala de aula é um ambiente muito diferente dos laboratórios de pesquisa. Alerta que não se deve pensar que alunos irão se comportar como cientistas e não se deve pensar em reaplicar teorias de aprendizagens, porque não é esse o papel da escola. Ainda segundo a referida autora, o que deve ser proposta é a utilização das implicações pedagógicas mais claras relacionadas ao ensino, para ser criado um ambiente voltado para a construção do conhecimento. É neste contexto que são propostas as atividades desenvolvidas no presente trabalho, criando condições para que os alunos exponham seus conhecimentos e, a partir deles, possam construir conhecimentos científicos.

#### 2.2 A ABORDAGEM POE

De acordo com Carvalho (2019), Scarpa e Silva (2019), existem várias definições do ensino de Ciências por investigação e diversos trabalhos que propõem estruturas para o planejamento de sequências de atividades baseadas em investigação. Sendo um bom exemplo a abordagem POE (Predizer, Observar e Explicar), que instiga os alunos a argumentarem ao defender suas explicações.

De acordo com Medeiros, E. (2018), na Universidade de Pittsburgh, em 1979, Champagne, Kotler e Anderson propuseram a estratégia DOE (Demonstrar, Observar e Explicar) ao estudar o pensamento de alunos de Física. Ainda segundo Medeiros, posteriormente, a ideia foi aperfeiçoada para POE (Predizer, Observar e Explicar), por Gunstone e White. Então, Dornelles (2010) adaptou a ideia para PIE (Predizer, Interagir e Explicar). Em seguida, Medeiros (2018) reformulou para POA (Predizer, Observar e Argumentar). Já Andrade, Buffon e Scarpat Júnior (2018) incorporaram uma quarta etapa: Calcular.

Segundo Andrade, Buffon e Scarpat Júnior (2018), Dorneles (2010) e Medeiros, E. (2018), a abordagem investigativa POE é composta de três etapas, conforme descritas a seguir.

Na primeira etapa (Predizer), os alunos devem usar seus conhecimentos prévios para predizer o que acreditam que vai acontecer a respeito de uma atividade e justificar suas hipóteses.

Na segunda etapa (Observar), ao realizar a atividade, os alunos observam e registram o que acontece. Nesta etapa, pode-se usar atividades reais, virtuais ou vídeos. O ideal é que a atividade seja realizada pelos alunos para permitir maior interação com o que Vygotsky denomina instrumentos e signos. Caso a atividade seja realizada pelo professor, sugerimos uma demonstração investigativa/argumentativa, na qual o professor realiza o experimento e vai questionando os alunos com perguntas do tipo: O que vocês pensam que irá acontecer? Como devemos fazer?

Numa terceira etapa (Explicar), os alunos devem explicar as divergências e convergências das previsões em relação ao fenômeno observado.

Segundo Medeiros, E. (2018. p. 32), a metodologia POE

[...] é uma excelente alternativa para diagnosticar o que se sabe a respeito de um tema, para fomentar a reflexão de conteúdos conceituais e procedimentais e para usá-los nos trabalhos práticos como ferramenta valiosa na aprendizagem das ciências naturais.

Portanto, é uma estratégia investigativa simples e bastante versátil que pode ser adaptada pelo professor segundo a realidade escolar, fazendo com que os alunos participem das aulas levantando hipóteses, testando, coletando e analisando dados para confirmar ou refutar suas ideias iniciais. Gerando, assim, conflitos cognitivos que possam contribuir para o processo de aprendizagem (MEDEIROS, E., 2018).

Entretanto, para que a estratégia seja bem sucedida, acreditamos na necessidade de conciliar estas ideias com a teoria de Vygotsky para que sejam selecionadas atividades ao alcance da Zona de Desenvolvimento Proximal dos alunos, pois, segundo Gaspar (2014), ensinar o que os alunos já sabem, não faz sentido e, ensinar algo além do que podem aprender, é infrutífero. É importante que o professor, mediador mais capaz da atividade, esteja atento para as dificuldades dos alunos e possa ajudá-los a dar um primeiro passo para eles construírem seus conhecimentos, pois é bem provável que não estejam familiarizados com este tipo de abordagem.

#### 2.3 LIMITES E POSSIBILIDADES DOS EXPERIMENTOS REAIS E VIRTUAIS

De acordo com Arantes, Miranda e Studart (2010), os materiais didáticos digitais ou objetos de aprendizagem (OA) são recursos educacionais que facilitam a aprendizagem tanto no ensino à distância como no presencial. E que um dos OA mais disseminados são as simulações computacionais que constituem um mecanismo eficiente para representar conceitos científicos e contribuir para tornar professores facilitadores e os alunos autônomos no processo de ensino aprendizagem. Seu uso pode tomar várias formas, tais como aulas expositivas, atividades em equipes, tarefas de casa, dentre outras. Destacam que os OA podem contribuir para o desenvolvimento de capacidades pessoais como a imaginação e a criatividade e que devem ter algumas características como conexão com o mundo real, incentivo à experimentação e observação dos fenômenos. Os autores alertam que as simulações não devem substituir os experimentos reais, mas sim serem usadas de modo combinado, porque podem tornar mais eficiente o processo de aprendizagem dos alunos.

Medeiros, A. e Medeiros, C. (2002) trazem importantes reflexões sobre possibilidades e limitações computacionais para o ensino de física, enfatizando que é preciso ser crítico e ter uma visão equilibrada em relação ao seu uso. Destacam que "pressupostos contidos nas necessárias simplificações que fundamentam os modelos, nos quais as simulações estão baseadas, passam frequentemente despercebidas pelos estudantes e professores". E alertam que "uma animação não é, jamais, uma cópia fiel do real." (MEDEIROS, A.; MEDEIROS, C., 2002, p. 81).

Evangelista e Chaves (2019) associam as Tecnologias de Informação e Comunicação (TICs) à mediação proposta por Vygotsky: "Trata-se de uma ferramenta que relaciona a natureza com o homem, proporcionando que os alunos tenham contato com a mediação simbólica compartilhando de um sistema de representação da realidade." (CHAVES; EVANGELISTA, 2019, p. 185).

Brito e Zanatta (2014) alegam que, através de uma abordagem vygotskyana, tanto para o ensino presencial ou à distância, somente o uso do das TICs não é suficiente para a construção do conhecimento. É necessário que o professor mediador saiba como e quando fazer as intervenções criando um ambiente rico em conteúdos contextualizados e de estratégias que promovam as interações entre aluno e professor, aluno e aluno e suas interações com os conteúdos. Destacam que o fundamental é a qualidade da comunicação entre docentes e discentes.

Vidal e Menezes (2019) utilizam uma abordagem investigativa, em que comparam atividades realizadas em laboratório real e virtual, para fazer uma reflexão sobre o uso do laboratório escolar. Compreendem as novas tecnologias educacionais como instrumentos culturais de aprendizagem e defendem a integração entre o laboratório real e o laboratório virtual, pois entendem que ambos apresentam possibilidades diferentes que se complementam.

Portanto, experimentos reais e simulações virtuais são recursos que podem contribuir para um ensino mais eficaz principalmente quando devidamente mediados por uma metodologia que crie condições para que os alunos participem ativamente das atividades propostas.

#### **3 A FÍSICA DOS CIRCUITOS ELÉTRICOS SIMPLES**

Vivemos em um mundo cercado de circuitos eletroeletrônicos: a tendência é que os circuitos sejam cada vez mais sofisticados e complexos, porém nem sempre foi assim.

A história da eletricidade inicia-se na antiga Grécia quando foram observados que determinados materiais, particularmente o âmbar, uma espécie de resina fóssil, quando friccionados adquiriam a propriedade de atrair pequenos objetos. Os antigos gregos também observaram que determinadas pedras, chamadas de magnetitas, atraíam limalhas de ferro. Do século VI a.C. até o fim do século XVI houve pouco progresso a respeito das explicações desses fenômenos (ROCHA, 2015).

Em 1733, o francês Charles Du Fay (1698 - 1739), descobriu que deveria haver dois tipos de cargas elétricas ao observar a atração e a repulsão de objetos (NUSSENZVEIG,1997).

Benjamin Franklin (1706-1790), foi quem denominou as cargas positiva e negativa justificando através de experiências que o processo de eletrização não cria cargas, ocorrendo apenas a transferência das mesmas entre corpos ou sistemas. "Esta hipótese de Franklin constitui a mais antiga formulação de um princípio fundamental da física, a lei da conservação da carga elétrica." (NUSSENZVEIG,1997, p. 4).

Em 1726, Stephen Gray (1666-1736), foi quem atribuiu os termos condutores e isolante ao descobrir que as cargas elétricas poderiam ser transmitidas através de diferentes materiais (NUSSENZVEIG,1997).

O físico e químico Henry Cavendish (1731-1810), através de atividades experimentais, descobriu que para haver fluxo líquido de cargas entre duas distribuições era necessário haver uma diferença de potencial elétrico entre elas. Entretanto, na época era difícil manter um fluxo de cargas por um tempo necessário para se fazer medidas elétricas (NUNES, 2017a).

Em 1799, o italiano Alessandro Volta (1745-1827) publicou seus experimentos sobre a pilha de Volta, que foi a primeira bateria a prover corrente (aproximadamente constante e por certo período de tempo) com a possibilidade dos cientistas começarem a estudar como as cargas elétricas se movimentam em um circuito. A pilha era composta de "camadas de discos de prata e zinco, intercaladas por papel ou tecido embebido em solução salina." (ROCHA, 2015, p. 207).

George Simon Ohm (1789-1854) físico e matemático alemão, construiu um circuito contendo uma pilha de Volta em série com algum elemento com resistência. Acoplou neste circuito dois galvanômetros para medir corrente e diferença de potencial na resistência. Para variar a fonte de alimentação adicionou mais elementos à pilha de Volta e fez várias medidas de tensões e correntes, chegando à conclusão, em termos modernos, que a relação entre a tensão e a corrente era uma constante igual à resistência. Atualmente essa relação é conhecida como Lei de Ohm (NUNES, 2017a).

De acordo com Rocha (2015), em 1820, Hans Oersted descobriu que uma agulha de uma bússola é desviada quando aproximada de um fio percorrido por uma corrente elétrica. Em 1831, Michael Faraday e Joseph Henry observaram uma corrente elétrica num fio quando um ímã é aproximado de uma espira metálica.

Mas somente em meados do século XIX, após os trabalhos de Oersted, Faraday, Henry e de outros cientistas, Maxwell escreveu as equações que unificaram a eletricidade e o magnetismo com a óptica, prevendo a existência de ondas eletromagnéticas. Por volta de 1887, Heinrich Hertz verificou as previsões de Maxwell ao produzir ondas eletromagnéticas em laboratório (ROCHA, 2015).

Segundo Nunes (2017c), por volta de 1900, o físico alemão Paul Drude elaborou um modelo teórico cuja proposta era explicar as propriedades de transporte de elétrons em metais. Em torno de 1909, esse modelo foi expandido por Hendrik Antoon Lorentz, sendo atualmente conhecido como Modelo de Drude ou, de Drude-Lorentz. Mais detalhes sobre tal modelo encontram-se no apêndice B.

Portanto, o eletromagnetismo se desenvolveu ao longo da história da humanidade devido aos trabalhos de vários cientistas. Neste trabalho, é abordado a parte do eletromagnetismo designada nos cursos de Ensino Médio de eletrodinâmica que estuda as cargas elétricas em movimento. A seguir, baseado na condutividade clássica dos metais, apresentam-se os conceitos básicos de circuitos elétricos de corrente contínua que fundamentam o produto educacional desenvolvido. No apêndice C, encontram-se algumas explicações sobre a condutividade dos componentes semicondutores utilizados: LEDs, transistores e LDRs.

#### 3.1 INTENSIDADE DE CORRENTE

Um metal pode ser caracterizado, pelo modelo de Drude, como possuindo elétrons livres, os quais são denominados elétrons de condução. Esses elétrons se movimentam de forma caótica como moléculas de um gás, porém com velocidades maiores devido à sua pequena massa. Como o movimento ocorre em todas as direções, não existe movimento líquido de cargas em nenhuma direção. Ao ser aplicado um campo elétrico  $\vec{E}$  a este metal, seus elétrons livres sentirão uma força  $\vec{F}$  e, por causa dela, serão acelerados. Entretanto, há de se considerar que esses elétrons colidem com os centros espalhadores (defeitos estruturais da rede, impurezas ionizadas e neutras, fônons) do material, podendo perder parte de sua energia cinética. Assim,

os elétrons apresentam um movimento caótico com velocidade muito alta e outro muito lento na direção da força F chamado de velocidade de deriva, que é a velocidade média dos elétrons. Por exemplo, se o vetor campo elétrico  $\vec{E}$  aponta "para a esquerda", esses elétrons (carga negativa) sofrerão uma força "para a direita" e assim surgirá uma componente da velocidade "para a direita". Ao movimento líquido de elétrons de uma região para outra, devido à velocidade de deriva dos elétrons, denomina-se de corrente elétrica em um metal. Entretanto, por razões históricas, convencionou-se definir como sentido da corrente o oposto ao movimento dos elétrons livres, ou seja, aquele que corresponderia ao "movimento" das cargas positivas. Esta convenção surgiu antes da determinação de que os elétrons são os responsáveis pela corrente elétrica em metais (YOUNG; FREEDMAN, 2015).

Define-se como intensidade de corrente i, a quantidade de carga dq que atravessa uma seção transversal de um fio condutor por intervalo de tempo dt, tal que:

$$
i = \frac{dq}{dt}
$$
 (1).

A carga que passa por uma secção transversal num intervalo de tempo de 0 a t pode ser determinada por integração, logo:

$$
q = \int dq = \int_0^t i \, dt \tag{2}
$$

sendo que a corrente pode variar com o tempo.

A unidade de corrente no sistema internacional (SI) é o coulomb por segundo (C/s) que é definido como ampère (A), logo:  $1A = 1\frac{C}{s}$ .

#### 3.2 DENSIDADE DE CORRENTE

Para descrever o fluxo de cargas através de uma secção de um fio condutor, utiliza-se o conceito de densidade de corrente  $\vec{l}$ , que possui a mesma direção e sentido da corrente. A densidade de corrente é uma grandeza que oferece informações sobre a distribuição de corrente em escala microscópica.

Considerando uma seção oblíqua de orientação qualquer e um elemento de área dS no qual o versor da normal îì define essa orientação, a corrente di que atravessa tal elemento pode ser considerada como o fluxo através de dS de um vetor  $\vec{l}$ , tal que:

$$
di = \vec{j}.\hat{n}dS \Rightarrow i = \int_{S} \vec{j}.\hat{n}dS
$$
 (3).

Para uma secção transversal de um de condutor, se a corrente for uniforme e paralela ao versor  $\hat{n}$ , a densidade de corrente  $\vec{l}$ , também será uniforme e paralela a esse versor, de tal forma que a densidade de corrente J será igual a razão entre a corrente i e a área S total da superfície:

$$
J = \frac{i}{S} \tag{4}
$$

A unidade no SI de densidade de corrente é o ampère por metro quadrado  $(A/m^2)$ .

## 3.3 CONSERVAÇÃO DA CARGA ELÉTRICA E EQUAÇÃO DA CONTINUIDADE

Segundo o princípio da conservação da carga, as cargas não são criadas ou destruídas, são apenas transferidas de um corpo para outro. Assim, quando a corrente entra no regime estacionário, ou seja, deixa de variar com o tempo, a corrente que passa pelas seções aa', bb' e cc' da figura 1 (a), é a mesma. Entretanto, a densidade de corrente não é a mesma nas três seções (HALLIDAY; RESNICK; WALKER, 2012).

Na figura 1 (b), estão representadas um conjunto de linhas de corrente em um condutor mais largo do lado esquerdo e mais estreito do lado direito. Do lado esquerdo essas linhas estão mais espaçadas e do lado direito elas estão mais próximas. Entretanto, pelo princípio da conservação da carga, a quantidade de carga e a quantidade de corrente não podem mudar. Então, além da área da seção, o que muda? Muda o espaçamento entre as linhas, portanto muda a densidade de corrente que é maior no lado mais estreito.

Outra consequência do princípio da conservação da carga está representada na figura 1 (c), na qual a corrente que entra num nó é igual à corrente que sai do nó:  $i_0 = i_1 + i_2$ . Este fato é conhecido como Regra de Kirchhoff dos nós. Onde um nó pode ser definido como um caminho de encontro de três ou mais correntes.

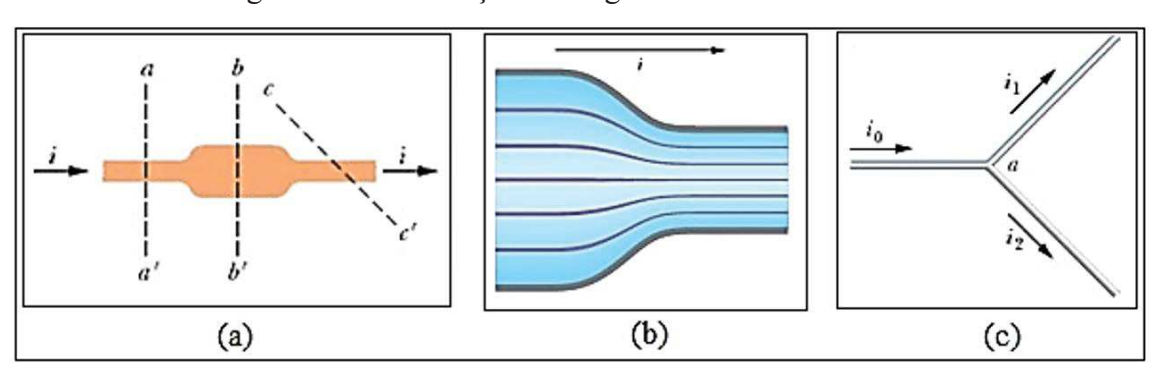

Figura 1 - Conservação da carga e densidade de corrente

Fonte: Halliday, Resnick e Walker (2012, p. 134 e 136).

Através do princípio da conservação da carga é possível deduzir a forma local do princípio da conservação da carga que é denominada de equação da continuidade:

$$
\nabla. \vec{J} = -\frac{\partial \rho_q}{\partial t} \tag{5},
$$

onde  $\vec{J}$  é a densidade de corrente e  $\rho_{\alpha}$  a densidade volumétrica de carga.

Quando uma distribuição de correntes é dita estacionária, ela não varia com o tempo, logo:

$$
\frac{\partial \rho_q}{\partial t} = 0 \tag{6}
$$

Assim, a equação da continuidade se reduz a:

$$
\nabla.\vec{\mathbf{J}} = 0 \tag{7}.
$$

Então, as linhas de campo do vetor densidade de corrente não possuem fontes e nem sorvedouros. Ou são fechadas, ou teriam de começar e terminar no infinito, como idealização matemática (NUSSENZVEIG, 1997, p. 104).

A equação da continuidade pode ser escrita na forma integral:

$$
\oint_{S} \vec{J} \cdot \hat{n} dS = 0
$$
\n(8).

Portanto, para correntes estacionárias, o fluxo total através de uma superfície fechada, que delimita um volume, deve ser igual a zero. Logo, toda corrente que entra na superfície (S) tem de sair. Essa é a lei dos nós de Kirchhoff utilizada na resolução de circuitos elétricos. (NUSSENZVEIG, 1997, p. 105).

No caso de um fio condutor, quando uma corrente estacionária o percorre, sua intensidade deve ser constante por todo o condutor. Caso não fosse, a corrente não seria dita estacionária, pois a carga estaria sendo acumulada em alguma região (GRIFFITHS, 2011, p. 150).

#### 3.4 LEI DE OHM: RESISTÊNCIA E RESISTIVIDADE

De acordo com Griffiths (2011, p. 198), a velocidade com que as cargas elétricas se movem em um condutor depende das características do material e da força que atua sobre elas. Para muitas substâncias a densidade de corrente J é proporcional à força f por unidade de carga; os portadores de carga ficam sujeitos a uma força proporcional à velocidade, além da força devido ao campo elétrico, e eventualmente alcançarão uma velocidade limite. Isto resulta em:  $\vec{l} = \sigma \cdot \vec{f}$ , onde o fator de proporcionalidade, denominado de condutividade (σ), é uma constante característica de cada material, e o inverso da condutividade (σ) é denominada de resistividade

 $(\rho = \frac{1}{\sigma})$ . Inicialmente, a força que move as cargas para comporem uma corrente pode ser de qualquer natureza. No caso específico de uma força eletromagnética a densidade de corrente pode ser escrita como:  $\vec{J} = \sigma \cdot (\vec{E} + \vec{v} \times \vec{B})$  e essa equação é denominada de Lei de Ohm (microscópica). Ainda segundo Griffiths, geralmente a velocidade das cargas é muito pequena e pode-se escrever:

$$
\vec{J} = \sigma \cdot \vec{E} \implies \vec{E} = \rho \cdot \vec{J} \tag{9},
$$

onde ɏ é a resistividade do material.

A figura 2 representa um condutor de comprimento L e de seção reta S para o qual a densidade de corrente  $\vec{j}$  é a mesma em qualquer ponto da seção S e paralela a L. Então, pela equação 9, o campo elétrico é uniforme e paralelo a L, possuindo a mesma direção e o mesmo sentido da densidade de corrente, sendo que correntes estacionárias são uniformes na seção reta.

Figura 2 - Fio condutor metálico

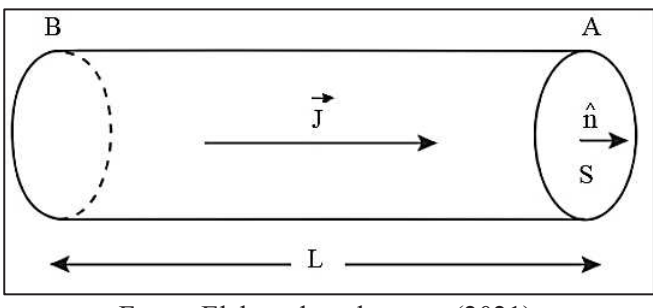

Fonte: Elaborado pelo autor (2021).

Assim, aplicando-se uma diferença de potencial V entre as seções BA do condutor, tem-se:  $V = V_B - V_A = -\int_A^B \vec{E} \cdot d\vec{l}$  $^{16}_{A}$  E. dl, que resulta em V = E. L. Observa-se que E. L é a queda de potencial no sentido da corrente em um fio condutor uniforme.

Pela definição de intensidade de corrente:  $i = \int_S \vec{J} \cdot \hat{n} dS = J.S = \sigma.E.S \Rightarrow E = \frac{1}{\sigma.S}$ e substituindo em  $V = E.L$ , obtém-se:  $V = \frac{1}{\sigma.S}$ . L, que resulta em:

$$
V = R.i \tag{10}
$$

que é denominada Lei de Ohm (macroscópica), onde:  $R = \frac{L}{\sigma.S} = \rho.\frac{L}{S}$  $\frac{2}{s}$ é a resistência do condutor, que depende das características dos materiais, expressa pela resistividade  $\rho$  ou pela condutividade ɐ. A resistência de um condutor representa a oposição à passagem da corrente, enquanto um resistor é um componente eletrônico cuja função é oferecer uma resistência de valor específico. Em alguns circuitos, como de chuveiros, a principal função do resistor é transformar a energia elétrica em energia térmica. Porém, em circuitos eletrônicos, um resistor

tem a função principal de controlar a intensidade da corrente e/ou provocar queda de potencial elétrico.

Entretanto, a rigor, a relação  $V = R$ . i somente pode ser denominada de lei de Ohm quando, ao se aplicar uma diferença de potencial V entre os extremos de um condutor e medir a intensidade da corrente i, obtém-se uma resistência R constante. Nesse caso, o condutor é chamado de ôhmico. Em caso contrário, não segue a lei de Ohm, sendo denominado de material não ôhmico, do qual o diodo é um exemplo.

Da relação R =  $\frac{V}{i}$ , obtém-se a unidade de resistência em ohms ( $\Omega$ ), onde:  $1\Omega = \frac{1V}{1A}$ , da qual observa-se que uma resistência de 1 ohm percorrida por uma corrente de 1 ampère provoca uma queda de potencial de 1 volt.

Para os metais em geral, a variação da resistividade  $\rho$  varia linearmente com a variação da temperatura , para uma faixa ampla de temperaturas, tal que:

$$
\rho - \rho_0 = \rho_0 \cdot \alpha. (T - T_0) \tag{11},
$$

onde a constante  $\alpha$  é o coeficiente de temperatura da resistividade que, geralmente, é positiva para os metais (onde  $\rho$  aumenta com a temperatura) e negativa para os semicondutores (onde  $\rho$ diminui com a temperatura). Para alguns materiais, em temperaturas extremamente baixas, pode ocorrer o desaparecimento brusco da resistência, ocasionando a supercondutividade.

#### 3.5 FORÇA ELETROMOTRIZ

Para manter uma corrente constante num condutor é necessário manter uma diferença de potencial elétrico entre as suas extremidades. Na prática isso é feito por um dispositivo denominado de fonte de força eletromotriz (fem) cujo símbolo é ε.

A figura 3 (a) representa uma fonte fem real e a figura 3 (b) representa uma fonte fem ideal. A fonte real é aquela que oferece resistência interna (r) aos portadores de carga. Portanto, quando a fonte conduz corrente, a ddp  $(V_b - V_a)$  entre os terminais (a e b) da fonte real é menor que a fem ( $\varepsilon$ ) da fonte. A fonte ideal é aquela que não oferece resistência interna ( $r = 0$ ). Portanto, a ddp (V<sub>b</sub> -V<sub>a</sub>) entre os terminais (a e b) da fonte ideal é igual à da fem ( $\varepsilon$ ) da fonte.

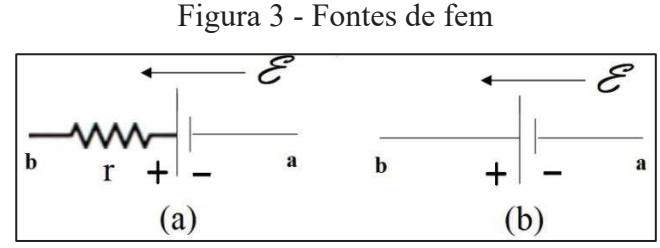

Fonte: Elaborado pelo autor (2021).

Dentro da fonte, o campo elétrico possui sentido do maior potencial (+) para o menor potencial (-). Como uma carga (+) por si só não consegue vencer um campo elétrico adverso, é necessário algum dispositivo que forneça energia potencial elétrica para a carga (+) passar da posição potencial (-) para potencial (+). O agente que fornece essa energia para essa carga (+) é a fonte de força eletromotriz. Portanto, a fonte deve realizar um trabalho dW sobre essa carga (+) dq a fim de forçá-la a ir do terminal (-) para o terminal (+), tal que:

$$
dW = \varepsilon \cdot dq \text{ ou } \varepsilon = \frac{dW}{dq} \tag{12}.
$$

Logo, a unidade de fem, no SI, é:  $\frac{joule}{coulomb}$  = volt.

### 3.6 POTÊNCIA ELÉTRICA

Se num intervalo de tempo dt uma carga dq ficar sujeita a um gradiente de potencial elétrico V ao passar, por exemplo, por um resistor R, a energia potencial elétrica dessa carga é reduzida de dU = dq.V. Pelo princípio da conservação da energia, essa redução da energia ocorre devido à conversão dessa energia potencial elétrica em energia térmica. A taxa com que essa energia é transferida  $\left(\frac{dU}{dt}\right)$  é denominada de potência elétrica P. Logo:

$$
P = \frac{dU}{dt} = \frac{dq.V}{dt} = \frac{i. dt.V}{dt}
$$
 (13),

que resulta em:

$$
P = V.i
$$
 (14).

Pela equação da potência,  $P = V$ . i, que se aplica a qualquer tipo de transformação de energia, a unidade de potência é o volt-ampère (V.A), onde:

$$
1 V. A = \left(1 \frac{\text{joule}}{\text{coulomb}}\right) \left(1 \frac{\text{coulomb}}{\text{segundo}}\right) = 1 \frac{\text{joule}}{\text{segundo}} = 1 \text{ wat} = 1 W.
$$

O aquecimento de um componente resistivo devido à passagem de corrente elétrica é denominado de Efeito Joule. Combinando a equação da potência,  $P = V$ . i, com a lei de Ohm,  $U = R$ . i, obtém-se as equações das potências dissipadas em componentes resistivos:

$$
P = R \cdot i^2 = \frac{U^2}{R}
$$
 (15).

### 3.7 ANÁLISE DE CIRCUITOS DE CORRENTE CONTÍNUA DE UMA MALHA

Um circuito elétrico pode ser definido como uma associação de componentes elétricos de modo a constituir um ou mais caminhos para a corrente elétrica percorrer, onde cada caminho fechado é denominado de malha. Basicamente, resolver um circuito elétrico de corrente

contínua é determinar a intensidade e o sentido da corrente. Logo, um ponto essencial é entender se as cargas estão recebendo energia potencial elétrica ou transformando energia potencial elétrica em outra modalidade de energia quando passam pelos componentes do circuito, ou seja, se ao longo da malha o potencial aumenta ou decresce.

#### **3.7.1 Análise pela energia**

A figura 4 (a) representa um circuito de uma malha. Considerando os fios do circuito de resistência desprezível, num intervalo de tempo dt, é transferida para os resistores (r e R) uma energia térmica dada por d $U = P$ . dt =  $(r + R)$ . i<sup>2</sup>. dt. Durante esse mesmo intervalo de tempo, uma carga dq = i. dt se move através da bateria, e o trabalho que é realizado sobre a carga é:  $dW = \varepsilon dq = \varepsilon$ . i. dt. Pelo princípio da conservação da energia, toda energia fornecida pela fonte é transferida para o resistor R, logo:

$$
dW = dU \Rightarrow \varepsilon.i. dt = (r + R).i2. dt \Rightarrow i = \frac{\varepsilon}{r + R}
$$
 (16).

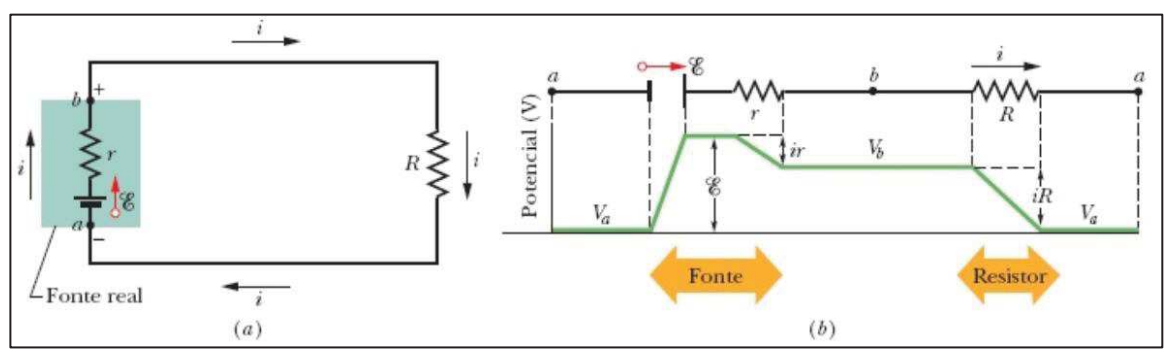

Figura 4 - Energia e potencial em circuito de uma malha

Fonte: Halliday, Resnick e Walker (2012, p. 161).

#### **3.7.2 Análise pelo potencial elétrico**

A figura 4 (b), representa a variação do potencial elétrico de um circuito de uma malha. Considerando os fios do circuito de resistência desprezível e saindo do ponto (a) percorrendo a malha no sentido da corrente, ao passar pela fonte o potencial aumenta de um valor  $\varepsilon$ , uma vez que a fonte fornece energia para as cargas, e decresce de um valor r.i, devido à dissipação de energia na resistência interna da fonte. Ao passar pela resistência R, ocorre uma queda de potencial dado por R.i, pois a energia é dissipada pelo resistor R, até chegar novamente ao ponto (a). Assim:  $V_a + \varepsilon - r.i - R.i = V_a$  ou  $\varepsilon - r.i - R.i = 0$ , cujo resultado é o mesmo da análise pela energia:

$$
i = \frac{\varepsilon}{r + R} \tag{17}
$$

Portanto, a soma algébrica das variações de potencial ao longo de uma malha é nula. Este fato, que nada mais é do que uma aplicação do princípio da conservação da energia, é conhecido como regra das malhas ou das tensões de Kirchhoff.

### 3.8 ASSOCIAÇÃO DE RESISTORES

Dados dois resistores  $(R_1 \n\t\epsilon R_2)$  e uma fonte ideal de diferença de potencial V, como pode-se associar esses componentes através de fios condutores de resistência desprezível?

#### **3.8.1 Associação de resistores em série**

O circuito da figura 5 (a) representa dois resistores associados em série a uma fonte de tensão e apresenta as características conforme descritas abaixo.

Em conformidade com os conceitos de conservação da carga e princípio da continuidade da corrente abordados na seção 3.3, todos os resistores são percorridos pela mesma intensidade de corrente, logo:

$$
i = i_1 = i_2 \tag{18}
$$

Lembrando que o potencial elétrico é definido como energia por unidade de carga e conforme o princípio da conservação da energia, a queda de potencial em cada resistor é igual a queda de potencial em seus extremos, tal que:

$$
V = V_1 + V_2 \Rightarrow V = i. R_1 + i. R_2 \Rightarrow V = i. (R_1 + R_2)
$$
 (19).

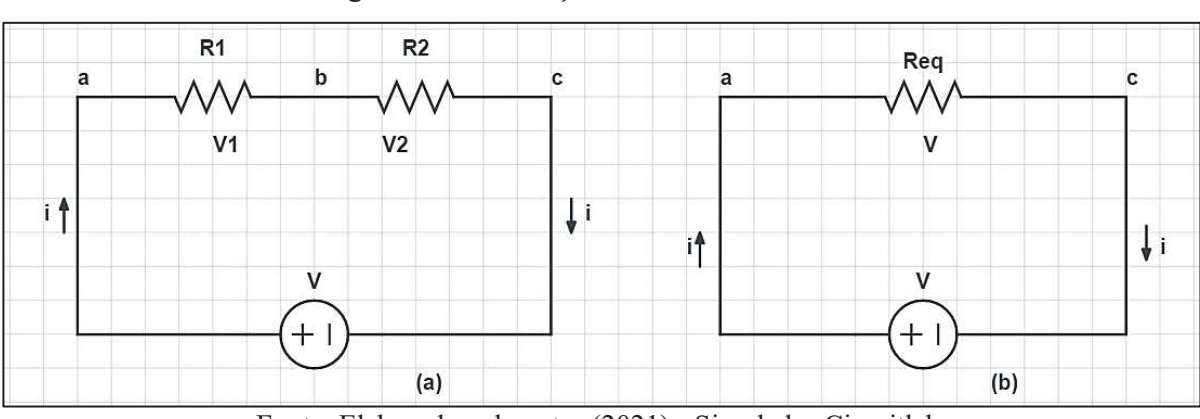

Figura 5 - Associação de resistores em série

Fonte: Elaborado pelo autor (2021) - Simulador Circuitlab.

Entretanto, conforme circuito da figura 5 (b), pode-se substituir os resistores por um único denominado resistor equivalente  $(R_{eq})$  desde que provoque a mesma queda de potencial V ao ser percorrido pela mesma intensidade de corrente i, tal que:

$$
V = i. R_{eq} \tag{20}
$$

Comparando-se as equações (19) e (20):

$$
R_{eq} = R_1 + R_2
$$
 (21).

Para n resistores:

$$
R_{eq} = \sum_{j=1}^{n} R_j
$$
 (22).

#### **3.8.2 Associação de resistores em paralelo**

O circuito da figura 6 (a) é constituído por dois resistores associados em paralelo a uma fonte de tensão e possui as características conforme descritas abaixo.

Todos os resistores estão submetidos à mesma diferença de potencial ou em outras palavras provocam a mesma queda de potencial:

$$
V = V_1 = V_2 \tag{23}.
$$

Em conformidade com o conceito da conservação da carga e da equação da continuidade abordado na seção 3.3, observa-se que a corrente que entra no nó (a) é igual à corrente sai do respectivo nó, logo:

$$
i = i_1 + i_2 \tag{24}
$$

Determinando-se a corrente em cada resistor pela lei de Ohm:

$$
i = \frac{V}{R_1} + \frac{V}{R_2} \Rightarrow i = V. \left(\frac{1}{R_1} + \frac{1}{R_2}\right)
$$
 (25).

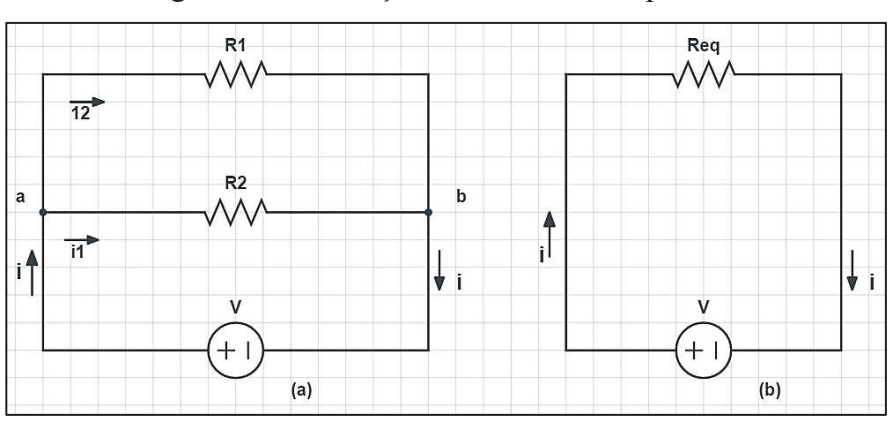

#### Figura 6 - Associação de resistores em paralelo

Fonte: Elaborado pelo autor (2021) - Simulador Circuitlab.
35

Entretanto, conforme circuito da figura 6 (b), pode-se substituir os resistores por um único resistor equivalente  $(R_{eq})$  desde que provoque a mesma queda de potencial V ao ser percorrido pela mesma intensidade de corrente i, tal que:

$$
i = \frac{V}{R_{eq}} \Rightarrow i = V. \left(\frac{1}{R_{eq}}\right)
$$
 (26).

Comparando-se as equações (25) e (26):

$$
\frac{1}{R_{eq}} = \frac{1}{R_1} + \frac{1}{R_2}
$$
 (27).

Para n resistores:

$$
\frac{1}{R_{eq}} = \sum_{j=1}^{n} \frac{1}{R_j}
$$
 (28).

### 3.9 REGRAS DE KIRCHHOFF

Conforme abordado, as regras de Kirchhoff têm origem nos conceitos de conservação da energia e conservação da carga. Entretanto, por se tratar de regras práticas para resolução de circuitos mais complexos, serão novamente destacadas frisando os conceitos de origem.

Regra dos nós: como não há acúmulo ou destruição de cargas em um nó, a soma algébrica das correntes é nula em um nó de corrente.

Regra das malhas: como não há acúmulo ou destruição de energia em uma malha, a soma algébrica das diferenças de potencial é nula em uma malha.

## 3.10 AMPERÍMETRO E VOLTÍMETRO

Resumidamente, um amperímetro é um instrumento, de pequena resistência interna (no caso ideal, resistência igual a zero) utilizado para medir intensidade de corrente devendo sempre ser conectado em série com o ramo do qual deseja-se fazer a medida. Caso o amperímetro seja ligado, erroneamente, em paralelo ao componente do qual deseja-se fazer a medida de corrente, esse componente ficará praticamente em curto. Assim, uma grande corrente percorrerá o amperímetro fazendo com que ele queime, uma vez que deve possuir resistência interna muito pequena. Outro aspecto importante a ser comentado é que em termos práticos, para que a resistência interna do amperímetro não altere o valor da corrente a ser medida, sua resistência deve ser muito menor que as resistências do ramo do qual será feita a medida.

Já o voltímetro, é um instrumento, de grande resistência interna (no caso ideal, resistência infinita) utilizado para medir a diferença de potencial (ddp) devendo sempre ser conectado em paralelo com o ramo do qual deseja-se fazer a medida. Caso o voltímetro seja ligado, erroneamente, em série ao elemento do qual deseja-se fazer a medida, como ele possui resistência interna muito alta, praticamente não haverá passagem de corrente elétrica e a ddp indicada pelo aparelho deverá ser a ddp fornecida pela fonte de alimentação. Para que a resistência interna do voltímetro não altere o valor da diferença de potencial a ser medida, sua resistência deve ser muito maior que as resistências do ramo do qual será feita a medida.

Outras informações podem ser obtidas em Peruzzo (2013).

### **4 METODOLOGIA**

Neste capítulo, inicialmente, apresentam-se o desenvolvimento, a descrição das atividades experimentais e os materiais utilizados. Em seguida, na seção 4.2, temos um quadro que resume os objetivos e as atividades (que estão descritas detalhadamente no apêndice A), a estratégia de aplicação, orientações sobre os simuladores utilizados e o contexto da aplicação.

## 4.1 DESENVOLVIMENTO E DESCRIÇÃO DO PRODUTO

O produto educacional desenvolvido é destinado a alunos da terceira série do Ensino Médio e, conforme descrito na introdução deste trabalho, teve sua origem a partir de uma pergunta feita em sala de aula: "Professor, quem acende as lâmpadas dos postes da rua?". A partir desse questionamento procurou-se montar um circuito automático similar ao utilizado pelas concessionárias de energia elétrica para estudar o processo de como as lâmpadas são acesas. Tal circuito, representado na figura 7 (a) e esquematizado na figura 7 (b), foi montado utilizando-se um transistor da família BC, um sensor LDR (*Light Dependent Resistor*), LEDs *(Light Emitting Diode*), fonte de tensão de 9V, dentre outros componentes.

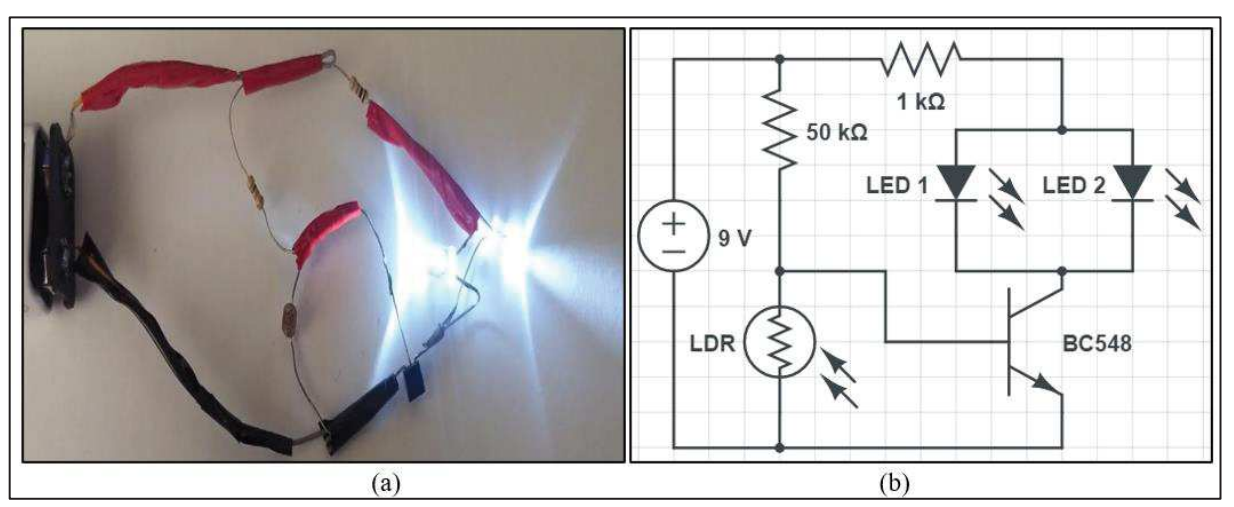

Figura 7 - Primeiro circuito sensor de luminosidade

Fonte: Elaborado pelo autor (2019) - Simulador Circuitlab.

O experimento foi discutido em todas as salas de aulas das quais o autor do presente trabalho lecionava durante o ano de 2019. Em uma dessas aulas, outro aluno fez um novo questionamento: "Professor, tem como ligar um motorzinho neste circuito e puxar um carrinho?". A partir deste novo questionamento iniciou-se uma pesquisa de como montar um circuito, mais simples possível, para acionar automaticamente um motor e quais componentes utilizar.

A figura 8 (a) representa o primeiro circuito para acionamento de um motor e a figura 8 (b) o seu respectivo diagrama esquemático. O circuito é composto por um LDR e um transistor, dentre outros componentes.

Como motores necessitam de correntes maiores do que de LEDs, pode ocorrer de circular corrente pelo circuito e o motor não entrar em operação, então utilizou-se um LED em paralelo ao motor para evitar de fazer medidas elétricas a todo momento.

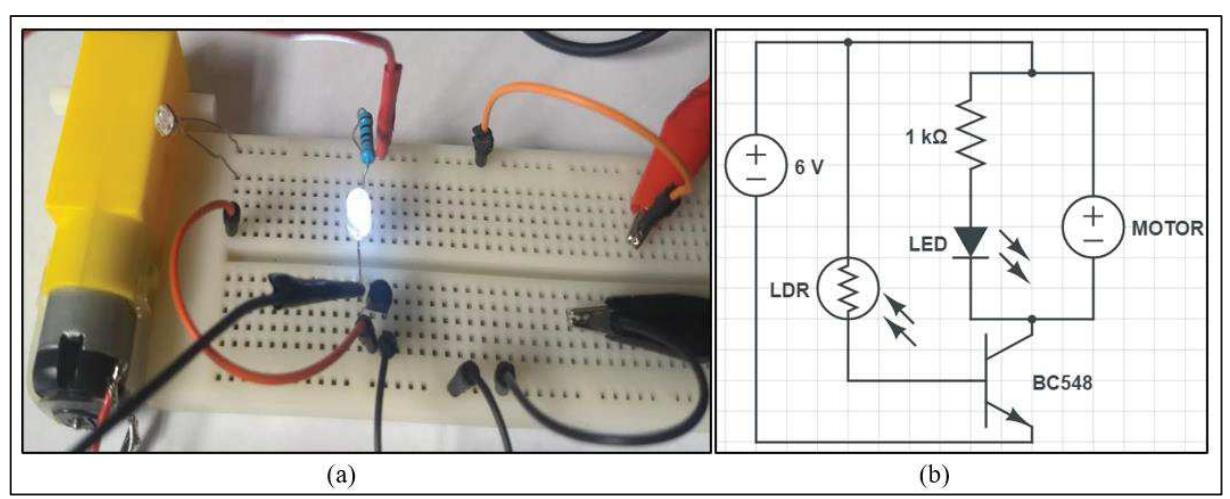

Figura 8 - Primeiro circuito automático para acionamento de motores

Fonte: Elaborado pelo autor (2019) - Simulador Circuitlab.

O desafio foi como acionar um motor com um LDR comandando o chaveamento de um transistor. Inicialmente, utilizou-se um circuito similar ao utilizado para acionar LEDs através de um transistor NPN BC548. Nos testes para acionamento apenas do motor não foram identificados problemas, porém o carrinho não apresentou o desempenho desejado e chegou a "travar" em certos momentos. Para resolver esse problema, após a verificação da construção mecânica e da tensão fornecida pelas pilhas, levantou-se a hipótese de que estava faltando corrente de partida para o motor. Assim, resolveu-se substituir o transistor por outro de alto ganho de corrente para aumentar a sensibilidade do circuito de comando. Nos testes práticos o circuito com o transistor TIP120 se mostrou suficiente, mesmo quando as pilhas forneciam menos de 6V, resolvendo o problema. Para padronizar os componentes, utilizou-se o TIP120 para acionamentos de LEDs.

A figura 9 representa o primeiro carrinho montado com o transistor TIP120 durante o ano de 2019 que será denominado de carrinho seguidor de luz.

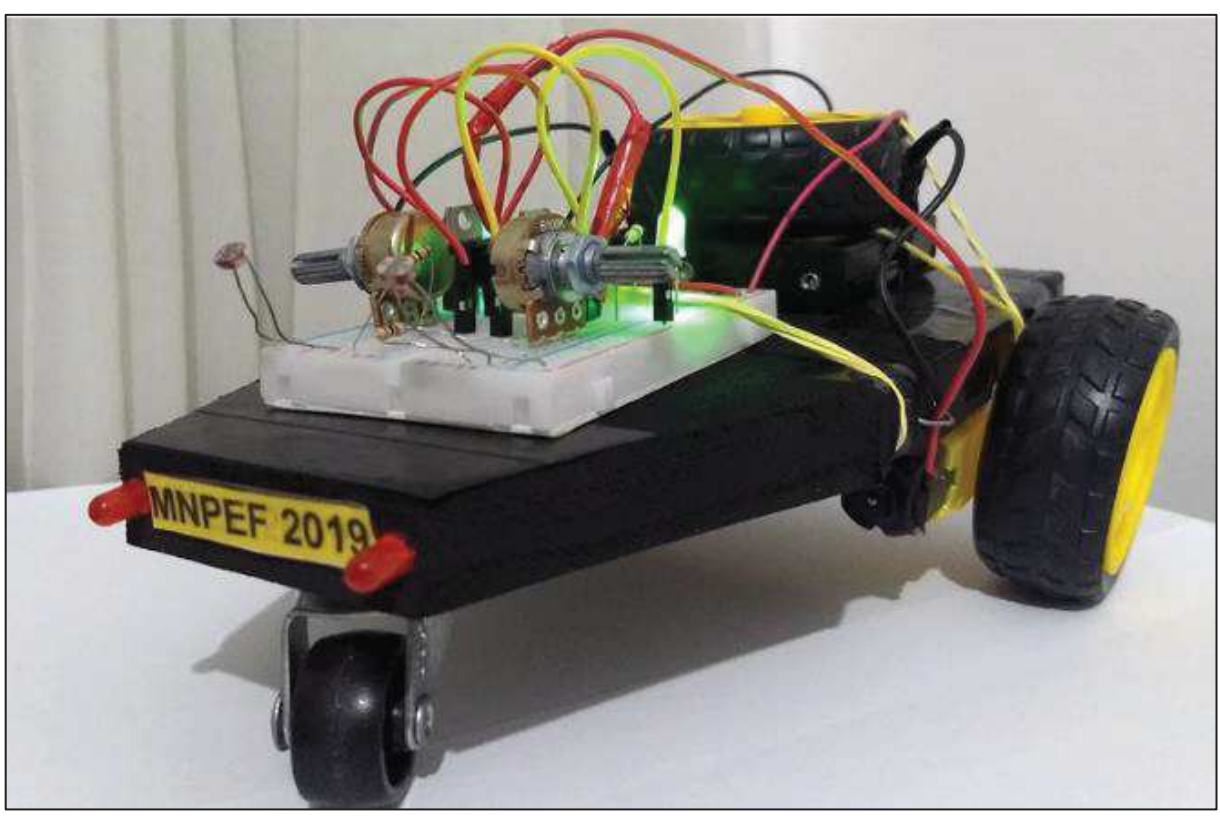

Figura 9 - Carrinho seguidor de luz versão 2019

Fonte: Elaborado pelo autor (2019).

O carrinho é composto por dois circuitos automáticos, sendo que cada um é acionado por um LDR e chaveado por um transistor. Assim, cada circuito controla uma roda traseira possibilitando que o carrinho faça curvas com bastante facilidade.

Simplificadamente, cada circuito funciona do seguinte modo: quando a luz incide sobre a face do sensor LDR, sua resistência diminui permitindo com que o transistor conduza uma corrente suficiente para acionar o motor correspondente. Os LEDs, neste circuito, servem apenas para se saber se está passando corrente pelo circuito. Mais detalhes sobre o funcionamento do carrinho e a montagem estão descritos na aula 7 do apêndice A.

Com o carrinho funcionando surgiu outro problema: como montar as atividades para explicar o funcionamento de circuitos automáticos?

A solução foi desmembrar os circuitos automáticos em circuitos mais simples que estão representados na figura 10 (circuitos reais) e na figura 11 (diagrama esquemático dos respectivos circuitos da figura 10).

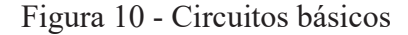

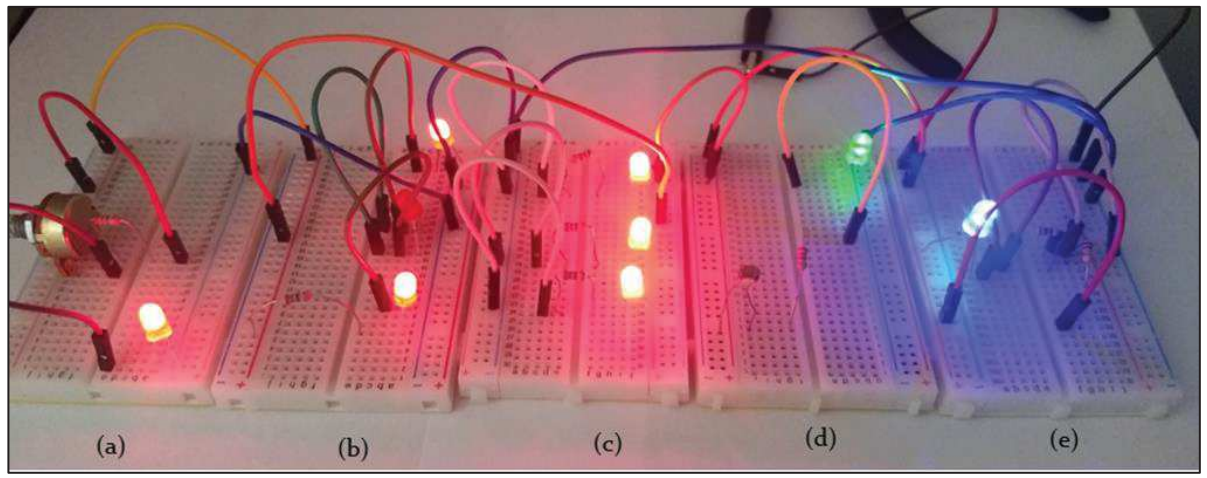

Fonte: Elaborado pelo autor (2019).

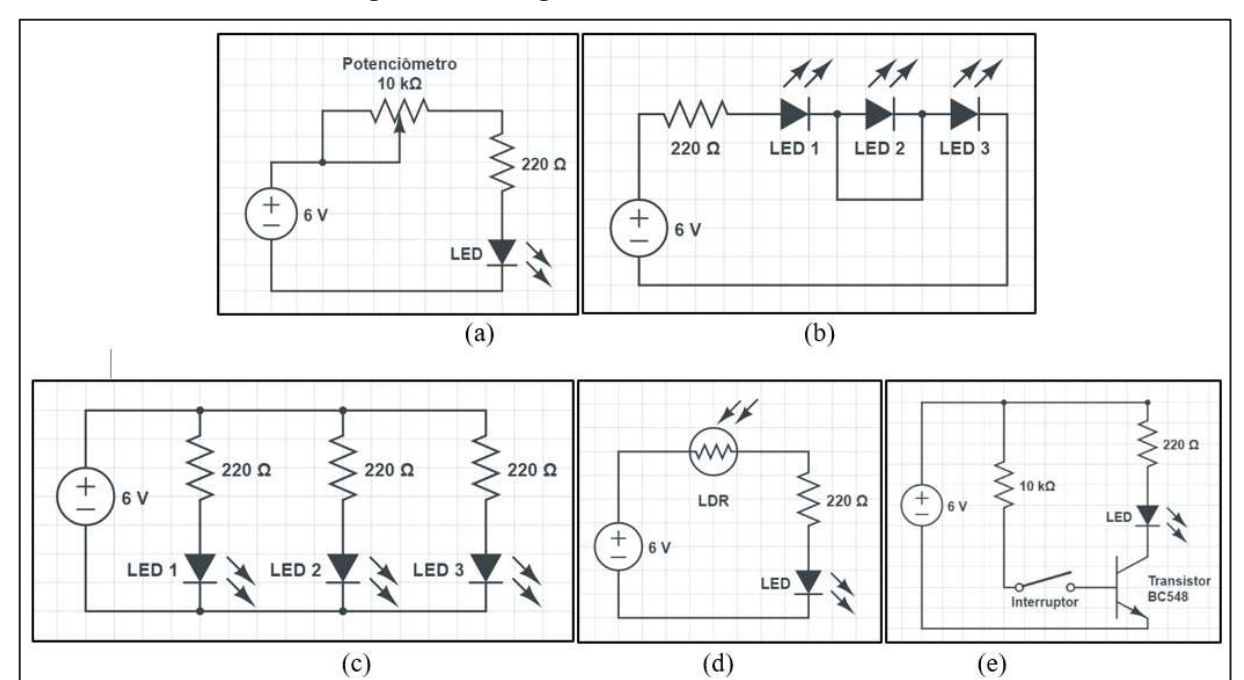

Figura 11 - Diagramas dos circuitos básicos

Fonte: Elaborado pelo autor (2021) - Simulador Circuitlab.

A figura 10 (a) representa um circuito composto de um LED associado em série com um resistor e com um potenciômetro que pode ser utilizado para estudar o comportamento da corrente e da tensão ao variar o brilho de um LED ou a velocidade de um motor. Esse experimento é importante para que os alunos percebam que para se conectar um LED a uma diferença de potencial de, por exemplo, 6V é necessário um resistor para limitar a corrente e provocar queda de tensão. E para que entendam que através de um potenciômetro pode-se fazer o ajuste da corrente e da tensão como, por exemplo, em circuitos automáticos comandados por LDR.

A figura 10 (b) e a figura 10 (c) representam, respectivamente, circuitos de LEDs associados em série e de LEDs associados em paralelo que podem ser utilizados para investigar o brilho dos LEDs ao se inserir ou retirar componentes dos circuitos e investigar o comportamento da corrente, da tensão e da potência elétrica. Observa-se que as setas do LED 2 caracterizam o diodo emissor de luz, mas como o LED está em curto, ele não está emitindo luz. Esses circuitos são importantes devido às recorrentes dificuldades que os alunos apresentam em circuitos desse tipo.

A figura 10 (d) representa um circuito de um LED em série com um resistor e um LDR que pode ser utilizado para variar a incidência de luz sobre a face sensível do LDR e discutir o comportamento do brilho do LED ou da velocidade de um motor. Esse circuito é importante para os alunos perceberem que um circuito automático necessita de outro comando além de um sensor.

A figura 10 (e) representa um circuito composto de um LED chaveado por um transistor que pode ser utilizado para discutir o funcionamento de circuitos automáticos para acionamento de LEDs, motores ou buzzer.

Mais detalhes sobre esses circuitos estão descritos, respectivamente, nas aulas 3, 4, 5, 6 e 7 do apêndice A.

A partir desses circuitos mais simples foi elaborada uma avaliação diagnóstica (aula 1 do apêndice A) para levantar os conhecimentos prévios dos alunos sobre circuitos elétricos simples. Tal avaliação teve como referência o artigo sobre concepções alternativas do Andrade *et al*. (2018), sendo que as questões 1 e 2 foram adaptadas do referido artigo e as questões 3, 4, 5 e 6 foram elaboradas pelo autor observando-se as questões que continham conceitos importantes (relações entre tensão, resistência e corrente em associações série e paralelo) para o desenvolvimento do presente trabalho.

Para desenvolver as atividades foram utilizados os simuladores computacionais, Tinkercad e Falstad descritos na seção 4.4 sobre simuladores computacionais. Após as simulações, foram montados e testados os experimentos reais. A maioria dos experimentos possui baixo custo e são fáceis de serem montados em ambiente virtual e real. Somente um dos experimentos demanda um pouco mais de tempo para montar e possui um custo um pouco maior que os demais. Tal experimento é o carrinho já discutido anteriormente.

Para montagem do carrinho indica-se adquirir um kit exclusivo. Na figura 12, estão representados os componentes do kit carrinho seguidor de luz.

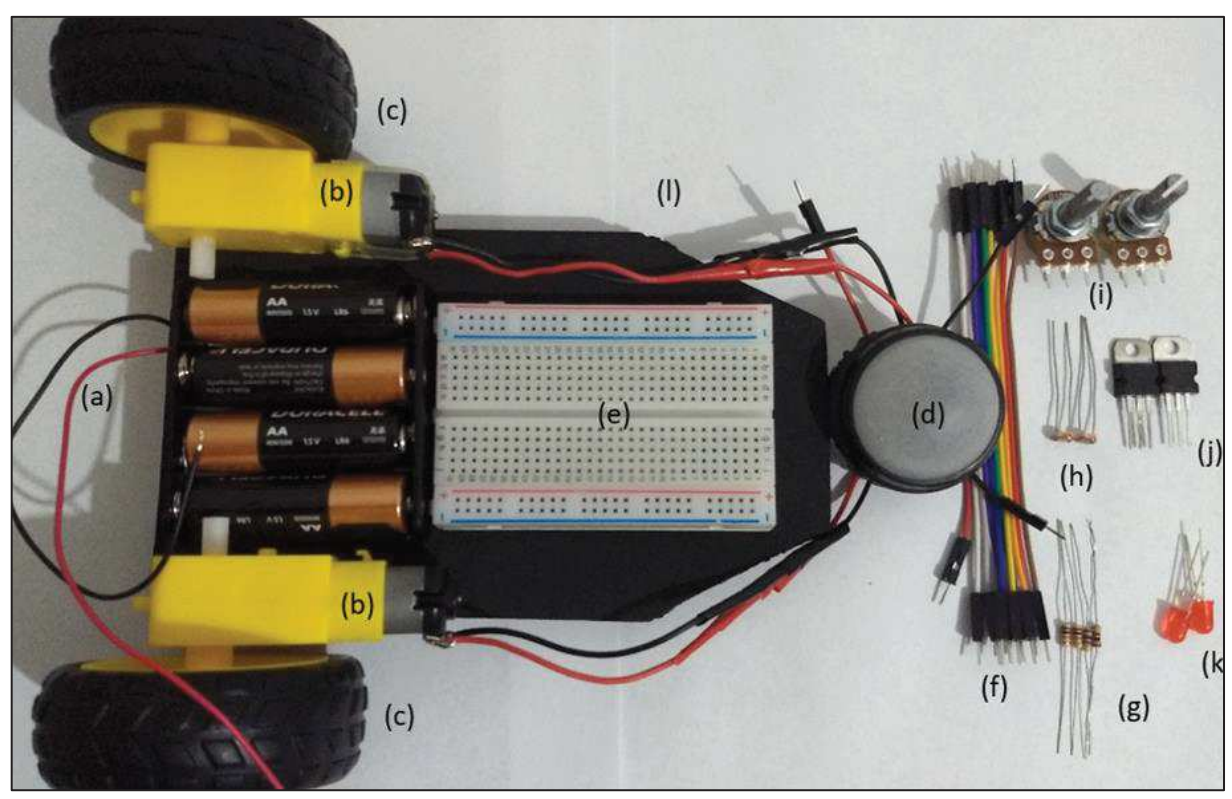

Figura 12 - Kit carrinho seguidor de luz

Fonte: Elaborado pelo autor (2021).

O kit do carrinho é composto de: (a) 4 pilhas de 1,5V cada e suporte para as mesmas; (b) 2 motores de corrente contínua (6V-1,2W) com redutores de velocidade; (c) rodas; (d) 1 esfera rotativa (adaptada de desodorante de rolo); (e) 1 protoboard de 400 pontos; (f) 10 jumpers de 10 cm; (g) 4 resistores de 1kΩ (1/4W); (h) 2 LDRs de 5 mm; (i) 2 potenciômetros de 100kΩ; (j) 2 transistores NPN TIP120; (k) 2 LEDs de 5 mm de qualquer cor e (l) 1 chassi (foi utilizado EVA: 16 cm x 10 cm x 0,2 cm).

Outro experimento que despertou bastante a curiosidade dos alunos, simples de ser montado e de possui baixo custo, é o experimento que será denominado de circuitos sensores de luz representados pela figura 13. O circuito da figura 13 (a), aciona um LED (no caso verde) quando incide luz sobre a face sensível do sensor LDR e o circuito da figura 13 (b) aciona um LED (no caso azul) quando não incide luz sobre a face sensível do sensor LDR.

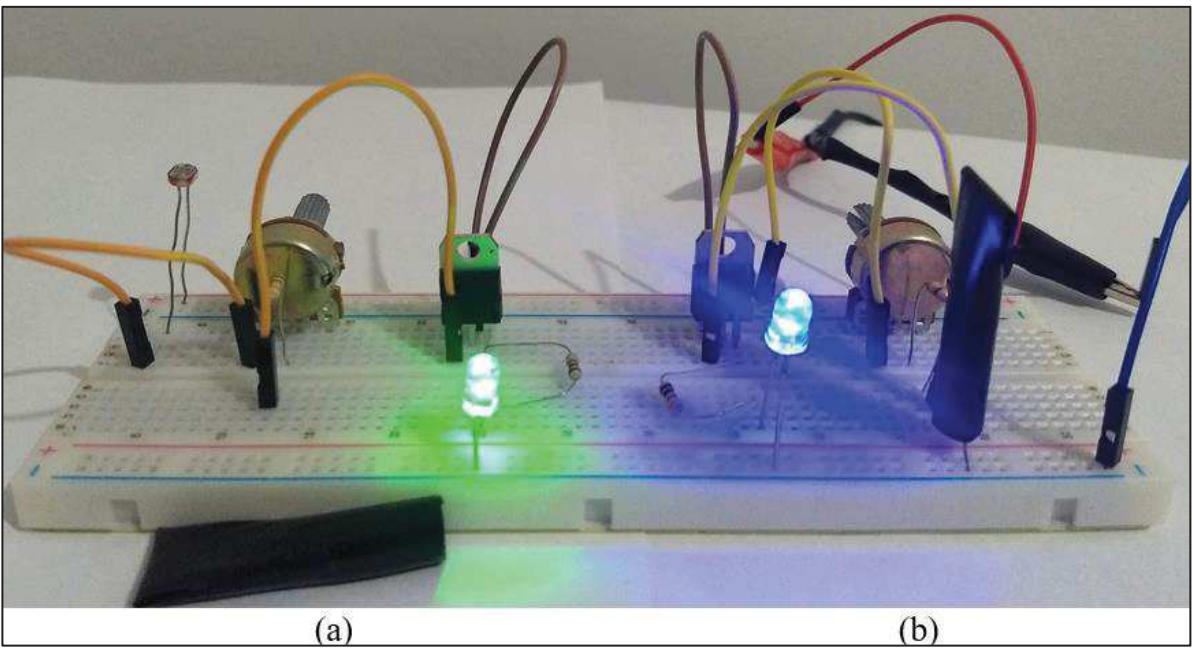

Figura 13 - Circuitos sensores de luz

Fonte: Elaborado pelo autor (2020).

Com esses circuitos podem-se, por exemplo, explicar como as lâmpadas dos postes de iluminação pública são acesas, montar um alarme e, também, acionar motores. Mais detalhes sobre os circuitos sensores de luz estão descritos na aula 8 do apêndice A.

Observa-se que os circuitos sensores de luz e circuitos básicos referidos anteriormente são simples de serem montados e utilizam componentes em comum. Portanto, a proposta sugere dois kits: um exclusivo para o carrinho para evitar ficar montando e desmontando os circuitos a todo momento, e outro para os demais circuitos que será denominado de kit de uso geral.

Na figura 14, estão representados os componentes do kit circuitos de uso geral composto de: (a) 1 carregador de celular (adaptado) como fonte de tensão de 5 a 6V, (b) 1 protoboard de 400 pontos, (c) 10 jumpers, (d) 3 LEDs de 5 mm, (e) 2 LDRs de 5 mm; (f) 2 transistores NPN TIP120, (g) resistores: 3 resistores de 220  $\Omega$  (1/4W), 2 resistores de 1k $\Omega$  (1/4 W), 2 resistores de 10kΩ (1/4 W); (h) 2 potenciômetros de 100kΩ, (i) 1 buzzer de 5V-0,2 W, (j) um motor de corrente contínua de 6 V-1,2 W e (k) 1 multímetro. Com esse kit pode-se montar, além dos circuitos sensores de luz, todos os circuitos dos experimentos propostos, com exceção do carrinho.

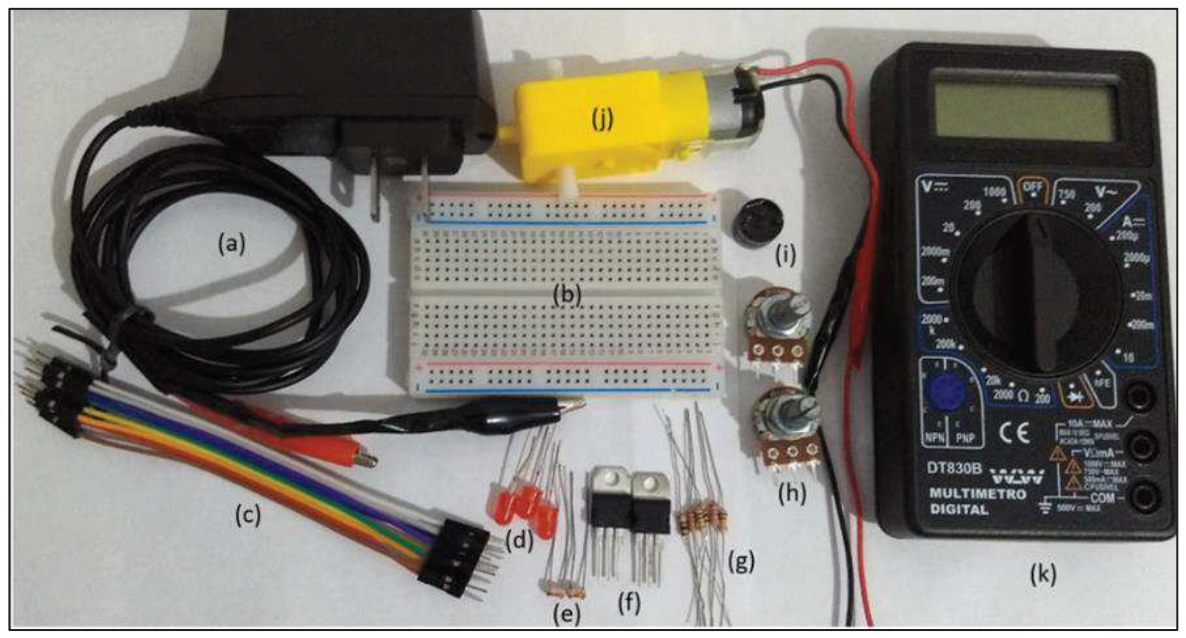

Figura 14 - Componentes do kit de uso geral

Fonte: Elaborado pelo autor (2021).

O kit de uso geral possui um custo estimado em 30 reais (sem o multímetro que pode ser adquirido por volta de 18 reais) e a construção do carrinho fica em torno de 60 reais. Os componentes do kit de uso geral podem ser adquiridos em lojas de eletrônica, já os componentes do kit do carrinho podem ser adquiridos pela internet em lojas de eletrônica e/ou de robótica.

Uma estratégia para facilitar a montagem dos experimentos e, também, para reduzir custos, foi padronizar os valores dos resistores, potenciômetros e usar um único tipo de transistor. Outra estratégia para reduzir custos é utilizar carregadores de celular adaptados como fonte de tensão.

Entretanto, é possível reduzir mais os custos utilizando materiais alternativos para substituir as rodas e usar papelão ou isopor como protoboard. Também é possível reutilizar motores de aparelhos de DVD, CD, Blu-ray. Em 2019, alunos montaram circuitos utilizando papelão e até a própria borracha escolar. Ressalta-se que todos os experimentos podem ser montados utilizando-se os simuladores a um custo zero.

Além dos objetivos propostos, no decorrer do desenvolvimento do produto, percebeu- -se que com os kits é possível acionar o transistor fechando o circuito com o toque dos dedos (explicando que o corpo humano possui alta resistência elétrica), ou girar uma roda acoplada a um motor e fazer um LED acender (explicando que o motor pode funcionar como um gerador de energia). Outra possibilidade é controlar a velocidade de um motor usando um potenciômetro. Fica mais interessante ainda se acoplar um palito de picolé ao motor como se fosse uma hélice (explicando como se pode variar a velocidade de um ventilador). Além de

abordar praticamente toda a eletrodinâmica, certos fenômenos do eletromagnetismo e discutir aspectos da física quântica, mais especificamente ligada aos semicondutores como, por exemplo, o processo da fotocondutividade do LDR.

Assim, foi desenvolvido o presente trabalho, destinado a alunos da terceira série do Ensino Médio: uma sequência de atividades experimentais, detalhada no apêndice A, que pode ser aplicada através de experimentos reais e/ou simuladores virtuais. As atividades partem de um circuito elétrico muito simples, com apenas um LED, fonte de tensão e conexões, passa por circuitos com LEDs associados em série e em paralelo, chegando até a circuitos automáticos chaveados por transistores e comandados por LDRs na presença ou na "ausência" de luz.

## 4.2 QUADRO RESUMO DAS ATIVIDADES DO PRODUTO

O produto educacional desenvolvido é composto de 8 aulas de 50 minutos cada e retrata-se no quadro 1 o resumo dos objetivos e das atividades propostas. A descrição detalhada das atividades encontra-se no apêndice A.

| <b>Aulas</b>                 | <b>Objetivos</b>                                                                                                    | <b>Atividades</b>                                                                                                    |
|------------------------------|----------------------------------------------------------------------------------------------------|----------------------------------------------------------------------------------------------------|
| do                           |                                                                                                    |                                                                                                    |
| apêndice                     |                                                                                                    |                                                                                                    |
| $\mathbf{A}$<br>$\mathbf{1}$ |                                                                                                    |                                                                                                    |
|                              | Criar um ambiente para envolver e convidar os alunos a<br>participarem do projeto;<br>Identificar concepções dos alunos sobre intensidade de<br>corrente elétrica e diferença de potencial elétrico em<br>circuitos elétricos simples.                                                                                                    | dos<br>Apresentação<br>experimentos<br>sobre<br>circuitos<br>automáticos:<br>carrinho seguidor de luz e<br>circuito<br>sensor<br>de<br>$\ln z$<br>(apêndice A: aulas 7 e 8);<br>Avaliação<br>diagnóstica<br>(apêndice A: aula 1) sobre<br>circuitos elétricos simples. |
| $\overline{2}$               | Conhecer o simulador;<br>Conhecer os componentes elétricos do simulador;<br>Conhecer o multímetro virtual.                                                                                                    | Apresentação do simulador<br>virtual Tinkercad.                                                                                                    |
| $\overline{3}$               | Estudar o comportamento da tensão e da corrente em<br>um LED vermelho ao variar a resistência de resistores<br>e/ou de potenciômetro, e assim entender que para ligar<br>um LED vermelho em uma fonte de tensão de 6V deve<br>ser associado um resistor em série ao LED para limitar<br>sua corrente e reduzir sua tensão;<br>Observar, através de multímetros, os valores da corrente<br>e da tensão em um LED ao variarmos a resistência de<br>resistores ou de potenciômetros. | Circuitos<br>simples<br>com<br>resistores<br>e/ou<br>potenciômetro para abordar<br>tensão e corrente em um<br>LED vermelho.                                                                                                    |

Quadro 1: Resumo das atividades e dos objetivos

| 4 e 5    | Investigar o comportamento da corrente e da tensão em  <br>circuitos com associações de LEDs em série e em<br>paralelo ao se retirar ou inserir LEDs;<br>Utilizar o multímetro virtual para fazer medidas<br>elétricas;<br>Relacionar as grandezas tensão, resistência e corrente<br>elétrica.                                                                                                    | Circuitos<br>simples<br>com<br>LEDs associados em série<br>ou em paralelo.                                                                              |
|----------|----------------------------------------------------------------------------------------------------|----------------------------------------------------------------------------------------------------|
| 6, 7 e 8 | Discutir o conceito básico do funcionamento de circuitos<br>automáticos, comandados por LDR e chaveados por<br>transistor para acionar cargas com o sensor na presença<br>de luz;<br>Discutir o conceito básico do funcionamento de circuitos<br>automáticos comandados por LDR e chaveados por<br>transistor para acionar LEDs com o LDR na ausência de<br>luz;<br>Entender que a resistência de um LDR varia de acordo<br>com a incidência de luz sobre sua face;<br>Entender que o circuito automático utilizado requer,<br>além do sensor LDR, outro comando (transistor). | elétricos<br>Circuitos<br>automáticos comandados<br>por LDR, chaveados por<br>transistores<br>para<br>acionamentos de<br>cargas<br>(LEDs e/ou motores). |

Fonte: Elaborado pelo autor (2020).

## 4.3 ESTRATÉGIA DE APLICAÇÃO DO PRODUTO

O produto educacional foi desenvolvido para ser aplicado na modalidade presencial utilizando-se os simuladores virtuais e experimentos reais, tendo como referência a teoria sociointeracionista de Vygotsky. Entretanto, devido à pandemia de COVID-19, o produto foi adaptado para ser aplicado na modalidade remota.

As principais adequações feitas para aplicar o produto na modalidade remota foram focar nos experimentos virtuais, utilizar o simulador Tinkercad compartilhando a tela do computador, enviar vídeos de alguns experimentos e/ou fazer demonstrações de experimentos reais utilizando a câmera do computador e pesquisar por uma metodologia de ensino que pudesse possibilitar a participação dos alunos nas atividades.

Após leituras sobre ensino por investigação, optou-se pela abordagem investigativa POE (Predizer, Observar e Explicar), descrita no capítulo 2. De modo geral, as aulas seguem a seguinte estrutura: inicialmente, são propostas questões para contextualizar as atividades (conforme descritas no início de cada aula do apêndice A). Em seguida, é utilizada a abordagem POE para observar o funcionamento dos circuitos propostos e estudar o comportamento da tensão e da corrente ao serem inseridos ou retirados componentes dos circuitos. Nesse momento, os alunos foram questionados antes e após as simulações. O professor então orientou- -os a observarem os amperímetros e os voltímetros, por exemplo, para justificarem a alteração

do brilho dos LEDs. Por fim, como aplicação do conhecimento e/ou tarefa de casa, foi feita a retomada dos problemas iniciais e/ou foram apresentadas outras atividades relacionadas ao tema das aulas. A ligação entre as aulas foi feita através de comentários e/ou discussões sobre as tarefas de casa.

A seguir, um exemplo de como a metodologia POE foi utilizada. Conforme o circuito da figura 15, o professor pode perguntar aos alunos: "O que vocês esperam que irá acontecer ao retirar um LED do circuito?". Espera-se pela reação dos alunos e deve-se lançar outro questionamento como, por exemplo: "Alguém saberia explicar?".

Se os alunos não respondem nada antes da simulação, pode-se dar dicas tais como: "O LED deverá brilhar mais? O LED deverá brilhar menos?". Assim é bem provável que alguém responda algo. Então pode-se questionar: "Alguém saberia explicar?".

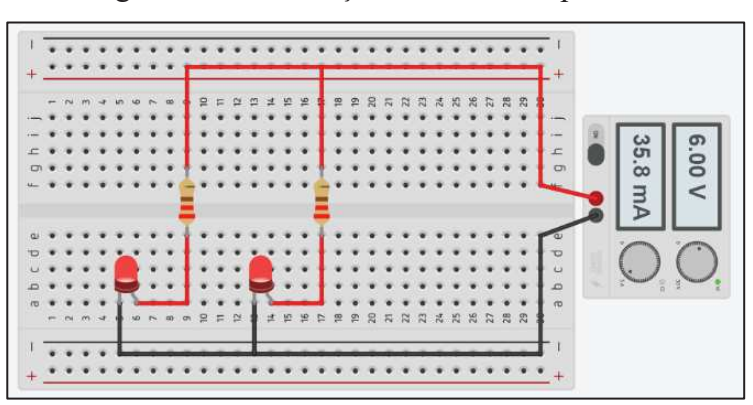

Figura 15 - Associação de LEDs em paralelo

Fonte: Elaborado pelo autor (2021) - Simulador Tinkercad.

Segue-se com a metodologia retirando um LED ou um resistor do circuito e inicia-se a simulação observando a reação dos alunos. Conforme as falas dos alunos, deve-se novamente questioná-los: "Vocês acreditam que agora o LED está brilhando mais ou menos? O brilho não alterou? Por que será que isso acontece? Alguém teria alguma explicação? Por que vocês acham isso?".

Conforme circuitos da figura 16 (a) e da figura 16 (b), deve-se então efetuar medidas de corrente e de tensão orientando os alunos a observarem os valores. E questioná-los: "E agora, alguém consegue explicar?".

E por fim ou em outro momento, o professor, sujeito mais capaz, deve fazer as explicações científicas sobre a atividade mostrando para os alunos o antes e o após a simulação.

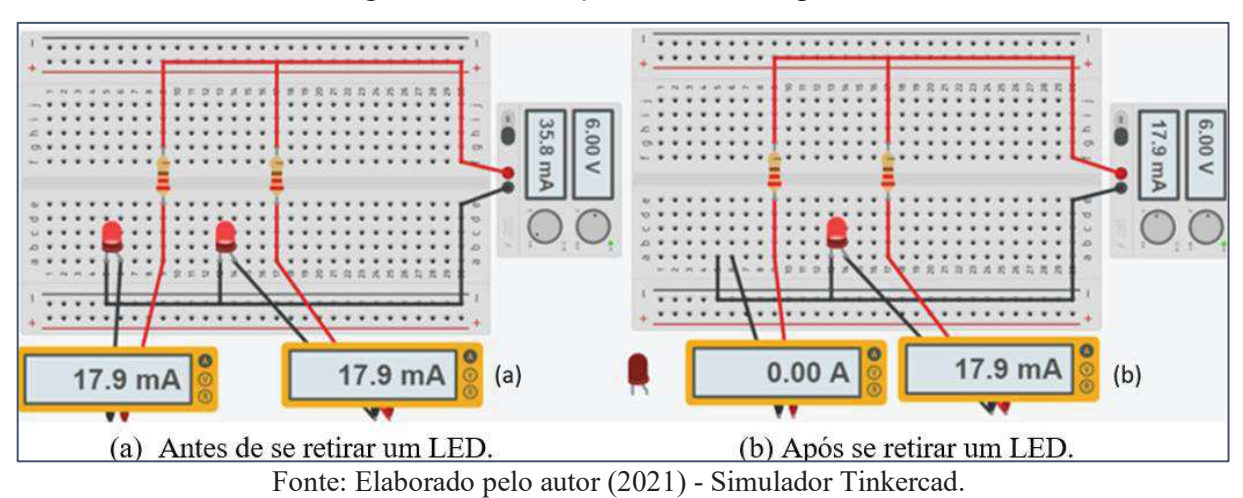

Figura 16 - Simulação de LEDs em paralelo

Observa-se que, inicialmente, é um processo bastante difícil porque nem os alunos e, provavelmente, nem os professores estejam acostumados com esta abordagem. Porém, no decorrer das atividades, os alunos acabam expressando suas opiniões, entrando em conflitos cognitivos e até gostando da metodologia.

## 4.4 SIMULADORES COMPUTACIONAIS

Cada vez mais, recursos didáticos digitais são disponibilizados em plataformas livres na internet. Tais recursos não só podem, mas também devem ser utilizados como recursos instrucionais, principalmente para complementação de experimentos reais.

Dois simuladores bem didáticos são o Tinkercad e o Falstad, disponíveis respectivamente em https://www.tinkercad.com e https://www.falstad.com/circuit. Ambos são gratuitos e de fácil usabilidade, porém o Tinkercad foi escolhido para ser o principal recurso de simulação por ser mais intuitivo o seu uso e também, mais atrativo visualmente.

O simulador Tinkercad se destaca por não utilizar símbolos para a representação dos componentes, mas sim representações reais ou próximas da realidade, tornando-o mais amigável a usuários que não têm costume com a representação simbólica dos componentes, e trazendo um ambiente mais próximo da realidade. Para acessar o simulador, basta logar no site através do endereço fornecido anteriormente e criar uma conta com um e-mail e seguir para a "aba "circuitos". Ao criar um circuito, os componentes são listados à direita, e basta arrastá-los para a tela de criação para compor o circuito desejado conectando-os de forma intuitiva. A plataforma dispõe de recursos para conectar fios aos componentes, ou mesmo conectá-los através de uma protoboard virtual, girar os componentes, excluí-los entre outras funções que o simulador oferece. Após montar o circuito, clica-se em "iniciar simulação", o circuito então inicia seu funcionamento, possibilitando alterar valores de resistores, ou mesmo interações com sensores como o LDR em tempo real de execução. Os circuitos criados podem ser salvos na conta criada, facilitando a manter um histórico de circuitos criados para estudo futuro.

O simulador Falstad é uma boa alternativa quando se deseja verificar especificamente o comportamento da corrente em uma simulação, pois este simulador permite uma visualização em tempo real das cargas fluindo através do circuito, através de uma representação simbólica e intuitiva. Pode ser utilizado principalmente nos circuitos que são chaveados por transistores, para se compreender melhor como a corrente flui através deles.

## 4.5 CONTEXTO DA APLICAÇÃO, COLETA E ANÁLISE DOS RESULTADOS

Reforça-se que o produto educacional foi idealizado para ser aplicado na modalidade presencial, utilizando-se simuladores virtuais e experimentos reais e tendo como referência o sociointeracionismo de Vygotsky. Em 2019, houve uma pré-aplicação na modalidade presencial. Em 2020, devido à pandemia do COVID-19, o produto final foi aplicado na modalidade remota, utilizando-se experimentos virtuais através do simulador Tinkercad e enviando vídeos e/ou fazendo demonstrações de experimentos reais com a utilização da câmera do computador. Para isso, o professor procurou facilitar as interações através dos instrumentos e da linguagem.

O produto foi aplicado para alunos da terceira série do Ensino Médio de duas escolas estaduais durante o ano de 2019. E, durante o ano de 2020, foi aplicado na escola na qual os alunos já tinham o hábito de utilizar recursos digitais de ensino à distância. Observa-se que ambas as escolas sempre conseguem bons resultados nas avaliações das quais são submetidas. As turmas eram compostas por estudantes de realidade socioeconômica, bases de conhecimento e objetivos diferentes. A maioria deseja fazer faculdade, outros desejam ou já fazem curso técnico e alguns somente querem concluir o Ensino Médio e ingressar no mercado de trabalho. Esses dados foram obtidos durante um questionamento feito aos alunos sobre seus objetivos para o próximo ano.

No capítulo seguinte, é feito o relato da pré-aplicação do produto durante o ano de 2019 (na modalidade presencial), o relato e a análise da aplicação do produto durante 2020 (na modalidade remota). Sendo que, em 2020, os alunos tiveram algum contato com alguns experimentos no início do ano. De modo geral, a análise dos resultados é baseada em análise do discurso das falas dos alunos e transcrição da sala de conversação da videoconferência.

## **5 RELATO DA APLICAÇÃO DO PRODUTO E ANÁLISE DOS RESULTADOS**

Neste capítulo, é descrito o relato da aplicação do produto durante os anos de 2019 e 2020, ancorados pelas orientações de Moreira (2014) que esclarece como deve ser uma dissertação do Mestrado Nacional Profissional em Ensino de Física e orienta que os resultados devem estar relacionados a um relato de experiência. Em suas palavras:

> A metodologia não é a de pesquisa qualitativa ou quantitativa é, essencialmente, a metodologia de ensino, a descrição do produto e sua efetiva implementação em sala de aula. Esta é a parte mais importante da dissertação. Seguem-se a ela os resultados, no sentido de dizer o que resultou da utilização do produto em sala de aula: evidências de aprendizagem? Quais? Maior motivação dos alunos? Dificuldades? Questionários ou testes podem ser utilizados, mas sem preocupação com validade, fidedignidade, grupo de controle, análise do discurso, gravações. Trata-se de um relato de experiência, não de uma pesquisa básica. (MOREIRA, 2014, p. 4).

Reforça-se que as aulas (com exceção da primeira, cujo objetivo visa motivar os alunos e identificar conhecimentos prévios e da segunda que visa conhecer o simulador Tinkercad), estão separadas em três momentos principais. São iniciadas com questões para contextualizar as atividades, em seguida utiliza-se a metodologia POE e então, são retomadas as questões iniciais ou propostas novas questões, de acordo com o tema das aulas como tarefa em grupos. Tudo isso mediado pelo parceiro mais experiente através dos simuladores, do discurso, da argumentação e da linguagem, partindo de questões contextualizadas das quais os alunos já poderiam ter vivenciado para possibilitar a construção de novos conhecimentos, iniciando com atividades mais simples e aumentando o grau de dificuldade a cada aula para se respeitar o que Vygotsky denomina de Zona de Desenvolvimento Proximal.

# 5.1 RELATO DA APLICAÇÃO DO PRODUTO E ANÁLISE DOS RESULTADOS DURANTE O ANO DE 2019

Com o objetivo de aprimorar o produto e a forma como seria aplicado em 2020, durante o segundo semestre de 2019, à medida que os experimentos eram simulados, eles eram levados para a sala de aula e discutidos com os alunos seus funcionamentos. Essas discussões ocorreram em 9 turmas do terceiro ano do Ensino Médio de duas escolas estaduais, totalizando cerca de 300 alunos, ouvindo suas opiniões, analisando possibilidades e a viabilidade como um todo.

Ao final de 2019, os alunos foram orientados a montarem, em grupos, um circuito real ou virtual. Alguns alunos montaram o circuito real usando uma protoboard de papelão e outros preferiram utilizar os simuladores. Uma atividade muito simples e que os alunos gostaram bastante foi medir a resistência do LDR em diferentes ambientes e sob diferentes incidências de luz. Durante esta atividade os alunos foram orientados a como utilizar o multímetro.

A seguir temos um relato de alguns momentos da aplicação em algumas turmas de uma Escola Estadual durante o ano de 2019. Foram incluídas algumas transcrições de falas dos alunos com base no que foi observado em sala de aula pelo professor, sendo assim, foram expressos de forma impessoal, ou seja, sem considerar a identidade dos alunos que realizaram as falas, sendo apenas numerados de acordo com a ordem que se expressaram durante a aula.

O professor entrou na sala conduzindo o carrinho seguidor de luz (apêndice A - aula 7). Inicialmente os alunos estavam conversando e dispersos. Aos poucos, a conversa foi cessando e foram notados olhares de curiosidade por parte dos alunos. O professor conduziu o carrinho entre as carteiras sem falar nada e os alunos começaram a perguntar e a exclamar. Os principais comentários foram:

Aluno 1: "Que isso?" Aluno 2: "Quantos fios!" Aluno 3: "Que difícil!" Aluno 4: "É movido a luz?" Aluno 5: "Tem pilha escondida ali!" Aluno 6: "Ué, então como ele funciona?" Aluno 7: "O que a luz faz?" Aluno 8: "Tem um sensor ali?" Aluno 9: "O que é sensor?" Aluno 8: "Aquele 'negocinho' ali." Professor: "Quem quer conduzir o carrinho?" Alguns alunos: "Eu! Eu quero!"

Na figura 17, é registrado o momento em que um aluno conduzia o carrinho seguidor de luz entre as carteiras da sala de aula durante o ano de 2019.

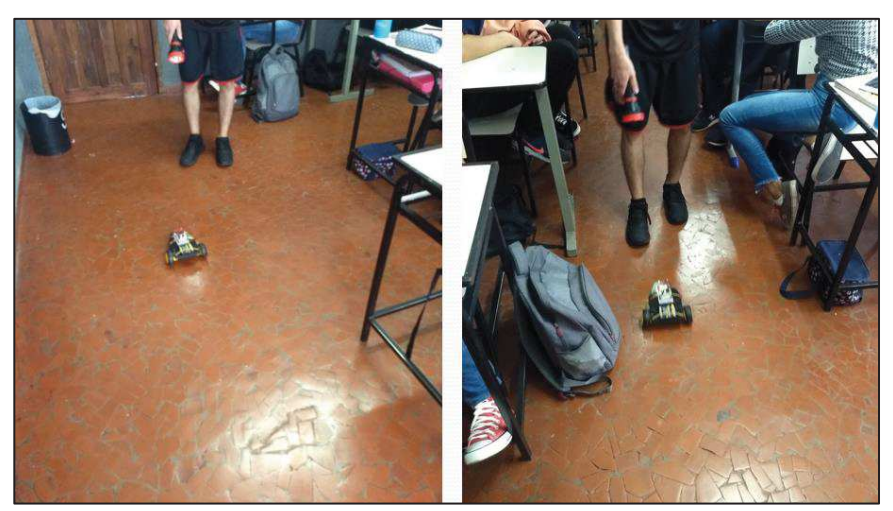

Figura 17 - Aluno conduzindo o carrinho seguidor de luz

Fonte: Elaborado pelo autor (2019).

Depois de alguns alunos interagirem com o carrinho, foram apresentados os circuitos sensores de luz (apêndice A - aula 8). Foi feita uma demonstração acendendo um LED verde na ausência de luz e o apagando na presença dela. Em seguida, acendendo um LED azul na presença de luz e o apagando na ausência dela. Seguem algumas reações dos alunos durante a demonstração:

Aluno 1: "Não estou entendendo nada!"

Aluno 2: "Ué! Um acende com luz e o outro sem luz?"

Aluno 3: "O senhor vai ensinar a gente a fazer?"

Um aluno então começou a bater palmas e os demais o acompanharam. Em outra turma, um aluno que veio de um colégio particular falou ao final da aula: "No colégio onde eu estudava tinha laboratório, mas lá o professor não fazia isso. Muito legal isso que o senhor fez".

Devido a outras demandas da escola, no final do ano de 2019, não foi possível continuar a levar as atividades para a sala de aula, mas alguns alunos sempre faziam perguntas relacionadas aos experimentos, as principais eram: "E o carrinho, tá aí?", "Traz ele lá!" e "Inventou outro experimento?".

Observou-se que, na aplicação presencial, é mais fácil perceber as reações, a curiosidade, a motivação, o envolvimento dos alunos e ver se estão interagindo com as atividades propostas. Além disso, percebeu-se que alguns não gostam de falar, outros apenas fazem gestos e existem aqueles que nem gestos fazem, cabendo ao professor perceber o comportamento dos alunos e envolvê-los nas atividades. No caso do ensino remoto, perceber tal comportamento se torna um problema.

# 5.2 RELATO DA APLICAÇÃO DO PRODUTO E ANÁLISE DOS RESULTADOS DURANTE O ANO DE 2020

O público alvo da aplicação em 2020 foram alunos de três turmas do terceiro ano do Ensino Médio de um Colégio Estadual, sendo que participaram das atividades vinte e três alunos do turno da manhã.

O produto foi desenvolvido para ser aplicado em 8 encontros de 50 minutos cada. Entretanto, os alunos pediram para adiar uma aula devido a outras tarefas que deveriam entregar ao colégio. Para que a aplicação não se estendesse por mais tempo, foi decidido condensar as atividades das aulas 6 e 7, e aplicá-las durante o encontro 6. Portanto, o produto foi aplicado em 7 encontros no total.

A seguir, é apresentado o relato e a análise da aplicação do produto durante o ano de 2020, utilizando-se alguns diálogos baseados nas falas dos alunos e transcrição do chat da videoconferência. Ressalta-se que em certos momentos os alunos digitaram no chat as suas falas e em outros não, por isso, alguns trechos do texto podem parecer com pouco sentido. Entretanto, para não interferir nas transcrições das linhas do chat, foi decidido deixar sem alterações, para tentar relatar a experiência de como ocorreu a aplicação. Observa-se que os alunos foram indicados através das iniciais dos seus nomes.

## **5.2.1 Aula 1: Apresentação do projeto e levantamento das concepções prévias**

Na manhã do dia 06/08/2020, foi realizado o primeiro encontro virtual com 18 alunos. A aula foi iniciada com uma conversa sobre toda esta situação que estamos vivendo devido à pandemia de COVID-19. Em seguida, com o objetivo de motivar e envolver os alunos no projeto, foram apresentados dois circuitos automáticos, o carrinho seguidor de luz (aula 7 do apêndice A) e o circuito no qual um LED acende na presença ou na ausência de luz (aula 8 do apêndice A). Observa-se que tal estratégia está de acordo com o pensamento de Vygotsky (apud GASPAR, 2014, p. 177): "[...] a motivação é a origem do pensamento, o estudo da motivação pode ser considerado o ponto de partida de qualquer processo de aprendizagem fundamentada em sua teoria.".

A seguir, algumas reações dos alunos: Aluno PA: "Que legal!" Aluno IB: "Funciona com a luz?" Aluno MA: "Como você fez isso?" Aluno AT: "Vai ensinar a gente a fazer?"

Foi respondido que foram usados simuladores virtuais para montar os experimentos e explicado a proposta do projeto envolvendo as próximas aulas, os alunos foram informados que seriam aplicadas diversas atividades com o objetivo de entenderem como os experimentos funcionavam e eles foram então convidados a participarem do projeto.

Posteriormente, foi comunicado que seria aplicada uma avaliação diagnóstica sobre circuitos elétricos (aula 1- apêndice A) para direcionar o trabalho em sala de aula. Utilizou-se o termo "avaliação diagnóstica", pois eles estavam acostumados a realizar esse tipo de avaliação.

Alguns alunos reclamaram de "recomeçar" as aulas com a aplicação de uma avaliação, mesmo que do tipo "diagnóstica". Foi explicado novamente, que seria importante para o direcionamento das próximas aulas e que a princípio não haveriam respostas erradas, pois o "erro" seria tratado como uma estratégia de ensino. Eles perguntaram como saberiam se o que respondessem estaria correto, foi respondido que um dos objetivos é que eles percebessem a coerência das respostas ao longo das atividades das demais aulas, que usariam um programa para simular os circuitos e que seriam feitos certos comentários que os ajudariam durante as aulas.

Em seguida, foram enviados os questionários de conhecimentos prévios por meios eletrônicos e os alunos foram solicitados que respondessem com suas próprias ideias sem consultar outras pessoas ou materiais. Os alunos enviaram os questionários respondidos após cerca de 30 minutos. Os demais alunos, não presentes nesta aula, enviaram os questionários no decorrer da semana.

Por fim, foi pedido para que os alunos presentes comentassem com os demais como seriam as aulas e os convidassem a participar delas. Os alunos concordaram, agradeceu-se a colaboração de todos e finalizou-se a aula. Os alunos se despediram e alguns agradeceram pela aula.

Estas reações dos alunos indicam interesse pelas atividades: "Que legal!", "Funciona com a luz?", "Como você fez isso?", "Vai ensinar a gente a fazer?" Entretanto, foram consideradas mais tímidas do que quando foram apresentados os experimentos para outras turmas em sala de aula durante o ano de 2019. Por outro lado, sabe-se que em sala de aula é mais fácil se perceber e observar o comportamento dos alunos.

Pondera-se que começar um processo de ensino aplicando uma avaliação por escrito pode ser algo desestimulante para os alunos e que é bem mais interessante usar um experimento real ou virtual. O problema, nesse caso, recai em como fazer o registro.

Notou-se que os alunos se comportaram de forma tímida. A maioria manteve as câmeras desligadas e pareciam com receio de responder algo errado. Porém, para um primeiro encontro virtual, considerou-se que o encontro foi suficientemente razoável devido ao fato dos alunos se despedirem agradecendo e se mostraram animados com a próxima aula, o que se mostrou algo bastante estimulante.

Ao analisar a avaliação diagnóstica foram observados alunos com certo conhecimento sobre o assunto e outros com quase nenhum. Alguns alunos disseram que na associação em série a corrente se dividia e na associação em paralelo que a tensão se dividia. Na interpretação do professor os alunos tentaram decorar as propriedades e se confundiram. Outros alunos consideraram a bateria como uma fonte de corrente constante, nas associações em paralelo. Houve também, aqueles que não responderam praticamente nada.

### **5.2.2 Aula 2: Apresentação do simulador**

Na manhã do dia 13/08/2020, foi iniciado o segundo encontro virtual com 20 alunos. Com o intuito de promover a mediação das atividades futuras através do que Vygotsky (2010) denomina de instrumentos e signos, foi apresentado o simulador Tinkercad para que os alunos pudessem conhecer os seus recursos, componentes e o multímetro virtual. Explicou-se que com o simulador seria possível visualizar a representação virtual dos componentes e conectá-los como se fossem componentes reais. E que outra vantagem deste simulador era poder realizar medidas elétricas através do multímetro de forma similar a como se faz na realidade. Descreveu-se os componentes elétricos que seriam utilizados nos experimentos enfatizando as conexões na protoboard. Os componentes foram arrastados para a área de trabalho do simulador e foram feitas simulações com dois circuitos da avaliação diagnóstica e foram utilizados o amperímetro e o voltímetro para se fazer medidas elétricas.

Esta aula se relaciona com o que Vygotsky (2010) chama de aprendizado por imitação, com o professor explicando e os alunos apenas acompanhando. Entretanto, o objetivo foi apenas conhecer o simulador para que nas aulas futuras os alunos pudessem focar mais na física envolvida nas atividades.

Durante as simulações alguns alunos disseram que haviam errado os exercícios, outros que haviam acertado. Disseram que gostaram do simulador e no final da aula pediram que fosse explicado novamente como acessá-lo.

#### **5.2.3 Aula 3: Tensão e corrente de um LED vermelho**

Na manhã do dia 20/08/2020, foi iniciado o terceiro encontro virtual com a presença de 21 alunos. O objetivo principal desta aula era estudar o comportamento da tensão e da corrente em um LED vermelho ao variar a resistência de resistores e/ou potenciômetro e, assim, entender que para ligar um LED vermelho em uma fonte de tensão de 6V deve ser associado um resistor em série ao LED para manter o ponto de operação do LED abaixo dos valores limites determinados pela máxima capacidade de dissipação.

Primeiramente, foi orientado como seria a dinâmica da aula: um problema inicial, para que eles tentassem responder baseado em seus conhecimentos prévios; seguido das atividades investigativas POE sobre circuitos elétricos, nas quais eles deveriam tentar responder o que aconteceria antes e após as simulações; e por fim, retomada das questões iniciais e/ou proposição de outras questões de acordo com o tema das aulas como tarefa de casa. Foi solicitado que os alunos participassem das atividades falando e escrevendo no chat da videoconferência, alguns preferiram falar e outros, escrever. Com o intuito de promover o que Vygotsky (2010) denomina de interação social, os alunos foram orientados a discutirem as questões pelas redes sociais antes de enviá-las pela plataforma digital online.

As atividades foram iniciadas com a seguinte problematização: "É possível ligar qualquer aparelho em qualquer tomada?" Com esta questão os alunos ficaram em silêncio. Então, a pergunta foi reformulada: "É possível ligar uma lâmpada de 127V em 220V?" Com esta nova questão alguns alunos responderam:

Aluno SC: "Eu acho que não, por causa da voltagem."

Aluno AT: "Eu acho que tem que conferir primeiro a tensão pra não ter prejuízo depois."

Aluno PA: "Eu acho que não professor, porque tem tomada de 220 e de 127 volts." Aluno AR: "Eu acho que vai queimar".

Foi questionado por qual motivo se queima, mas os alunos não se manifestaram. Então, foi resolvido passar para o primeiro circuito, mas um aluno questionou: "Como vamos saber a resposta?" Foi então respondido que a intenção era que eles percebessem as respostas ao longo das atividades.

Em seguida, foi utilizada a metodologia POE para observar o comportamento da tensão e da corrente ao variar os valores das resistências em circuitos compostos por uma fonte de tensão de 6V, um LED vermelho, resistores e/ou potenciômetro. O primeiro circuito foi montado apenas com a fonte de tensão e um LED. Ao questionar o que aconteceria ao se ligar

o circuito, alguns disseram que acenderia não fazendo relação com a questão inicial. Após a simulação, concordaram que queimava porque a tensão da "bateria" deveria ser maior que a tensão que o LED suportava. Algum aluno perguntou qual era a tensão que o LED suportava e foi respondido que seria adotado uma tensão máxima de 2V para LEDs vermelhos e uma corrente máxima de 20mA, correspondente a 0,04W.

O segundo circuito foi montado com uma fonte de tensão, um LED e um resistor. Antes da simulação, alguns alunos responderam que o LED queimaria, outros que não, e a aula seguiu:

Aluno SC: "Não queima por causa da resistência que conterá a tensão."

Aluno AT: "Não estoura, mas também não vai acender, porque não vai passar tensão necessária para o LED."

Aluno JC: "Se o resistor não for de baixar a tensão, a corrente vai passar do mesmo jeito, sendo assim vai estourar."

Após a simulação, o LED queimou, pois foi utilizado um resistor de baixo valor. Alguns alunos tiveram a seguinte reação:

Aluno SC: "Ué?"

Aluno AT: "Por que queimou?"

Aluno RR: "Não estou entendendo nada."

Então, o professor variou os valores da resistência do resistor para os alunos observarem o brilho, as tensões e as correntes no LED e alguns alunos reagiram assim:

Aluno RR: "Agora que estou começando a entender!"

Aluno SC: "Não falei que o resistor segura a tensão."

Aluno RR: "A tensão dividiu!"

Aluno AR: "A corrente variou."

Neste trecho da aula, percebe-se que apesar de não utilizarem uma linguagem científica, os alunos começam a observar as relações entre as grandezas: resistência, tensão e corrente. Observa-se que no primeiro circuito, os alunos estabeleceram relações apenas com a tensão. Porém, no segundo circuito perceberam relações com a corrente também. Assim, compreende-se que a metodologia adotada possui potencial para criar possibilidade para os alunos construírem seus próprios conhecimentos.

Em seguida foi proposta a seguinte questão: "Será que existe alguma outra forma, mais prática, de fazermos com que o LED brilhe mais ou brilhe menos?" Observou-se que os alunos ficaram em silêncio. Foi mudada então a pergunta para: "Como vocês fazem para variar a velocidade de um ventilador?" Alguns responderam que seria girando o "pininho".

Nesta parte da aula, percebeu-se que o que parece óbvio ou faz sentido para o professor nem sempre é óbvio, ou faz sentido para os alunos. Pois, pela segunda vez, nesta aula, foi necessário reformular a pergunta para que os alunos conseguissem expressar algum argumento. Desta forma, considerasse ideal que o professor elabore previamente questões similares para não se preocupar em reformular as questões durante a aula e, assim, criar condições para que os alunos participem da aula.

Após isso, foi montado o terceiro circuito com uma fonte de tensão, um LED, um resistor e um potenciômetro para que os alunos entendessem como pode ser variada a resistência de um resistor, na prática. A aula seguiu da seguinte forma:

Professor: "Alguém sabe o que é o componente em azul do circuito, parecido com um relógio?"

Aluno AT: "Medidor?"

Aluno SC: "Potenciômetro."

Professor: "Alguém sabe o que é um potenciômetro?"

Aluno SC: "Que tem resistência, funciona como resistor e tem três perninhas."

Professor: "São três terminais. De acordo com o terceiro circuito, como podemos

fazer para que o LED brilhe mais ou para que brilhe menos?"

Aluno AT: "Acho se tirar a resistência brilha mais."

Professor: "Como se 'tira' a resistência?"

Aluno SC: "Gira o 'negocinho'."

Em seguida, iniciou-se a simulação e o cursor do potenciômetro foi girado.

Professor: "Observem os valores dos multímetros. Entenderam o que acontece?"

Aluno SC: "Entendi."

Aluno AT: "Ah entendi."

Aluno PA: "Tudo bem deu para entender."

Aluno AR: "ok."

Professor: "Então, reformulem suas respostas."

E por fim, como aplicação do conhecimento e tarefas de casa, foi proposta a questão: "Podemos ligar um LED vermelho em uma bateria de 6V?" E, uma outra questão para determinar o valor do resistor limitador de corrente de um LED vermelho ao ser ligado em uma bateria de 6V.

De modo geral, percebeu-se pela transcrição das falas dos alunos que a estratégia adotada (metodologia POE, o uso do simulador e a mediação do professor) criou condições para que eles participassem da aula buscando explicações para as atividades, e que os

argumentos surgiram em maior número após as simulações com a mediação do professor orientando para observarem os valores das correntes e das tensões ao serem variados os valores das resistências. Entretanto, os alunos ainda apresentavam argumentos isolados, sem a devida justificativa e com uma linguagem não científica.

Apesar de não aparecer na transcrição das falas, observou-se que a forma de fazer a pergunta pode inibir a participação dos alunos. Percebeu-se que se deve evitar perguntar "por que" diretamente, sendo mais eficaz fazer a pergunta, por exemplo, das seguintes formas: "Alguém tem alguma ideia (...)?", "Alguém saberia explicar (...)?", "Será que existe alguma outra forma de (...)?".

### **5.2.4 Aula 4: Associação de LEDs em série**

Na manhã do dia 27/08/2020, foi iniciado o quarto encontro virtual com 23 alunos. Os objetivos desta aula eram investigar o comportamento da corrente e da tensão em associações de LEDs em série ao se retirar ou inserir LEDs ao circuito e fazer medidas elétricas usando o multímetro virtual.

Inicialmente discutiu-se as tarefas de casa postadas na plataforma virtual e seguiu-se com a mesma dinâmica da aula anterior. Posteriormente, as atividades da aula foram iniciadas com a seguinte questão: "Quando uma lâmpada de uma árvore de natal queima, o que acontece com as outras? Alguém sabe explicar?" Os alunos responderam que umas continuavam acesas, algumas apagavam ou queimavam. Mas não souberam explicar o motivo.

Em seguida foi utilizada a metodologia POE para estudar o comportamento da corrente e da tensão, ao retirarmos ou inserirmos LEDs, em circuitos com associação em série a um resistor.

O primeiro circuito foi montado com dois LEDs em série a um resistor e a questão proposta foi sobre o que aconteceria se um LED fosse retirado do circuito. Antes da simulação, alguns disseram que o outro LED apagava e alguns que continuava aceso. Mas não souberam explicar. Foram questionados então sobre o que aconteceria se um LED queimasse ao invés de ser retirado. Alguns disseram que o outro iria brilhar mais forte porque teria mais energia para ele.

Observa-se, nesta parte da aula, que alguns alunos pensam que retirar um LED do circuito é diferente de quando um LED queima. Ou seja, acreditam que ao retirar um LED o circuito fica em aberto e ao queimar um LED o circuito continua "fechado". Não foi encontrado no artigo do Andrade *et al*. (2018) estas concepções classificadas como alternativas. Porém, são concepções não científicas que o presente autor detecta como recorrentes em suas aulas.

Após a simulação, os alunos fizeram as seguintes explicações baseadas nas conclusões obtidas através do experimento:

Aluno RR: "Porque precisa de um caminho para a energia passar."

Aluno ME: "Porque para obter a luz do LED, a corrente não pode ser interrompida."

Aluno JC: "Porque o circuito precisa estar completo para a energia percorrer."

Aluno AR: "Não acende, porque a corrente elétrica ficou sem caminho quando retirou  $\alpha$  outro LED $"$ 

Pelas falas acima, percebe-se que após as simulações os alunos conseguem expressar concepções parcialmente corretas. O segundo circuito foi montado com um LED em série com um resistor e a questão proposta foi o que aconteceria se outro LED fosse adicionado ao circuito. Antes da simulação, os alunos responderam:

Aluno AR: "Acende com luz fraca."

Aluno IB: "Acende com menos intensidade."

Aluno MA: "Acende com menos brilho."

Aluno RR: "Eu acho que com a mesma intensidade."

Aluno AT: "Eu acho que o LED da direita brilha mais porque consome mais corrente." Aluno JC: "Também acho isso".

Nesta parte da aula, através das frases: "Eu acho que o LED da direita brilha mais porque consome mais corrente." e "Também acho isso.", mostram que os alunos confirmam uma das concepções alternativas citadas por Andrade *et al*. (2018), pensando que a corrente "desgasta-se" ao percorrer o primeiro elemento do circuito.

Após a simulação os alunos responderam que:

Aluno MA: "O LED brilha menos porque a tensão é dividida."

Aluno AR: "Quando insere o LED a corrente brilha menos, quando aumenta o resistor a corrente diminui e a corrente brilha menos, iiih embolei."

Professor: "Quem pode ajudar?"

Aluno SC: "Quando insere o LED, a corrente diminui e o LED brilha menos."

Aluno AR: "Entendi."

Mesmo com os alunos dizendo que entenderam, foram percebidas dificuldades em relacionar a inserção de mais um LED com as variações das tensões e da corrente, então foram reiniciadas as simulações e os alunos foram orientados para observarem os valores no amperímetro e no voltímetro. Para contornar o problema da concepção alternativa detectada, foi inserido o amperímetro em vários trechos entre os componentes do circuito para que os

alunos percebessem que a corrente do circuito é a mesma em todos os trechos de um circuito em série.

De modo geral, observa-se que antes das simulações os alunos não conseguem explicar o ocorrido. Porém, após as simulações, eles tentam buscar as explicações, mas apresentam dificuldades em expressar por escrito o que conseguem observar. No primeiro circuito conseguem apresentar explicações fazendo relações com a corrente. Mas, no segundo circuito, apresentam dificuldades em fazer relações entre as grandezas tensão, resistência e corrente, indicando a necessidade de mais interações com os conteúdos abordados.

Por fim, como tarefa de casa e para proporcionar mais interações**,** foi proposto um circuito com dois LEDs em série a um resistor para que os alunos fizessem relações entre a tensão da fonte com as quedas de tensões nos demais componentes e relações entre a corrente total do circuito com as correntes dos demais componentes do circuito.

### **5.2.5 Aula 5: Associação de LEDs em paralelo**

Na manhã do dia 03/09/2020, foi iniciado o quinto encontro virtual com 20 alunos. O objetivo desta aula era investigar o comportamento da corrente e da tensão em associações de LEDs em paralelo e utilizar um multímetro virtual para fazer medidas elétricas.

Inicialmente foram discutidas as tarefas de casa postadas na plataforma virtual e seguiu-se com a mesma dinâmica da aula anterior. Em seguida, iniciaram-se as atividades com a seguinte questão: "Quando uma lâmpada queima na casa de vocês, o que acontece com as outras? Alguém sabe explicar?" E alguns alunos responderam:

Aluno AR: "Funcionam normalmente."

Aluno RR: "Nada, elas continuam a acender."

Aluno AT: "As outras continuam funcionando."

Aluno JC: "Continua funcionando com o mesmo brilho."

Posteriormente foi usada a metodologia POE para estudar o comportamento da corrente e da tensão, ao se retirar ou inserir LEDs, em circuitos com associação de LEDs em paralelo. O primeiro circuito foi montado com dois LEDs em paralelo, com cada LED sendo "protegido" por um resistor em série, e a questão proposta foi o que aconteceria se um LED fosse retirado do circuito. Antes da simulação os alunos responderam:

Aluno AT: "Acontece nada."

Aluno ES: "O outro vai acender normal?"

Aluno CO: "Brilha mais porque não vai ter que dividir a corrente com o outro."

Aluno SC: "Também acho."

Nesta parte da aula com a frase "Brilha mais porque não vai ter que dividir a corrente com o outro", mostra que os alunos confirmam outra das concepções alternativas citadas por Andrade *et al*. (2018), achando que a bateria "fornece" corrente constante independentemente do número de componentes associados em paralelo.

Após a simulação alguns alunos responderam:

Aluno PA: "O brilho se mantém porque a tensão de cada LED é de 6V antes e após a simulação, certo?"

Professor: "Observem bem, em cada..."

Neste trecho, o autor não dispõe dos registros das demais falas transcritas do chat da videoconferência.

Posteriormente, o segundo circuito também foi montado com dois LEDs em paralelo, com cada LED sendo "protegido" por um resistor em série, e a questão proposta foi o que aconteceria se outro conjunto (LED com resistor) fosse adicionado ao circuito. Antes da simulação os alunos relacionaram suas respostas com o primeiro circuito, respondendo:

Aluno CO: "Vai manter o brilho."

Aluno AR: "Eu acho que o brilho se mantém, porque a tensão não muda."

Aluno IB: "Todos ficaram com 6V."

Aluno RR: "Eu acho que o brilho se mantém, porque a tensão não muda."

Após a simulação, as hipóteses iniciais se confirmaram. Entretanto, surgiram algumas dúvidas:

Aluno RR: "O brilho e a corrente não mudam, já a tensão varia?"

Aluno AT: "Porque a corrente se mantém?"

Aluno IB: "Não entendi em que caso a tensão muda."

Aluno CO: "Também não entendi muito bem..."

Aluno AM: "A tensão vai diminuindo."

Professor: "Observem os multímetros. Troquem o termo diminuindo por dividindo.

Entenderam?"

Aluno RR: "O brilho não muda, a corrente também não muda, quando a corrente se divide, a tensão se mantém?"

Professor: "Observem o circuito. Qual corrente não muda?"

Aluno JC: "Não consegui ver."

Professor: "A corrente do ramo (LED e resistor) ou do circuito?"

Aluno JC: "A do LED?"

Professor: "Sim, mas por que a corrente do circuito muda?"

Aluno JC: "Tem hora que divide tem hora que não, não entendi."

Professor: "Observem as simulações e as variações dos valores nos multímetros. Entenderam?"

Alguns alunos: "Agora, sim."

Aluno JC: "Sim, entendi."

Outros alunos: "Sim."

Por fim, como aplicação do conhecimento e como tarefa de casa foi proposto um circuito com dois LEDs em paralelo, com cada LED sendo "protegido" por um resistor em série, para que os alunos fizessem relações entre a corrente do circuito e a corrente de cada conjunto (LED e resistor) e, entre a tensão da fonte e a tensão de cada conjunto (LED e resistor). E, também, foi retomada a questão inicial da aula 3: "Quando uma lâmpada de uma árvore de natal queima, o que acontece com as outras"?

Observou-se que após as simulações do segundo circuito, alguns alunos confundiram a corrente do circuito com a corrente de cada ramo (LED com resistor) na associação em paralelo e entraram em conflitos com a aula sobre associação em série confundindo a tensão fornecida pela fonte com a queda de tensão nos componentes.

Uma dificuldade que esteve presente, nesta aula, foi o fato de acreditarem que a fonte de tensão "fornece" sempre a mesma corrente independentemente do número de componentes em paralelo. Por exemplo, se a corrente total do circuito era 30mA, com 3 componentes em paralelo, acreditavam corretamente que em cada ramo iria ter 10mA. Mas, quando se retirava um componente, pensavam que os 30mA iriam se dividir por 2 ramos remanescentes e que cada ramo seria percorrido por 15mA.

Para contornar o problema da concepção alternativa detectada, ao se inserir e ao retirar LEDs da associação em paralelo, os alunos foram orientados a observar os valores da corrente medida pelo amperímetro da fonte de energia para perceberem que a mesma fonte de tensão pode prover intensidades de correntes elétricas diferentes de acordo com o arranjo do circuito.

Após as simulações e a mediação do professor, os alunos disseram que entenderam as atividades e que os simuladores facilitam a aprendizagem. E, de acordo com a transcrição das discussões, percebeu-se que ocorreram avanços no entendimento, porém as constantes dificuldades em relacionar tensão, resistência e corrente indicam que as concepções alternativas, em associações em série e em paralelo, são persistentes. Assim, concluiu-se que para se contornar as concepções alternativas são necessárias mais interações e estudos específicos.

### **5.2.6 Aulas 6 E 7: Circuito automático 1 - Acionamento na presença de luz**

A aplicação do produto estava programada para 8 aulas, porém os alunos pediram para adiar a aula agendada para o dia 10/09/2020 devido a outras demandas do Colégio. Para não prolongar ainda mais a aplicação e respeitar a agenda escolar, foi decidido avançar com as atividades para aplicar o produto em 7 encontros.

Desta forma, na manhã do dia 17/09/2020 foi realizado o sexto encontro virtual com 19 alunos. O objetivo desta aula era discutir o funcionamento de circuitos automáticos, comandados por LDR e chaveados por transistor para acionar cargas (LEDs e/ou motores de corrente contínua) com o sensor na presença de luz.

Primeiramente foram discutidas as tarefas de casa postadas na plataforma virtual e seguiu-se com a mesma dinâmica da aula anterior. Em seguida, foram iniciadas as atividades da seguinte forma:

Professor: "Em alguns shoppings, ao aproximarmos de suas portas, elas se abrem. Ao aproximarmos as mãos das torneiras dos banheiros, elas deixam a água fluir. Alguém tem alguma ideia de como isso é possível?"

Alguns alunos: "Sensores!"

Professor: "Só sensores? Será que não é necessário mais algum outro tipo de componente no circuito?"

Aluno SC: "Haha, poxa professor nem imagino. Pegou pesado hem!"

Professor: "Vamos seguir com a aula e tentar descobrir!"

Em seguida, foi usada a metodologia POE para estudar o funcionamento de circuitos automáticos comandado por LDR e chaveado por transistor para acionar cargas (LEDs e/ou motores de corrente contínua) com o LDR na presença de luz. O primeiro circuito foi montado para acionar um LED usando um interruptor para polarizar a base do transistor. E as questões propostas foram: "O que acontece ao fecharmos o interruptor?" e "O que acontece ao abrirmos o interruptor?".

Os alunos responderam que acenderia com o interruptor fechado e não acenderia com o interruptor aberto. E então, foram questionados: "O transistor está conectado ao polo positivo e ao polo negativo da fonte de tensão, então por que será que o LED só acende quando o interruptor é fechado?" Os alunos ficaram em silêncio. Logo após isso, o professor perguntou: "Como será que o transistor funciona?" E os alunos continuaram em silêncio. O professor então continua: "Observem os valores dos multímetros".

Nesta etapa foi utilizado o simulador Falstad (exemplos de circuitos - transistor chave), pois o mesmo permite a visualização do fluxo de cargas elétricas no circuito. Foram feitas algumas modificações no circuito como, por exemplo, a inserção de um LED. E a aula seguiu-se assim:

Professor: "Observem o simulador. Observem a corrente. Como vocês acham que o transistor funciona?"

Aluno IB: "Ele só funciona quando o interruptor está fechado!?"

Professor: "Quando o interruptor está aberto, o que acontece com a corrente? Quando o interruptor está fechado, o que acontece com a corrente?"

Aluno MA: "A corrente faz ele funcionar!?"

Professor: "Observem os valores da tensão."

Aluno JC: "Só funciona com quantos... 600 milhões de volts?"

Professor: "Quantos volts, tem na tomada da sua casa?"

Alguns alunos riram, e então foi explicado o que são milivolts, miliampères, microampères e foi feito uma analogia do transistor com uma torneira. Substituiu-se o interruptor por um potenciômetro e reiniciou-se a simulação.

Professor: "Entenderam como o transistor funciona?"

Alguns alunos: "Agora sim."

Neste trecho da aula, devido às dificuldades dos alunos em entender o funcionamento do transistor, o professor mediador usou outros recursos (outro simulador, enviou vídeos, fez analogia entre uma torneira e um transistor) para criar possibilidades para os alunos entenderem que o transistor necessita de um determinado sinal elétrico aplicado à sua base para que o mesmo permita a passagem de corrente entre os outros terminais. E como o transistor é o componente mais complexo de todas as atividades, observa-se que o professor agiu de acordo com que Vygotsky (2010) denomina Zona de Desenvolvimento Proximal que representa a zona de transição entre aquilo que o aluno consegue fazer sozinho e aquilo que consegue fazer com a ajuda de um parceiro mais experiente.

Em seguida, a aula seguiu com o seguinte questionamento:

Professor: "Até o momento, para acionar os circuitos, está sendo feito um contato físico através de algum componente do circuito (interruptor ou potenciômetro). Será que existe alguma outra maneira de acionarmos os circuitos sem ser pelo contato físico?"

Aluno PA: "Com o sensor?"

Professor: "O que são sensores? Como funcionam? Alguém tem alguma ideia?" Aluno AM: "Pelo calor!?"

Professor: "Alguns. Existem vários tipos de sensores. Iremos usar um LDR. Vamos ver no simulador como ele funciona."

O segundo circuito foi montado substituindo o interruptor do circuito anterior por um LDR.

Professor: "O que será que acontecerá quando incidir luz na face do LDR?"

Aluno ME: "Não estou vendo o brilho do LED mudar."

Professor: "É porque o circuito está com pouca 'sensibilidade'. Observem a corrente. Está variando?"

Aluno ME: "Sim."

Professor: "O que faz a corrente variar?"

Aluno RR: "A luz?"

Professor: "O que a luz faz?"

Aluno RR: "Varia a corrente?"

Professor: "Outra grandeza."

Os alunos ficaram em silêncio.

Professor: "Vamos usar o multímetro (ohmímetro) e fazer medidas para ver o que

varia."

Aluno RR: "Ah, a luz varia a resistência."

Professor: "Se a resistência varia, o que mais varia?"

Aluno SC: "A corrente, a tensão?"

Professor: "A corrente ou tensão? Ou os dois?"

Aluno SC: "Iih…Professor!"

Professor: "Observem os multímetros. E agora? Entenderam?"

Aluno SC: "Varia os dois?"

Alguns alunos: "Agora sim."

Professor: "Então, reformulem suas respostas."

Por fim, como atividade de casa, foi inserido no circuito anterior um potenciômetro em série ao LDR. E foi proposta a seguinte tarefa aos alunos: discutir entre si como ligar um motor ao circuito (explicar se deve ligar em série ao conjunto LED com resistor ou em paralelo).

Neste encontro, houve a tentativa de trabalhar com dois assuntos distintos, o funcionamento do transistor e do LDR para que a aplicação do produto não se prolongasse por mais tempo. Entretanto, mesmo percebendo que a estratégia adotada possibilitou a participação dos alunos, concluiu-se que seria mais proveitoso trabalhar estes assuntos em aulas distintas,

pois o encontro ultrapassou o tempo previsto e notou-se que durante o trecho relacionado ao LDR os alunos se mostraram mais dispersos para estabelecer as relações entre tensão e corrente.

### **5.2.7 Aula 8: Circuito automático 2 - Acionamento na "ausência" de luz**

No dia 24/09/2020 ocorreu o sétimo encontro virtual com 21 alunos. Iniciou-se a aula discutindo a tarefa de casa: como ligar um motor ao circuito da aula anterior (ligar em série ou em paralelo ao conjunto LED com resistor).

A seguir seguem algumas falas dos alunos que, mesmo estando isoladas, revelam a participação dos alunos nas atividades:

Aluno PA: "Então esse é o circuito do carrinho!"

Aluno IB: "Por que o carrinho tem tantos fios?"

Professor: "Quantos motores o carrinho possui?"

Aluno SC: "2."

Professor: "2 motores, 2...?"

Aluno IB: "É um circuito para cada motor!?"

Professor: "Isso! Cada circuito comanda um motor, assim o carrinho faz curvas com facilidade."

Aluno SC: "Professor, por que tem de usar o transistor? O circuito não funciona só com o LDR?".

Para esclarecer os questionamentos do aluno, primeiramente foi realizada uma simulação com um circuito em série contendo a fonte de tensão, um LDR e um LED, e o LED acendeu. Em seguida, foi feita outra simulação com uma fonte de tensão, um LDR e um motor, e o motor apresentou uma velocidade muito baixa, indicando que não funcionaria na prática. Então a aula seguiu:

Aluno PA: "Ué professor, está funcionando!"

Professor: "Observem o brilho do LED e o giro do motor. Observem a corrente do LED e a corrente do motor."

Aluno AR: "Só funciona com muita luz?"

Professor: "O que a luz faz?"

Aluno PA: "Reduz a corrente?"

Professor: "Outra grandeza."

Aluno SC: "Resistência?"

Professor: "Vamos ver na prática! O que vocês acham que irá acontecer com o brilho do LED?"

Aluno ME: "Vai brilhar pouco."

Professor: "E com o motor?"

Aluno AR: "Vai girar devagar?"

Aluno JC: "Porque o LED acende e o motor não gira?"

Professor: "Já sabemos do experimento da aula 3 que o LED vermelho acende com pouca corrente, com uma DDP de aproximadamente 1.6V, mas este motor precisa de uma corrente bem maior e uma DDP de 3 a 6V. Já discutimos isso no início desta aula. Vocês se lembram?"

Neste trecho da aula, dentre outras participações, destacaram-se os excelentes questionamentos feitos por um aluno (SC): "Por que tem de usar o transistor?" e "O circuito não funciona só com o LDR?". Tais questionamentos indicam a necessidade de repensar a aula sobre LDR e deu origem a um novo experimento, de um circuito com um motor ligado em série com LDR, e ao questionamento: se funciona ou não sem o uso do transistor.

Na primeira proposta de aplicação do produto, foi programada uma aula específica sobre o sensor LDR, entretanto a tentativa de reduzir o número de aulas, com uma explicação rápida sobre o tema durante as aulas 6 e 7 compactadas em uma só aula, gerou um excesso de conteúdo abordado nesta aula. Devido à dúvida da aluna, também houve uma extensão do tempo previsto, portanto ao produto final será inserida uma aula específica sobre LDR antes da aula 6 (do apêndice A).

Após a discussão da tarefa de casa da aula anterior, seguiu-se com as atividades da aula 8, cujo objetivo era discutir a ideia básica do funcionamento de circuitos automáticos comandados por LDR e chaveados por transistor, para acionar LEDs com o sensor na ausência de luz. Inicialmente foram propostas algumas questões para contextualização:

Professor: "Ao anoitecer, 'quem' acende as lâmpadas dos postes?"

Alguns alunos empolgados: "Sensores, professor!"

Mas os alunos foram surpreendidos com os questionamentos seguintes.

Professor: "O que são sensores? Como funcionam? Apenas sensores? Será que não é necessário mais algum componente?"

Em seguida, foi montado, no simulador, o circuito automático da aula anterior que é acionado quando se incide luz sobre a face do LDR e uma abordagem mais investigativa foi utilizada, perguntando aos alunos qual modificação poderia se fazer para que o LED acendesse quando não incidisse luz sobre a face do LDR. À medida que os alunos davam suas opiniões, o professor fazia as modificações no circuito e testava, depois questionava por que não funcionava com as hipóteses propostas. Após algumas tentativas o circuito funcionou, mas os alunos não conseguiram explicar o seu funcionamento. Como é sabido que este circuito requer um raciocínio mais apurado, o professor foi dando certas dicas:

Professor: "O que ocorre quando a luz incide sobre o LDR?"

Alguns alunos: "Resistência diminui!"

Professor: "O que ocorre quando a resistência do LDR diminui?"

Alguns alunos: "Aumenta/passa a corrente."

Professor: "Em que situação o transistor permite que a corrente circule do coletor para o emissor? Observem o voltímetro e o amperímetro."

Alguns alunos: "Quando recebe corrente/tensão."

Professor: "Agora, vamos trocar a posição do LDR no circuito e observar a simulação."

Aluno AT: "Eu ainda não entendi."

Aluno JC: "Nem eu."

Professor: "Pensem em que condição o sinal elétrico vai ser enviado para o transistor. Observem os valores da tensão e da corrente. Entenderam?"

Alguns alunos: "Ah... tá."

Outros alunos: "Entendi."

Neste momento, mais uma vez utilizou-se o simulador Falstad (exemplos de circuitos – transistor – chave), pois o mesmo permite a visualização do fluxo de cargas elétricas no circuito. Algumas modificações foram feitas no circuito e utilizou-se um resistor no lugar do LDR e então sua resistência foi variada para simular a incidência ou não de luz no sensor, já que este simulador não possui o componente LDR. Após a simulação:

Professor: "Observem o sentido da corrente."

Aluno PA: "Então, o circuito funciona de modo contrário ao outro?"

Foram dadas as explicações cabíveis e em seguida, um aluno relacionou a atividade com a questão inicial: "É assim que as lâmpadas dos postes acendem!?"

Professor: "A ideia é essa, mas nos circuitos dos postes existem outros componentes." Aluno JC: "Gente... eu achava que era uma pessoa que acendia as luzes dos postes!" Aluno AT: "Eu também, 'risos'."

Neste momento da aula houve uma abordagem de tentativa e erro dos alunos, com o professor conduzindo a aula, afunilando os pensamentos dispersos dos alunos em direção a uma compreensão correta.

Entretanto, concluiu-se que esta abordagem seja válida também, pois se conseguiu fazer com que os alunos acompanhassem o raciocínio envolvido no circuito. Além disso, há de se considerar que o circuito estudado possui um grau de dificuldade maior do que os demais abordados, e ainda, extraiu-se dos alunos alguma participação na aula.

Por outro lado, considerando uma abordagem vygotskyana, na qual o professor deve mediar as interações para que os alunos consigam atingir seu desenvolvimento potencial, interpreta-se, no contexto da aula, que a frase "Então, o circuito funciona de modo contrário ao outro?", indica que o aluno conseguiu assimilar a essência de como o circuito funciona. Sendo assim, nos parece razoável dizer que mais importante do que tentar defender e/ou aplicar uma metodologia específica de ensino, é deixar a aula fluir mediando as interações para que os alunos cheguem às suas próprias conclusões.

E por fim, foi proposto um questionário de opinião e uma autoavaliação sobre as atividades. Também foram propostas as questões para aplicação do conhecimento: "Como funciona um circuito automático?", "Qual a importância dos sensores em tempos de pandemia?" e "Qual dos circuitos anteriores vocês escolheriam para montar um alarme"?

## *5.2.7.1 Análise de algumas das atividades de casa da aula 8*

A figura 18 apresenta as respostas das atividades de casa do grupo B. A explicação da primeira questão (5.1) está incompleta, porém apresenta relação correta da ideia básica de como o comando do circuito funciona. A explicação da segunda questão (5.2) apresenta relação com o momento pelo qual estamos passando (COVID-19).

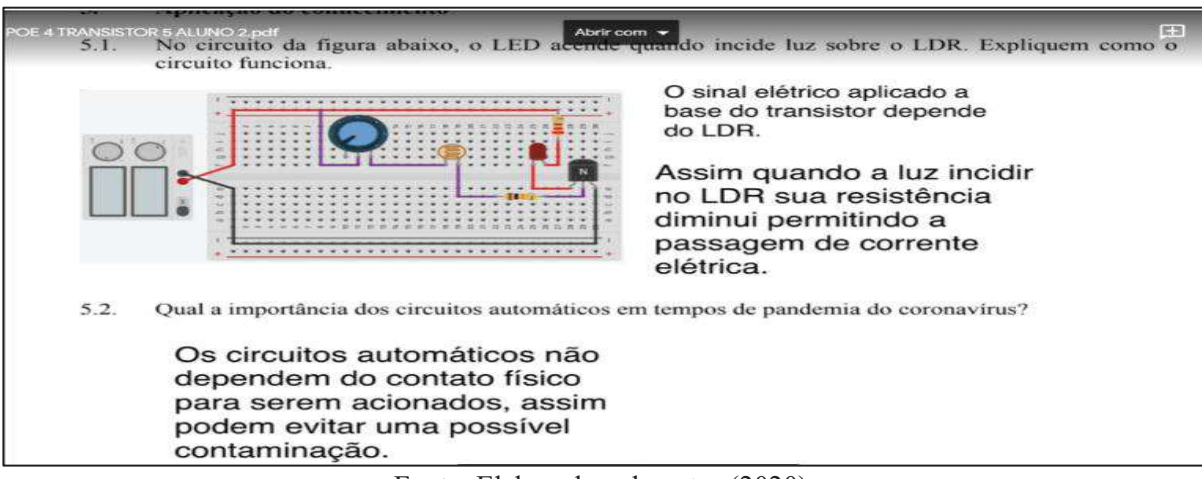

Figura 18 - Respostas do grupo B

A figura 19 apresenta as respostas das atividades de casa de outro grupo. A explicação da primeira questão (5.1) não se refere ao funcionamento do circuito e sim do LDR, mas indica que o grupo pesquisou para tentar responder à questão. A explicação da segunda questão (5.2),

Fonte: Elaborado pelo autor (2020).
além de estar relacionada ao COVID 19, apresenta relação com questionamentos feitos pelo professor na aula anterior: "Em alguns prédios, ao aproximarmos de suas portas, elas se abrem"; "Como isso é possível?"

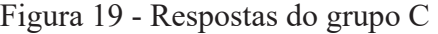

|                            | AS<br>Entreque                                                                                                    |  |  |  |  |  |
|----------------------------|----------------------------------------------------------------------------------------------------|--|--|--|--|--|
| Pesquisar os menus (Alt+/) | Texto norm - Arial<br>$100\%$ $-$<br>$-11$<br>$-$                                                                                                    |  |  |  |  |  |
|                            |                                                                                                    |  |  |  |  |  |
|                            | permitindo a passagem da corrente elétrica.                                                                                                    |  |  |  |  |  |
|                            | 5. Aplicação do conhecimento                                                                                                    |  |  |  |  |  |
|                            | 5.1. No circuito da figura abaixo, o LED acende quando incide luz sobre o LDR. Expliquem<br>como o circuito funciona.                                                                                                    |  |  |  |  |  |
|                            | Quando partículas de luz incidem sobre a superfície do componente, os<br>elétrons presentes no material semicondutor são liberados. Com isso,<br>sua condutividade aumenta e a resistência cai. E, como o material<br>possui alta resistência em seu estado normal, sua resistência fica baixa<br>quando incide muito luz nele. Ou seja, se está escuro a resistência é |  |  |  |  |  |
|                            | máxima, e se está claro, a resistência é mínima,                                                                                                    |  |  |  |  |  |
|                            | 5.2. Qual a importância dos circuitos automáticos em tempos de pandemia do coronavírus?<br>Os circuitos automáticos ajudam a diminuir a propagação do novo vírus,<br>pois diminui o contato físico, como por exemplo as portas automáticas,<br>que são ativadas por meio de sensores.                                                                                   |  |  |  |  |  |

Fonte: Elaborado pelo autor (2020).

A figura 20 apresenta a devolutiva das atividades de casa de uma das turmas que participaram da aplicação do produto. Observa-se que é uma turma com apenas 16 alunos e que 13 devolveram as atividades. Esclarecemos que as atividades foram postadas individualmente, mas que os alunos foram orientados em realizá-las em grupos.

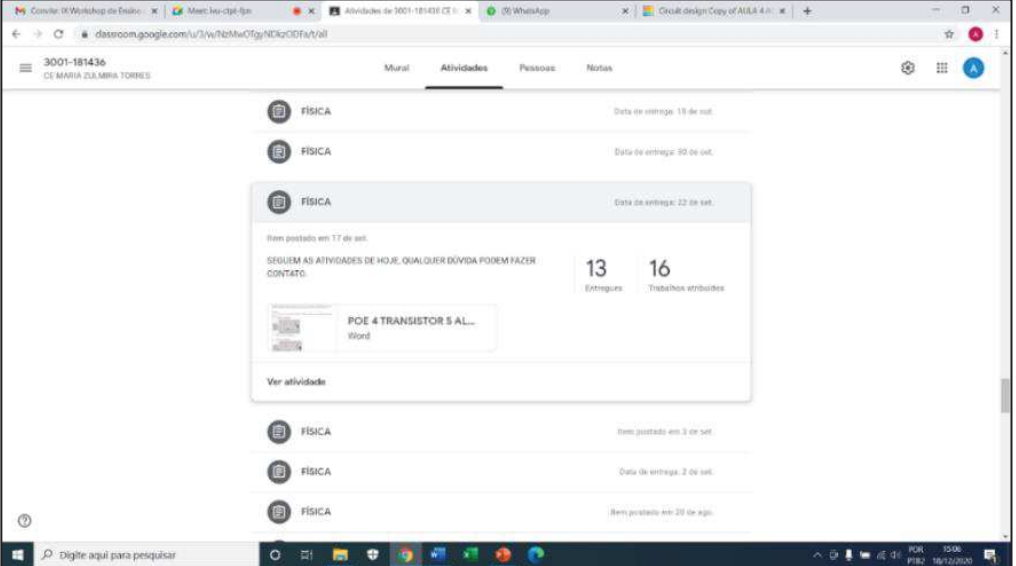

Figura 20 - Devolutiva das atividades de casa

Fonte: Elaborado pelo autor (2020).

## 5.3 ANÁLISE DO QUESTIONÁRIO DE OPINIÃO E DA AUTO AVALIAÇÃO

Segundo Carvalho (2019), novas abordagens didáticas exigem novas formas de avaliar. Assim, foi proposto um questionário de opinião e uma autoavaliação conforme descrito a seguir.

O quadro 2 apresenta um questionário de opinião dos alunos sobre as atividades. Consideramos que os resultados revelam que a proposta foi bem aceita. Entretanto, as questões 5 e 6, relacionadas à motivação, ficaram com percentuais abaixo do esperado. Acredita-se ser esse um resultado razoável, já que a pandemia do coronavírus tem deixado os alunos bastante desmotivados. Nesse sentido, observa-se que as atividades virtuais estão com percentual ligeiramente maior que os experimentos reais. No entanto, pondera-se que esse é um resultado coerente tendo em vista que os alunos tiveram mais interações com os experimentos virtuais.

|                |                                                                                                | $\frac{0}{0}$ | $\frac{0}{0}$ | $\frac{0}{0}$ |
|----------------|------------------------------------------------------------------------------------------------|---------------|---------------|---------------|
|                |                                                                                                | Sim           | Parcialmente  | Não           |
|                | Os simuladores facilitaram o entendimento das atividades<br>sobre circuitos elétricos?         | 73,9          | 26,1          | $\theta$      |
| $\overline{2}$ | A metodologia de formular hipóteses e testá-las no simulador<br>facilitou o aprendizado?       | 73,9          | 21,7          | 4,3           |
| $\overline{3}$ | De um modo geral, é uma boa estratégia para o ensino remoto?                                   | 82,6          | 17,4          | $\Omega$      |
| $\overline{4}$ | As questões iniciais despertaram<br>interesse<br>e/ou<br>seu<br>estimularam a querer aprender? | 52,2          | 47,8          | $\Omega$      |
| 5              | Os experimentos reais motivaram você a querer aprender?                                        | 56,5          | 43,5          | $\Omega$      |
| 6              | Os experimentos virtuais motivaram você a querer aprender?                                     | 65,2          | 30,4          | 4,3           |

Quadro 2 - Questionário de opinião

Fonte: Adaptado de Dornelles (2010).

O quadro 3 apresenta uma autoavaliação sobre as atividades desenvolvidas. O objetivo dessa avaliação não é analisar os resultados e sim fazer com que os alunos possam refletir sobre sua participação nas atividades e para que o professor possa rever suas práticas pedagógicas.

 $\frac{0}{0}$ Sim  $\frac{0}{0}$ Parcialmente  $\frac{0}{0}$ Não 1 Você conseguiu relacionar as grandezas tensão, corrente e resistência elétrica? 60,9 34,8 4,3 2 Você conseguiu entender a ideia de como funciona um circuito automático? 73,9 17,4 8,7 3 Você considera que seu entendimento foi melhorando no decorrer das aulas? 73,9 21,7 4,3 4 Você formulou hipóteses antes da simulação? 62,2 43,5 4,3 5 Você observou as simulações com atenção? 85,6 17,4 0 6 Você respondeu e justificou as atividades após a simulação?  $\begin{array}{|l|c|c|c|c|c|c|c|c|} \hline 65,2 & 30,4 & 4,3 \\\hline \end{array}$ 7 Você esteve sempre presente nas aulas na modalidade de ensino remoto? 60,9 30,4 8,7 8 Você usou o simulador para fazer as atividades? 39,1 39,1 39,1 21,7 9 Você discutiu as tarefas de casa com o seu grupo? 73,9 17,4 8,7

Quadro 3 - Autoavaliação

Fonte: Elaborado pelo autor e inspirado em Carvalho (2019).

No capítulo seguinte, são feitas as considerações finais a respeito do trabalho desenvolvido e da experiência relatada.

#### **6 CONSIDERAÇÕES FINAIS**

A partir da curiosidade dos alunos e do uso das atividades experimentais, quer sejam reais ou virtuais, desenvolveu-se, neste trabalho, uma sequência de atividades sobre circuitos elétricos simples e automáticos que podem ser aplicadas através de experimentos virtuais e/ou reais de baixo custo, com foco em alunos da terceira série do Ensino Médio.

A minha prática docente mostrou que não basta simplesmente fazer uso das atividades experimentais. Assim, pesquisou-se por uma metodologia de ensino que pudesse ser bem articulada com o sociointeracionismo de Vygotsky para que os alunos pudessem participar da construção do seu próprio conhecimento. Encontrou-se na abordagem investigativa POE essa possibilidade. Então, articulou-se a estratégia de aplicação do produto, baseando-se no uso de atividades experimentais, abordagem POE e na mediação. Para respeitar a zona de desenvolvimento proximal dos alunos, procurou-se aumentar o grau de dificuldade das atividades no decorrer das aulas, partindo de um circuito bem simples e chegando até circuitos automáticos comandados por LDRs e chaveados por transistores. E, para promover as interações entre aluno-aluno, aluno-simulador e aluno-conteúdo, foram propostas atividades em grupo para casa.

O produto educacional associado ao presente trabalho foi elaborado para ser aplicado na modalidade presencial, entretanto, devido à pandemia do COVID-19, o produto final foi aplicado de forma remota. Esse fato revela a versatilidade do produto e sua colaboração para esse momento no qual as escolas buscam por novas estratégias para envolver os alunos nos estudos.

De acordo com a percepção do professor durante as aulas e a transcrição das falas descritas no capítulo 5, foi possível perceber e/ou demonstrar que a estratégia adotada tornou as aulas mais motivadoras e possibilitou a interação dos alunos em atividades cada vez mais complexas, através de dúvidas, questionamentos, estabelecimento de relações, conclusões, levantamento, confirmação e refutação de hipóteses, sinalizando que a estratégia possui potencial para facilitar e contribuir para o ensino de circuitos elétricos. Além disso, a participação dos alunos nas discussões/atividades indica que a proposta possui potencial de contribuição para que estudantes construam seu próprio conhecimento.

Outra técnica adotada foi apresentar os experimentos automáticos no início da aplicação como fator de motivação. O que acabou sendo um fator diferencial, pois foi possível contextualizar as atividades ligando o conteúdo teórico a aplicações práticas e, principalmente, despertar a curiosidade dos alunos.

O desenvolvimento da proposta resultou em um kit de baixo custo que pode ser utilizado para realizar vários experimentos para abordar, praticamente, toda a eletrodinâmica e alguns aspectos do eletromagnetismo e da física quântica, mais especificamente de semicondutores, superando as expectativas.

Durante o ano de 2019, observou-se que uma das principais vantagens do uso dos simuladores computacionais é que, uma vez que os alunos estudam os circuitos virtuais através dos simuladores, eles tendem a adquirir maior confiança em realizar experimentos reais. E isso pode proporcionar aos alunos uma maior compreensão de como os circuitos reais são montados e de como se comportam as grandezas físicas envolvidas, principalmente quando se usa um simulador para criar essa similaridade entre os ambientes virtual e real.

As recorrentes dificuldades dos alunos nas associações em série e em paralelo, no que se refere às concepções alternativas, sinalizam serem necessárias mais interações e/ou estudos específicos sobre o assunto para que se chegue a outras conclusões. Há conhecimento dessas concepções alternativas; entretanto, inicialmente, elas foram utilizadas para justificar a importância do conteúdo abordado, para o professor tomar ciência de que elas existem e poder planejar suas atividades. Porém, no decorrer da pesquisa, percebeu-se que o assunto era mais complexo do que se imaginava tendo em vista que existem até teses de doutorado que focam no referido assunto como, por exemplo, a de Dornelles (2010).

E, também, devido à pandemia do COVID-19, foi necessário focar o trabalho em uma estratégia que possibilitasse a participação dos alunos nas discussões. Assim, houve dificuldade para direcionar a pesquisa para uma abordagem mais profunda em relação às concepções alternativas. Além disso, o trabalho, desde o início, teve uma abordagem muito ampla, pois tivemos de nos dedicar ao estudo de LEDs, LDR e transistor, que são componentes nada usuais nas aulas de física do ensino médio sobre eletromagnetismo e que possuem sua base de funcionamento na física dos semicondutores. E, ainda, projetar um circuito automático para acionar um motor que, após funcionar, parece simples, mas é razoavelmente complexo. Porque o resistor da base do transistor é dependente da luz (LDR), a carga (o motor) é acionada por uma corrente maior do que a corrente máxima recomendada para LEDs e estar sempre sujeita a variações de corrente, dado que o motor é acionado e desligado em vários momentos durante as manobras.

Assim, entende-se que o presente trabalho abre portas para outras pesquisas com foco nas citadas concepções. Entretanto, acredita-se que os objetivos propostos foram bem sucedidos.

## **REFERÊNCIAS**

ANDRADE, F. A. L. *et al*. Recorrência de concepções alternativas sobre corrente elétrica em circuitos simples. **Revista Brasileira de Ensino de Física**, v. 40, n. 3, e3406, 2018. Disponível em: https://www.scielo.br/pdf/rbef/v40n3/1806-9126-RBEF-40-3-e3406.pdf. Acesso em: 20 jul. 2020.

ANDRADE, M. E. DE; BUFFON, L. O.; SCARPAT JÚNIOR, A. O uso de um software de simulações para a aprendizagem de circuitos elétricos simples: uma abordagem a partir do ensino por investigação. **Revista do Professor de Física**, v. 2, n. 2, 22 ago. 2018. Disponível em: https://periodicos.unb.br/index.php/rpf/article/view/12078/10589. Acesso em: 20 jul. 2020.

ARANTES, A.R.; MIRANDA, M. S.; STUDART, N. Objetos de aprendizagem no Ensino de Física: usando simulações do PhET. **Física na escola**. V. 11, n. 1, 2010. Disponível em: http://www.sbfisica.org.br/fne/Vol11/Num1/a08.pdf. Acesso em: 04 jun. 2020.

BORGES, A. T. Novos rumos para o laboratório escolar de ciências. **Caderno Brasileiro de Ensino de Física**, v.19, n. 3, p. 291 – 313, dez. 2002. Disponível em: https://periodicos.ufsc.br/index.php/fisica/article/view/6607/6099. Acesso em: 17 fev. 2020.

BRASIL, Ministério da Educação, Secretaria de Educação Média e tecnológica. **Parâmetros Curriculares Nacionais:** Ensino Médio. Brasília: MEC, SEMTEC,1999.

BOYLESTAD, R. L.; NASHELSKY, L. **Dispositivos eletrônicos e teoria de circuitos**. 11. ed. São Paulo: Pearson Education do Brasil, 2013.

BRITO, M. A. C. de; ZANATTA, B.A. Mediação Didática e Tecnologias da Comunicação e Informação. **XII Encontro de Pesquisa em Educação – Centro Oeste**, 2014. Disponível em: https://sites.pucgoias.edu.br/pos-graduacao/mestrado-doutorado-educacao/wpcontent/uploads/sites/61/2018/05/Maria-Aparecida-Candine-de-Brito-Beatriz-Aparecida-Zanatta.pdf. Acesso em: 23 nov. 2020.

CARVALHO, A. M. P. de. As práticas experimentais no ensino de Física. *In*:\_\_\_\_\_\_(Coord.). **Ensino de Física**. 1. ed. Coleção Ideias em Ação. São Paulo: Cengage Learning. 2018, p. 53- 78.

CARVALHO, A. M. P. de. O ensino de Ciências e a proposição de sequências didáticas de ensino investigativas. *In*:\_\_\_\_\_\_(Org.). **Ensino de Ciências por investigação**: condições para implementação em sala de aula. 1. ed. São Paulo: Cengage Learning. 2019, p. 1-20.

**CIRCUITLAB**: Simulador de circuitos e esquemas. Disponível em: https://www.circuitlab.com/. Acesso em: 30 jun. 2021.

DORNELES, P. F. T. **Integração entre as Atividades Computacionais e Experimentais como Recurso Instrucional no Ensino de Eletromagnetismo em Física Geral**. 367 f. 2010. Tese de Doutorado. Instituto de Física, Universidade Federal do Rio Grande do Sul, Porto Alegre, 2010.

EVANGELISTA, F. L.; CHAVES, L. T. Uma proposta experimental e tecnológica na perspectiva de Vygotsky para o Ensino de Física. **Revista do Professor de Física**, V. 3, n. 1, p. 177-200, Brasília, 2019. Disponível em: https://periodicos.unb.br/index.php/rpf/article/view/24013. Acesso em: 23 de nov. 2020.

FALSTAD, P. **Falstad simulador de circuitos**. Disponível em: https://www.falstad.com/circuit/. Acesso em: 25 abr. 2021.

GASPAR, A. **Atividades experimentais no ensino de física**: uma nova visão baseada na teoria de Vigotski. 1. ed. São Paulo: Livraria da Física, 2014.

GRIFFITHS, D. J. **Eletrodinâmica.** 3. ed. São Paulo: Pearson Addison Wesley, 2011.

HALLIDAY, D; RESNICK, R; WALKER, J. **Fundamentos de Física 3**: Eletromagnetismo. 9. ed. Rio de Janeiro: LTC, 2012.

MARTINI, G. *et al*. **Conexões com a Física.** Vol. 3. Eletricidade e Física do século XXI. 3. ed. São Paulo: Moderna, 2016.

MACEDO, J. A. DE; PEDROSO, L.S.; COSTA, G.A. Aprimorando e validando um fotogate de baixo custo. **Revista Brasileira de Ensino de Física**, vol. 40, n. 4, e5403 (2018). Disponível em:

https://www.scielo.br/j/rbef/a/ZRSyQfFz6L7Kqc3D4JDqzPj/?lang=pt&format=pdf. Acesso em: 09 set. 2020.

MARUYAMA, N. **Transistor BJT**. Disponível em https://edisciplinas.usp.br/pluginfile.php/4429901/mod\_resource/content/1/SlidesAulaTransist orBJT\_ProfNewtonMaruyama.pdf. Acesso: em 01/07/2020.

MEDEIROS, A.; MEDEIROS, C.F. de. Possibilidades e Limitações das Simulações Computacionais no Ensino da Física. **Revista Brasileira de Ensino de Física**, vol. 24, n. 2, junho de 2002. Disponível em: https://www.scielo.br/pdf/rbef/v24n2/a02v24n2.pdf. Acesso em: 23 nov. 2020.

MEDEIROS, E. F. de. **Desenvolvendo habilidades argumentativas em aulas de Biologia**: uma atividade experimental baseada na perspectiva Predizer, Observar e Argumentar (POA). 2018. 155 f. Dissertação (Mestrado Profissional em Ensino de Ciências Naturais e Matemática) - Centro de Ciências Exatas e da Terra, Universidade Federal do Rio Grande do Norte, Natal, 2018.

MOREIRA, M. A. **Teorias de aprendizagem**. 2. ed. - São Paulo: E.P.U., 2017.

MOREIRA, M.A. **Sobre o MNPEF e suas ênfases**. In: UFSC. Disponível em: http://mnpef.ararangua.ufsc.br/2014/11/12/sobre-um-mp-em-ensino-de-fisica-e-suas-enfases/. Acesso em: 10 de jan. 2021.

NUNES, L. A. de O. **Corrente Elétrica e Circuitos**: A bateria de Volta. Abril de 2017a. 1 vídeo (15 min 38 s). Publicado pelo Canal Oficiência do Instituto Federal de São Carlos/Universidade de São Paulo. Disponível em: https://www.youtube.com/watch?v=j9\_n3D96tsg&t=36s. Acesso em: 15 de ago. 2021.

NUNES, L. A. de O. **Corrente Elétrica e Circuitos**: O LDR. Agosto de 2017b. 1 vídeo (6 min 0,7 s). Publicado pelo Canal Oficiência do Instituto Federal de São Carlos/Universidade

de São Paulo. Disponível em: https://www.youtube.com/watch?v=peapm611Y5U. Acesso em: 09 de set. 2020.

NUNES, L. A. de O. **Corrente Elétrica e Circuitos**: O modelo de Drude. Maio de 2017c. 1 vídeo (9 min 30 s). Publicado pelo Canal Oficiência do Instituto Federal de São Carlos/Universidade de São Paulo. Disponível em: https://www.youtube.com/watch?v=TUXM2aIpKdc&t=58s. Acesso em: 15 de ago. 2021.

NUSSENZVEIG, H. M. **Curso de Física básica 3:** Eletromagnetismo. 1. ed. São Paulo: Edgard Blucher, 1997.

ON SEMICONDUCTOR. **Semiconductor Components Industries, LLC**. Disponível em: https://www.onsemi.com/pdf/datasheet/bc546-d.pdf. Aceso em: 25 ago. 2021.

PERUZZO, J. **Experimentos de física básica**: eletromagnetismo, física moderna e ciências espaciais. 1. ed. São Paulo: Livraria da Física, 2013.

REGO, T. C. **Vygotsky**: Uma perspectiva histórico-cultural da educação. 25. ed. Petrópolis, RJ: Vozes, 2014.

REZENDE, S. M. **Materiais e dispositivos eletrônicos.** 2. ed. São Paulo: Livraria da Física, 2004.

ROCHA, J. F. M. Origem e evolução do eletromagnetismo. *In*:\_\_\_\_\_\_(Org.). **Origens e evolução das ideias da física**. 2 ed. Salvador: EDUFBA. 2015, p. 183-280.

SCARPA, D. L.; SILVA, M. B. A Biologia e o ensino de Ciências por investigação: dificuldades e possibilidades. *In*: CARVALHO, A.M.P. de. (Org.) **Ensino de ciências por investigação**: condições para implementação em sala de aula. 1. ed. São Paulo: Cengage Learning. 2019, p. 129-152.

SILVA, W. V. da; DUARTE, M. de O. Ensino de Física e atividades experimentais em sala de aula. **CIET: EnPED**, São Carlos, Maio 2018. ISSN 2316-8722. Disponível em: https://cietenped.ufscar.br/submissao/index.php/2018/article/view/356. Acesso em: 30 abr. 2021.

TINKERCAD**. Tinkercad Simulador de circuitos**. Disponível em: https://www.tinkercad.com/. Acesso em: 24 abr. 2021.

TOKEN ELECTRONICS INDUSTRY Co., Ltd. **Light-Sensors Series**. Taiwan, 2018. Disponível em: http://token.com.tw/pdf/light-sensors.pdf. Acesso em: 09 de set. 2020.

VIDAL, N. F.; MENEZES, P. H. D. Laboratório real x virtual: possibilidades e limitações destes recursos em uma atividade investigativa para o ensino de eletrodinâmica. **Física na Escola**, v. 17, n.2, 2019. Disponível em:

http://www1.fisica.org.br/fne/phocadownload/Vol17-Num2/190801.pdf. Acesso em: 23 nov. 2020.

VYGOTSKY, L.S. **A formação social da mente** - O desenvolvimento dos processos psicológicos superiores. 7. ed. São Paulo: Martins Fontes, 2010.

YOUNG, H. D.; FREEDMAN, R. A. **Física III**: Eletromagnetismo. 14. ed. São Paulo: Pearson – Addison Wesley, 2015.

YOUNG, H. D.; FREEDMAN, R. A. **Física IV**: Óptica e Física Moderna. 14. ed. São Paulo: Pearson – Addison Wesley, 2016.

# **APÊNDICE A – PRODUTO EDUCACIONAL**

A seguir, apresentamos o produto educacional resultante desta pesquisa.

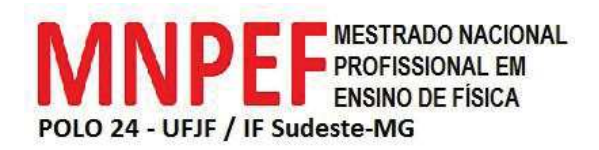

## **UNIVERSIDADE FEDERAL DE JUIZ DE FORA INSTITUTO DE CIÊNCIAS EXATAS MESTRADO NACIONAL PROFISSIONAL EM ENSINO DE FÍSICA**

**ANTÔNIO CARLOS DO AMARAL** 

**PRODUTO EDUCACIONAL** 

## **O USO DE EXPERIMENTOS REAIS E VIRTUAIS PARA O ENSINO DE CIRCUITOS ELÉTRICOS SIMPLES E AUTOMÁTICOS**

JUIZ DE FORA 2021

## **ANTÔNIO CARLOS DO AMARAL**

## **O USO DE EXPERIMENTOS REAIS E VIRTUAIS PARA O ENSINO DE CIRCUITOS ELÉTRICOS SIMPLES E AUTOMÁTICOS**

Este produto educacional é parte integrante da dissertação: O uso de experimentos reais e virtuais para o ensino de circuitos elétricos simples e automáticos, desenvolvida no âmbito do Programa de Mestrado Nacional Profissional em Ensino de Física, polo 24 – UFJF / IF Sudeste-MG, como parte dos requisitos necessários à obtenção do título de Mestre em Ensino de Física.

Orientador: Prof. Dr. Júlio Akashi Hernandes

JUIZ DE FORA 2021

## **AGRADECIMENTOS**

O presente trabalho foi realizado com o apoio da Coordenação de Aperfeiçoamento de Pessoal de Nível Superior – Brasil (CAPES) – código de financiamento 001.

#### **1 APRESENTAÇÃO**

Caro(a)s professor(a)s, este produto educacional é fruto de uma dissertação do Mestrado Nacional Profissional em Ensino de Física e constitui-se de uma sequência de roteiros de atividades sobre circuitos elétricos simples e automáticos, voltada para alunos do terceiro ano do Ensino Médio.

Além de explorar a física através de atividades experimentais e de propor aplicações práticas sobre circuitos elétricos, o diferencial da proposta é que os experimentos podem ser facilmente montados através de simuladores computacionais interativos e gratuitos ou através de materiais de baixo custo.

A proposta foi aplicada na modalidade remota, devido à pandemia do COVID-19, utilizando a abordagem POE (*Predizer, Observar e Explicar*), em duas escolas estaduais de Ensino Médio. Os resultados revelam que a estratégia adotada tornou as aulas mais motivadoras e possibilitou a participação dos alunos em atividades cada vez mais complexas sinalizando que a mesma possui potencial para facilitar e contribuir para o ensino de circuitos elétricos. Outra possibilidade seria utilizar as atividades para realizar uma feira de ciências.

Além das referências citadas ao longo do texto, o material foi desenvolvido consultando: Peruzzo (2013) e o site eletrônica para artistas.

#### **2 O USO DE EXPERIMENTOS REAIS E VIRTUAIS**

### 2.1 METODOLOGIA DE ENSINO

Diversos autores, como Carvalho (2019), apontam que as atividades experimentais reais ou virtuais devem tomar um rumo investigativo. A autora sugere importantes referências teóricas que sustentam o ensino por investigação, como o sociointeracionismo de Vygotsky. Entretanto, alega que não é papel da escola reaplicar teorias de aprendizagem e nem que os alunos devam se comportar como cientistas. Alerta que é muito provável que nem alunos e professores estejam acostumados com abordagem investigativa e o que deve ser feito é simplesmente criar um ambiente investigativo para que, gradualmente, os alunos possam participar da construção do seu próprio conhecimento.

De acordo com Carvalho (2019), existem várias definições do ensino de Ciências por investigação e, também, diversos trabalhos que propõem estruturas para o planejamento de sequências de atividades baseadas em investigação. Um bom exemplo é a estrutura POE (Predizer, Observar e Explicar) que instiga os alunos a argumentar ao defender suas explicações.

Segundo Medeiros (2018), a abordagem investigativa POE é composta de três etapas conforme descritas a seguir.

Na primeira etapa (Predizer), os alunos devem usar seus conhecimentos prévios para predizer o que acreditam que vai acontecer a respeito de uma atividade ou situação problema e justificar suas hipóteses.

Na segunda etapa (Observar), ao realizar a atividade, os alunos observam e registram o que acontece. Nesta etapa, pode-se usar atividades reais, virtuais ou vídeos. O ideal é que a atividade seja realizada pelos alunos para permitir maior interação com o que Vygotsky denomina instrumentos e signos. Caso a atividade seja realizada pelo professor, sugerimos uma demonstração investigativa/argumentativa, na qual o professor realiza o experimento e vai questionando os alunos com perguntas do tipo: O que vocês pensam que irá acontecer? Como devemos fazer?

Numa terceira etapa (Explicar), os alunos devem explicar as divergências e convergências das previsões em relação ao fenômeno observado.

Porém, Carvalho (2019) pondera que cada professor deve montar a sua própria estrutura.

Neste trabalho, de modo geral, as atividades seguem a seguinte sequência: inicialmente, são propostas questões para contextualizar as atividades (problematização inicial).

Em seguida, é utilizada a abordagem POE para observar o funcionamento dos circuitos propostos e estudar o comportamento da tensão e da corrente ao serem inseridos ou retirados componentes dos circuitos. Nesse momento, os alunos devem ser questionados antes e após as atividades. O professor então orienta a observarem os amperímetros e os voltímetros, por exemplo, para justificarem a alteração do brilho dos LEDs. Por fim, como aplicação do conhecimento e/ou tarefa de casa, é feita a retomada dos problemas iniciais e/ou apresentadas outras atividades relacionadas ao tema das aulas. A ligação entre as aulas é feita através de comentários e/ou discussões sobre as tarefas de casa (aplicação do conhecimento).

Outro aspecto importante é que as atividades experimentais sejam realizadas em grupos de alunos com níveis de conhecimentos diferentes e mediadas pelo professor para ocorrer o que Vygotsky denomina de interação social, ou seja, para que os alunos interajam com seus colegas, com os componentes dos experimentos e com os significados desses componentes.

#### 2.2 DESCRIÇÃO DO PRODUTO EDUCACIONAL

O produto desenvolvido no presente trabalho é uma sequência de roteiros de experimentos sobre circuitos elétricos simples e automáticos que podem ser aplicados através de experimentos reais e/ou simuladores virtuais.

As atividades partem de um circuito elétrico muito simples, com apenas um LED (*Light Emitting Diode*), um resistor, fonte de tensão e conexões, seguido por circuitos com LEDs associados em série e em paralelo, chegando até a circuitos automáticos chaveados por transistores e comandados por LDRs (*Light Dependent Resistor*).

Com os circuitos automáticos pode-se, por exemplo, montar um carrinho seguidor de luz (detalhadamente explicado na aula 7 do capítulo 3) ou um circuito que acende um LED quando a luz ambiente diminui (descrito na aula 8 do capítulo 3).

Para aplicá-la em sala o professor(a) deve realizar previamente as atividades seguindo os roteiros das atividades (Capítulo 3). Sugere-se primeiramente montar as atividades no simulador para conhecer os componentes utilizados e adquirir maior confiança para manipular as atividades reais. O simulador utilizado foi o Tinkercad (explicado na seção 2.4) que é gratuito e de fácil interação.

Pode-se recorrer a outros simuladores desde que tenha LED e transistor como, por exemplo, o Falstad, o Crocodile clips 3.5 e o Everycircuit. Não há necessidade do simulador possuir um LDR visto que pode-se utilizar um resistor e variar sua resistência.

De modo geral, para montar os experimentos (reais ou virtuais) deve-se observar as figuras dos circuitos contidos nas aulas do capítulo 3, inserir os componentes na protoboard e conectá-los. Para orientações específicas, sugerimos seguir as dicas dos procedimentos e montagem de cada experimento que se encontram descritas em cada aula.

As conexões dos experimentos são simples, porém deve-se conhecer alguns componentes que são pouco usuais: protoboard, LED, LDR e transistor, cujas descrições básicas são feitas a seguir.

#### **2.2.1 Protoboard**

Protoboard é uma matriz de contato ou placa de ensaio composta por vários pontos (furos) de contato interligados por barramentos internos representados, na figura 1Figura 21, pelas linhas de maior espessura. Na figura 1, também estão representados o modo correto e errado de conectar LEDs.

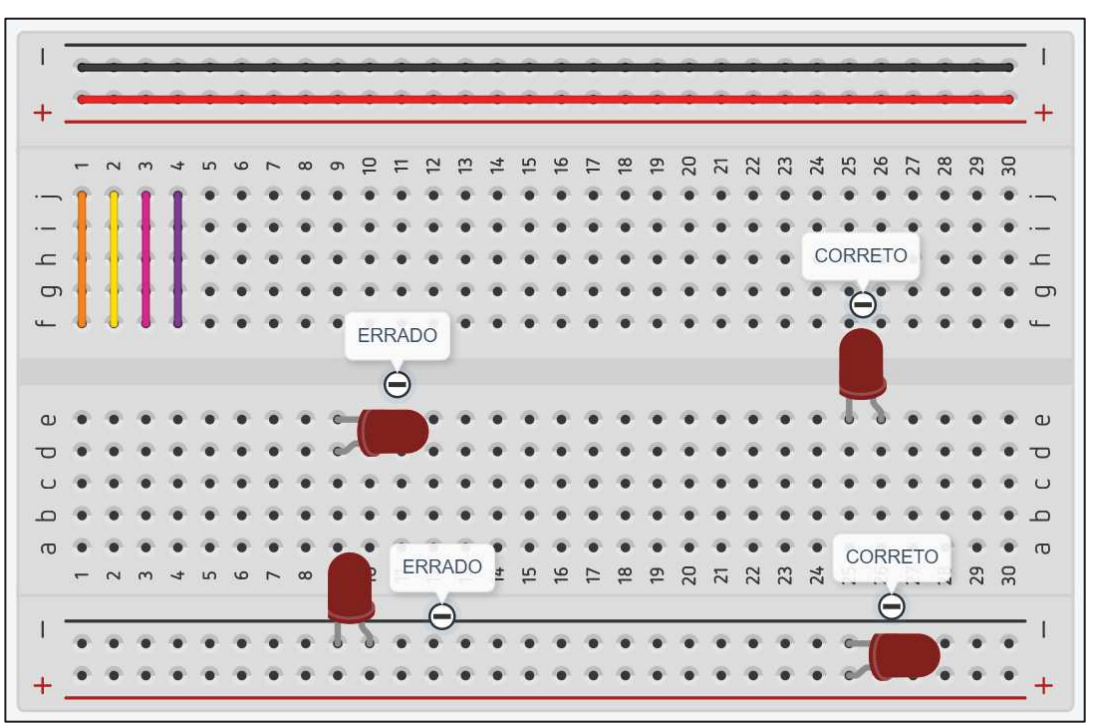

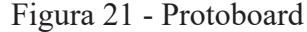

Fonte: Elaborado pelo autor (2021) - Simulador Tinkercad.

Para entender bem como funciona a protoboard sugere-se montar um circuito mais simples possível como os da aula 3 do capítulo 3 no simulador Tinkercad.

Mais informações sobre a protoboard podem ser obtidas em: https://portal.vidadesilicio.com.br/protoboard/.

#### **2.2.2 Light Emitting Diode (LED)**

O *Light Emitting Diode* ou diodo emissor de luz é um componente eletrônico que só permite a passagem de corrente em um "único" sentido. O LED possui dois terminais, um denominado de ânodo (positivo) e outro de cátodo (negativo). É importante saber que o maior dos terminais é positivo.

Para LEDs, normalmente, considera-se uma corrente de operação máxima de 20mA e a tensão depende da sua cor. Para LEDs vermelhos considerar no máximo 2V. Para outras cores, sugere-se consultar o datasheet do fabricante.

#### **2.2.3 Light Dependent Resistor (LDR)**

O *Light Dependent Resistor* ou resistor dependente da luz é um resistor cuja resistência elétrica varia conforme a incidência de luz sobre sua face. Quanto maior a incidência de luz, menor sua resistência elétrica e quanto menor a incidência de luz, maior sua resistência. No simulador Tinkercad a resistência do LDR varia de 500Ω a 180kΩ e para um LDR real, a resistência varia de Ω a M Ω. Para um sensor sua resposta é classificada como lenta, entretanto para os nossos sentidos, a resposta é bem rápida. Observa-se que o LDR não possui polaridade.

#### **2.2.4 Transistor**

O transistor é um componente eletrônico de três terminais: Base (B), Coletor (C) e Emissor (E). É importante saber que a Base "comanda" a passagem de corrente do Coletor para o Emissor. Neste trabalho foi utilizado o TIP120. Para que esse transistor permita a passagem de corrente do Coletor para o Emissor, funcionando como uma chave eletrônica, o mesmo deve ficar submetido a uma tensão Base-Emissor de cerca de 1,35V.

A figura 22 representa um transistor TIP120, o terminal à esquerda é a Base (B), o terminal do meio é o Coletor (C) e o terminal da direita é o Emissor (E). Ressalta-se que o "comando" do TIP120 é o primeiro terminal à esquerda.

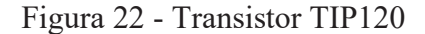

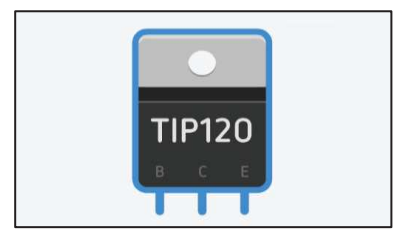

Fonte: Simulador Tinkercad.

A figura 23 representa um exemplo de como conectar os terminais ou pinos do TIP120. O terminal da esquerda protegido por um resistor é o "comando" do transistor (Base). No terminal do meio está conectado o terminal negativo de um LED. E terminal da direita conectado ao negativo da fonte.

Para montar experimentos com transistor a dica é inserir primeiramente o transistor na protoboard e, em seguida, identificar sua base conectando, por exemplo, um resistor.

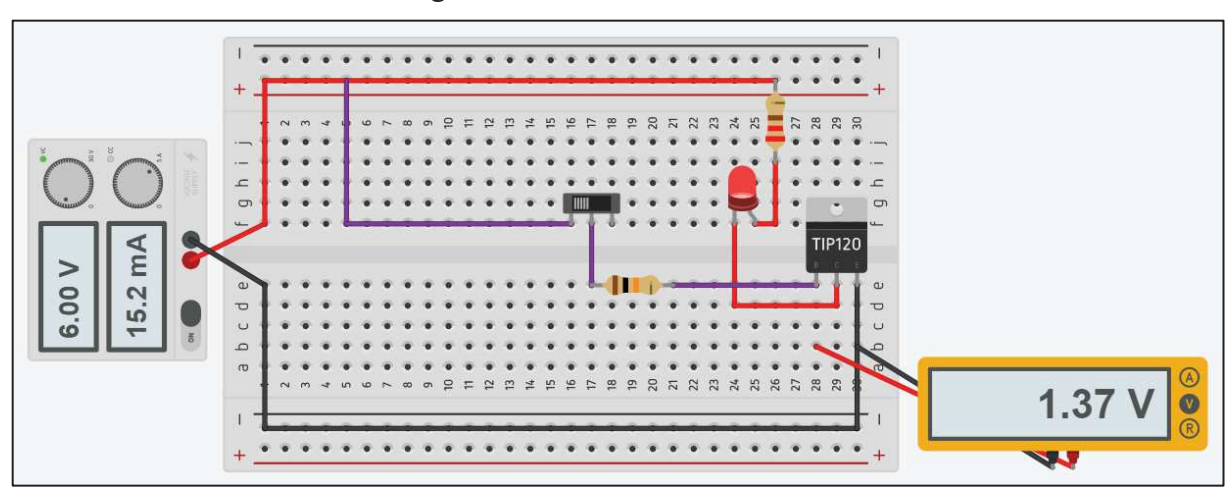

Figura 23 - Conexões do TIP120

Fonte: Elaborado pelo autor (2021) - Simulador Tinkercad.

Neste trabalho, as conexões no simulador foram feitas conforme a figura 23 para os alunos visualizarem o caminho da corrente. A figura 24 representa uma maneira similar de como conectar os componentes, na prática.

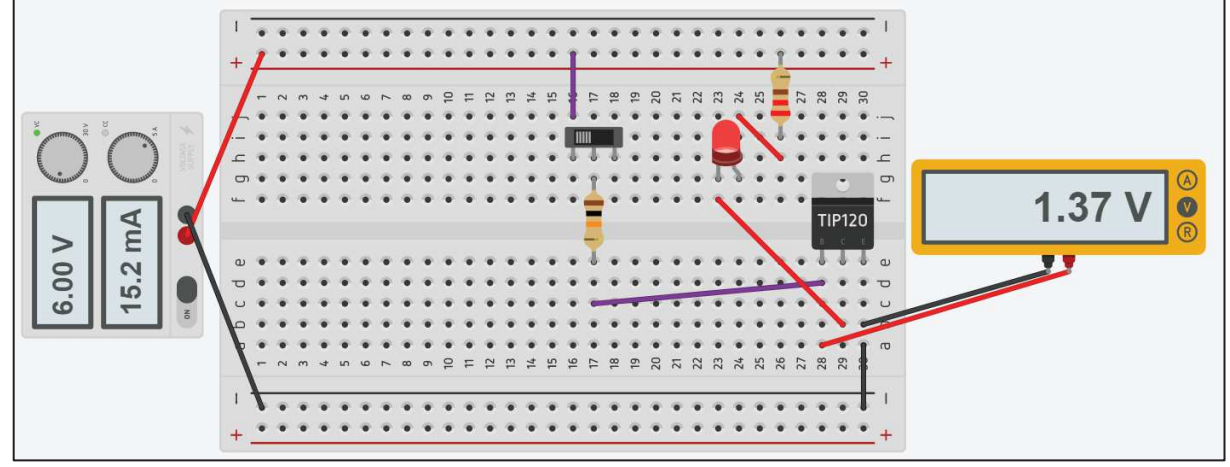

Figura 24 - Conexão dos componentes similar aos experimentos reais

Fonte: Elaborado pelo autor (2021) - Simulador Tinkercad.

Outros dados do transistor podem ser consultados no datasheet do fabricante em: https://www.alldatasheet.com/datasheet-pdf/pdf/100059/FAIRCHILD/TIP120.html.

#### 2.3 COMPONENTES DOS EXPERIMENTOS

A proposta apresenta dois kits: um de uso geral e outro exclusivo para o carrinho seguidor de luz.

Na figura 25, estão representados os componentes do kit de uso geral composto de: (a) 1 carregador de celular (adaptado) como fonte de tensão de 5 a 6V, (b) 1 protoboard de 400 pontos; (c) 10 jumpers; (d) 3 LEDs de 5 mm; (e) 2 LDRs de 5 mm; (f) 2 transistores NPN TIP120; (g) resistores: 3 resistores de 220Ω (1/4W), 2 resistores de 1kΩ (1/4W), 2 resistores de 10kΩ (1/4W); (h) 2 potenciômetros de100kΩ; (i) 1 buzzer de 5V-0,2W; (j) 1 motor CC (corrente contínua) de 6V-1,2W e (k) 1 multímetro. Com exceção do carrinho, com esse kit pode-se montar todos os circuitos dos experimentos propostos. O kit do carrinho seguidor de luz está descrito na aula 7 do capítulo 3.

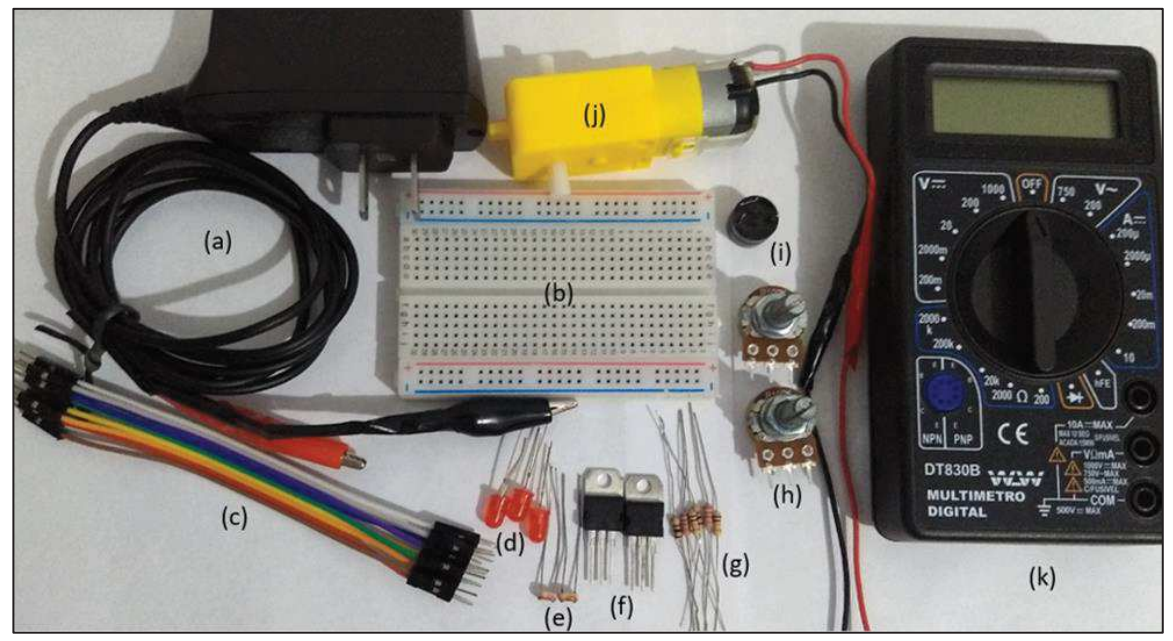

Figura 25 - Kit de uso geral

Fonte: Elaborado pelo autor (2021).

## 2.4 SIMULADORES COMPUTACIONAIS

Dois simuladores bem didáticos são o Tinkercad e o Falstad, disponíveis respectivamente em https://www.tinkercad.com e https://www.falstad.com/circuit. Ambos são gratuitos e de fácil usabilidade, porém o Tinkercad foi escolhido para ser o principal recurso de simulação por ser mais intuitivo o seu uso e também, mais atrativo visualmente.

O simulador Tinkercad se destaca por não utilizar símbolos para a representação dos componentes, mas sim representações reais ou próximas da realidade, tornando-o mais amigável a usuários que não têm costume com a representação simbólica dos componentes, e trazendo um ambiente mais próximo da realidade. Para acessar o simulador, basta logar no site através do endereço fornecido anteriormente e criar uma conta com um e-mail e seguir para a aba "circuitos". Ao criar um circuito, os componentes são listados à direita, e basta arrastá-los para a tela de criação para compor o circuito desejado conectando-os de forma intuitiva. A plataforma dispõe de recursos para conectar fios aos componentes, ou mesmo conectá-los através de uma protoboard virtual, girar os componentes, excluí-los entre outras funções que o simulador oferece. Após montar o circuito, clica-se em "iniciar simulação", o circuito então inicia seu funcionamento, possibilitando alterar valores de resistores, ou mesmo interações com sensores como o LDR em tempo real de execução. Os circuitos criados podem ser salvos na conta criada, facilitando a manter um histórico de circuitos criados para estudo futuro.

O simulador Falstad é uma boa alternativa quando se deseja verificar especificamente o comportamento da corrente em uma simulação, pois este simulador permite uma visualização em tempo real das cargas fluindo através do circuito, através de uma representação simbólica e intuitiva. Pode ser utilizado principalmente nos circuitos que são chaveados por transistores, para se compreender melhor como a corrente flui através deles.

#### **3 ROTEIROS DAS ATIVIDADES**

## 3.1 AULA 1: MOTIVAÇÃO E AVALIAÇÃO DIAGNÓSTICA

#### **Tempo estimado:**

Uma aula de 50 minutos.

#### **Objetivos:**

- · Criar um ambiente para envolver e convidar os alunos a participarem do projeto;
- · Identificar concepções dos alunos sobre intensidade de corrente elétrica e diferença de potencial elétrico em circuitos elétricos simples.

#### **Dicas de procedimentos:**

Caro(a) professor(a), nesta aula deve-se apresentar aos alunos algum dos circuitos automáticos descritos nas aulas 7 ou 8 para despertar a curiosidade e/ou a motivação dos alunos e envolvê-los nas atividades das demais aulas. Em seguida, aplica-se a avaliação diagnóstica.

## **3.1.1 Avaliação diagnóstica sobre circuitos elétricos**

Alunos:\_\_\_\_\_\_\_\_\_\_\_\_\_\_\_\_\_\_\_\_\_\_\_\_\_\_\_\_\_\_\_\_\_\_\_\_\_\_\_\_\_\_\_\_\_\_\_\_\_\_\_\_\_\_\_\_\_\_\_\_\_\_\_\_\_\_\_\_\_

**Observações:** Em todas as questões deste teste admite-se que as lâmpadas sejam iguais. Os brilhos das lâmpadas crescem quando a intensidade da corrente elétrica aumenta. A bateria representada e os fios de ligação possuem resistência elétrica desprezível.

1. No circuito da figura 26 pode-se afirmar que:

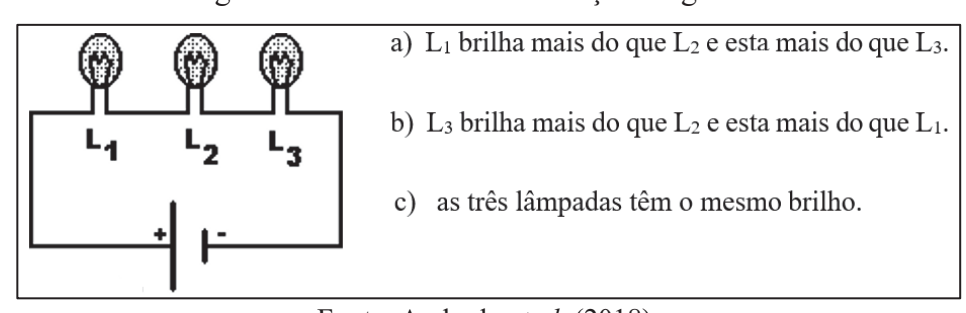

Figura 26 - Circuito 1 da avaliação diagnóstica

Fonte: Andrade *et al.* (2018).

\_\_\_\_\_\_\_\_\_\_\_\_\_\_\_\_\_\_\_\_\_\_\_\_\_\_\_\_\_\_\_\_\_\_\_\_\_\_\_\_\_\_\_\_\_\_\_\_\_\_\_\_\_\_\_\_\_\_\_\_\_\_\_\_\_\_\_\_\_\_\_\_\_\_\_

Justificativa:\_\_\_\_\_\_\_\_\_\_\_\_\_\_\_\_\_\_\_\_\_\_\_\_\_\_\_\_\_\_\_\_\_\_\_\_\_\_\_\_\_\_\_\_\_\_\_\_\_\_\_\_\_\_\_\_\_\_\_\_\_\_\_\_\_

2. No circuito da figura 27, R é um resistor e I é um interruptor que está aberto. Ao fechar o interruptor I:

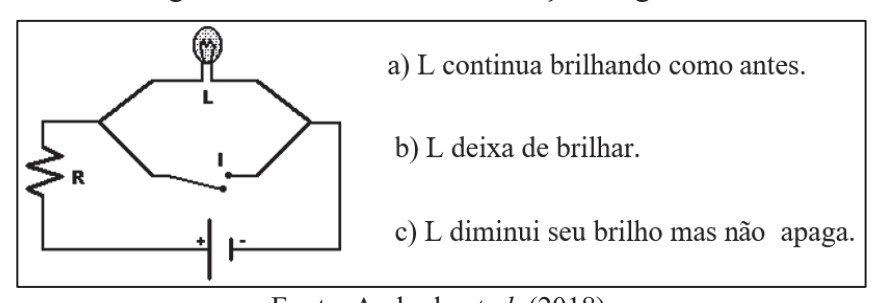

Figura 27 - Circuito 2 da avaliação diagnóstica

Fonte: Andrade *et al.* (2018).

\_\_\_\_\_\_\_\_\_\_\_\_\_\_\_\_\_\_\_\_\_\_\_\_\_\_\_\_\_\_\_\_\_\_\_\_\_\_\_\_\_\_\_\_\_\_\_\_\_\_\_\_\_\_\_\_\_\_\_\_\_\_\_\_\_\_\_\_\_\_\_\_\_\_\_

\_\_\_\_\_\_\_\_\_\_\_\_\_\_\_\_\_\_\_\_\_\_\_\_\_\_\_\_\_\_\_\_\_\_\_\_\_\_\_\_\_\_\_\_\_\_\_\_\_\_\_\_\_\_\_\_\_\_\_\_\_\_\_\_\_\_\_\_\_\_\_\_\_\_\_

Justificativa:

3. No circuito da figura 28, se uma lâmpada queimar o que acontece com o brilho das outras? Por quê?

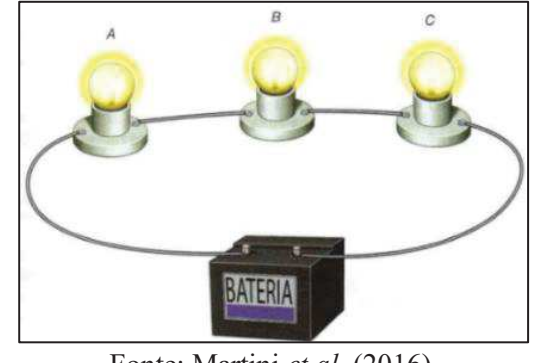

## Figura 28 - Circuito 3 da avaliação diagnóstica

Fonte: Martini *et al.* (2016).

\_\_\_\_\_\_\_\_\_\_\_\_\_\_\_\_\_\_\_\_\_\_\_\_\_\_\_\_\_\_\_\_\_\_\_\_\_\_\_\_\_\_\_\_\_\_\_\_\_\_\_\_\_\_\_\_\_\_\_\_\_\_\_\_\_\_\_\_\_\_\_\_\_\_\_ \_\_\_\_\_\_\_\_\_\_\_\_\_\_\_\_\_\_\_\_\_\_\_\_\_\_\_\_\_\_\_\_\_\_\_\_\_\_\_\_\_\_\_\_\_\_\_\_\_\_\_\_\_\_\_\_\_\_\_\_\_\_\_\_\_\_\_\_\_\_\_\_\_\_\_ \_\_\_\_\_\_\_\_\_\_\_\_\_\_\_\_\_\_\_\_\_\_\_\_\_\_\_\_\_\_\_\_\_\_\_\_\_\_\_\_\_\_\_\_\_\_\_\_\_\_\_\_\_\_\_\_\_\_\_\_\_\_\_\_\_\_\_\_\_\_\_\_\_\_\_

Justificativa:

4. Se adicionarmos mais uma lâmpada ao circuito da figura 29, o que acontece com o brilho das outras? Por quê?

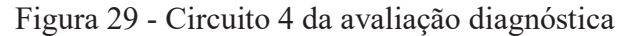

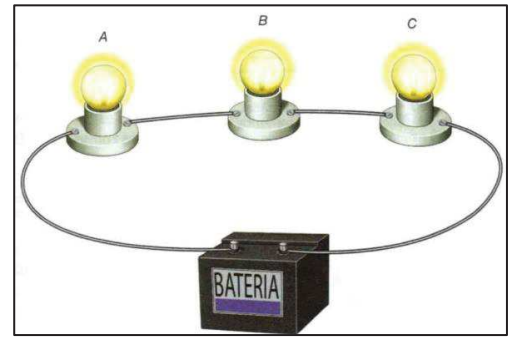

Fonte: Martini *et al.* (2016).

\_\_\_\_\_\_\_\_\_\_\_\_\_\_\_\_\_\_\_\_\_\_\_\_\_\_\_\_\_\_\_\_\_\_\_\_\_\_\_\_\_\_\_\_\_\_\_\_\_\_\_\_\_\_\_\_\_\_\_\_\_\_\_\_\_\_\_\_\_\_\_\_\_\_\_

Justificativa:

5. No circuito da figura 30, se uma lâmpada queimar o que acontece com o brilho das outras? Por quê?

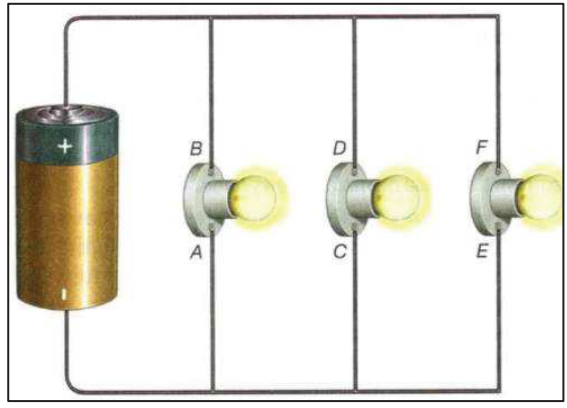

Figura 30 - Circuito 5 da avaliação diagnóstica

Fonte: Martini et al. (2016).

\_\_\_\_\_\_\_\_\_\_\_\_\_\_\_\_\_\_\_\_\_\_\_\_\_\_\_\_\_\_\_\_\_\_\_\_\_\_\_\_\_\_\_\_\_\_\_\_\_\_\_\_\_\_\_\_\_\_\_\_\_\_\_\_\_\_\_\_\_\_\_\_\_\_\_ \_\_\_\_\_\_\_\_\_\_\_\_\_\_\_\_\_\_\_\_\_\_\_\_\_\_\_\_\_\_\_\_\_\_\_\_\_\_\_\_\_\_\_\_\_\_\_\_\_\_\_\_\_\_\_\_\_\_\_\_\_\_\_\_\_\_\_\_\_\_\_\_\_\_\_

Justificativa:\_\_\_\_\_\_\_\_\_\_\_\_\_\_\_\_\_\_\_\_\_\_\_\_\_\_\_\_\_\_\_\_\_\_\_\_\_\_\_\_\_\_\_\_\_\_\_\_\_\_\_\_\_\_\_\_\_\_\_\_\_\_\_\_\_

6. Se adicionarmos mais uma lâmpada ao circuito da figura 31, o que acontece com o brilho das outras? Por quê?

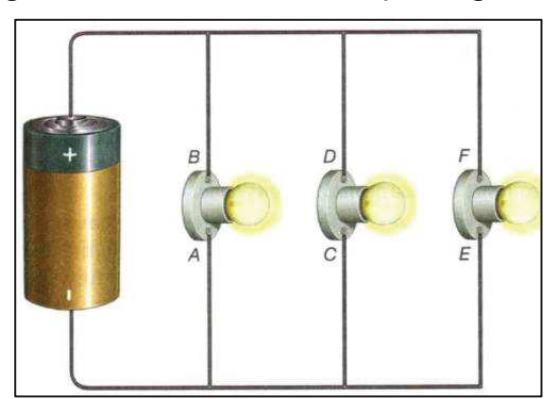

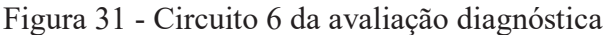

Fonte: Martini et al. (2016).

\_\_\_\_\_\_\_\_\_\_\_\_\_\_\_\_\_\_\_\_\_\_\_\_\_\_\_\_\_\_\_\_\_\_\_\_\_\_\_\_\_\_\_\_\_\_\_\_\_\_\_\_\_\_\_\_\_\_\_\_\_\_\_\_\_\_\_\_\_\_\_\_\_\_\_ \_\_\_\_\_\_\_\_\_\_\_\_\_\_\_\_\_\_\_\_\_\_\_\_\_\_\_\_\_\_\_\_\_\_\_\_\_\_\_\_\_\_\_\_\_\_\_\_\_\_\_\_\_\_\_\_\_\_\_\_\_\_\_\_\_\_\_\_\_\_\_\_\_\_\_

Justificativa:

### 3.2 AULA 2: APRESENTAÇÃO DO SIMULADOR TINKERCAD

#### **Tempo estimado:**

Uma aula de 50 minutos.

#### **Objetivos:**

- Conhecer o simulador Tinkercad:
- Conhecer seus componentes elétricos;
- Conhecer o multímetro virtual.

### **Dicas de procedimentos:**

Caro(a) professor(a), nesta aula deve ser apresentado aos alunos o simulador de circuitos elétricos Tinkercad. Sugere-se utilizar as questões da avaliação diagnóstica para fazer simulações. Na figura 32, é apresentada a tela de circuitos elétricos do simulador com a exibição de alguns de seus componentes.

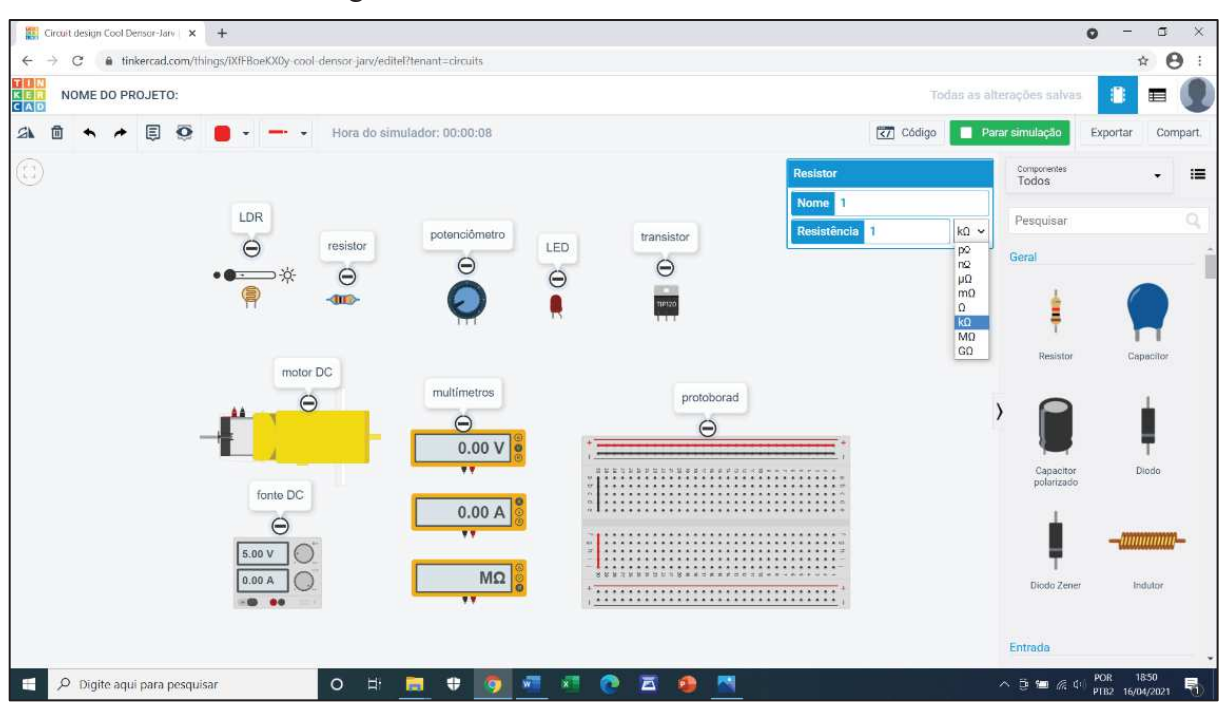

Figura 32 - Interface do simulador Tinkercad

Fonte: Elaborado pelo autor (2021) - Simulador Tinkercad.

- · Para acessar o simulador Tinkercad disponível em, www.tinkercad.com, basta criar uma conta através de um e-mail. Seguir para a aba circuitos, em seguida na aba criar novo circuito, arrastar os componentes, que ficam na parte direita da tela, que irão compor o circuito desejado e conectá-los como se fossem componentes reais.
- · Para conectar os componentes: apontar o cursor para o componente, clicar, arrastar o mouse, aportar novamente o cursor para o componente que se queira conectar e clicar.
- · Para alterar o valor de um componente: clicar sobre o componente, abrirá uma nova aba no campo superior esquerdo onde é possível fazer as mudanças com muita facilidade.
- · Para girar os componentes: é muito prático clicar sobre o componente e em seguida clicar na tecla R do teclado.
- · Para descartar o componente: clicar sobre o mesmo e depois na tecla "delete" do teclado.
- · As demais funções encontram-se na parte superior da tela. Após montar o circuito, clicar em iniciar a simulação.
- · Nomear seu circuito, pois ele é salvo automaticamente em sua conta.

#### 3.3 AULA 3: DDP E CORRENTE DE LED

#### **Tempo estimado:**

Uma aula de 50 minutos (utilizando os simuladores).

#### **Objetivos:**

- · Estudar o comportamento da tensão e da corrente em um LED vermelho ao variar a resistência de resistores e/ou de potenciômetro;
- · Entender que para ligar um LED vermelho a uma fonte de tensão de 6V deve ser associado um resistor em série ao LED para limitar sua corrente e reduzir sua tensão;
- · Observar, através de multímetros, os valores da corrente e da tensão num LED ao se variar a resistência de resistores e potenciômetros.

#### **Materiais:**

- 1 fonte de tensão de 5 a 6V;
- 1 protoboard (foi utilizado de 400 pontos);
- · 10 jumpers de 10 cm (macho-macho) para conexão;
- 1 multímetro;
- 1 resistor de 220 $\Omega$  (1/4W) para limitar a corrente do LED;
- 1 LED vermelho de 5 mm;
- · 1 potenciômetro linear de 100kΩ;
- 1 interruptor (opcional).

#### **Dicas de montagem e procedimentos:**

· Conectar os componentes conforme os desenhos dos circuitos observando que a fonte de tensão e o LED possuem polaridade. O terminal maior do LED é o anodo (positivo). O potenciômetro e o interruptor do simulador possuem três terminais, para os objetivos propostos basta utilizar apenas os dois primeiros terminais ou os dois últimos de cada componente. Observar que o LED deve "sempre" ser ligado em série a um resistor para limitar a corrente e provocar queda da tensão. Para LEDs vermelhos considerar uma tensão máxima de 2V e uma corrente máxima de 20mA.

· Utilizar a lei de Ohm para determinar o valor do resistor de proteção (R<sub>protecão</sub>) ou resistor limitador de corrente do LED:

$$
R_{\text{ proteção}} = \frac{V_{\text{fonte}} - V_{\text{máxima do LED}}}{i_{\text{máxima do LED}}}
$$

#### Ø **Para o circuito da figura 33:**

- · Fazer a simulação variando os valores dos resistores como, por exemplo, 0, 200Ω e  $200.000\Omega$ .
- Considerem para LEDs vermelhos: U  $_{\text{maxima}} = 2 \text{ V} e I_{\text{maxima}} = 20 \text{ mA}$ .
- Ø **Para o circuito da figura 34:**
- · Variar a resistência do potenciômetro e observar o brilho do LED.
- Ø **Para os circuitos da figura 33 e da figura 34:**
- · Observar o brilho do LED utilizando o multímetro na função amperímetro (ligar sempre o amperímetro em série) para fazer medidas de corrente ou utilizando o multímetro na função voltímetro (ligar sempre o voltímetro em paralelo) para fazer medidas de tensão durante as etapas 2 e 3.

#### **3.3.1 Atividades experimentais da aula 3**

Alunos:

PROBLEMATIZAÇÃO INICIAL:

Podemos ligar uma lâmpada de 127V em uma tensão de 220V? Alguém saberia explicar?

\_\_\_\_\_\_\_\_\_\_\_\_\_\_\_\_\_\_\_\_\_\_\_\_\_\_\_\_\_\_\_\_\_\_\_\_\_\_\_\_\_\_\_\_\_\_\_\_\_\_\_\_\_\_\_\_\_\_\_\_\_\_\_\_\_\_\_\_\_\_\_\_\_\_\_ \_\_\_\_\_\_\_\_\_\_\_\_\_\_\_\_\_\_\_\_\_\_\_\_\_\_\_\_\_\_\_\_\_\_\_\_\_\_\_\_\_\_\_\_\_\_\_\_\_\_\_\_\_\_\_\_\_\_\_\_\_\_\_\_\_\_\_\_\_\_\_\_\_\_\_

 $\mathcal{L}_\text{max}$  , and the contribution of the contribution of the contribution of the contribution of the contribution of the contribution of the contribution of the contribution of the contribution of the contribution of t

#### CIRCUITO 1:

#### **Etapa 1 – Previsão/hipóteses**:

De acordo com o circuito da figura 33, o que vocês esperam que irá acontecer quando o interruptor for "fechado"? Alguém saberia explicar?

\_\_\_\_\_\_\_\_\_\_\_\_\_\_\_\_\_\_\_\_\_\_\_\_\_\_\_\_\_\_\_\_\_\_\_\_\_\_\_\_\_\_\_\_\_\_\_\_\_\_\_\_\_\_\_\_\_\_\_\_\_\_\_\_\_\_\_\_\_\_\_\_\_\_\_ \_\_\_\_\_\_\_\_\_\_\_\_\_\_\_\_\_\_\_\_\_\_\_\_\_\_\_\_\_\_\_\_\_\_\_\_\_\_\_\_\_\_\_\_\_\_\_\_\_\_\_\_\_\_\_\_\_\_\_\_\_\_\_\_\_\_\_\_\_\_\_\_\_\_\_ \_\_\_\_\_\_\_\_\_\_\_\_\_\_\_\_\_\_\_\_\_\_\_\_\_\_\_\_\_\_\_\_\_\_\_\_\_\_\_\_\_\_\_\_\_\_\_\_\_\_\_\_\_\_\_\_\_\_\_\_\_\_\_\_\_\_\_\_\_\_\_\_\_\_\_

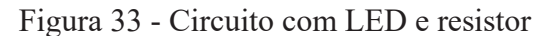

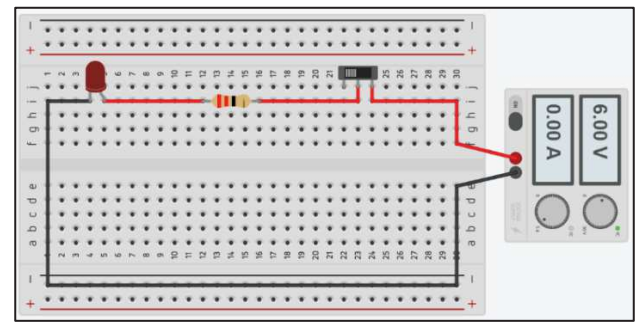

Fonte: Elaborado pelo autor (2020) - Simulador Tinkercad.

### **Etapa 2 - Observação:**

Montem o circuito da figura 33 e observem o brilho do LED. O que foi observado condiz com a previsão?

\_\_\_\_\_\_\_\_\_\_\_\_\_\_\_\_\_\_\_\_\_\_\_\_\_\_\_\_\_\_\_\_\_\_\_\_\_\_\_\_\_\_\_\_\_\_\_\_\_\_\_\_\_\_\_\_\_\_\_\_\_\_\_\_\_\_\_\_\_\_\_\_\_\_\_

\_\_\_\_\_\_\_\_\_\_\_\_\_\_\_\_\_\_\_\_\_\_\_\_\_\_\_\_\_\_\_\_\_\_\_\_\_\_\_\_\_\_\_\_\_\_\_\_\_\_\_\_\_\_\_\_\_\_\_\_\_\_\_\_\_\_\_\_\_\_\_\_\_\_\_ \_\_\_\_\_\_\_\_\_\_\_\_\_\_\_\_\_\_\_\_\_\_\_\_\_\_\_\_\_\_\_\_\_\_\_\_\_\_\_\_\_\_\_\_\_\_\_\_\_\_\_\_\_\_\_\_\_\_\_\_\_\_\_\_\_\_\_\_\_\_\_\_\_\_\_

#### **Etapa 3 – Explicação após a simulação:**

Havendo diferença entre a previsão e a observação, reformulem os argumentos.

## **Questionamento:**

Alguém teria alguma ideia de como a velocidade de um ventilador de teto pode ser variada? \_\_\_\_\_\_\_\_\_\_\_\_\_\_\_\_\_\_\_\_\_\_\_\_\_\_\_\_\_\_\_\_\_\_\_\_\_\_\_\_\_\_\_\_\_\_\_\_\_\_\_\_\_\_\_\_\_\_\_\_\_\_\_\_\_\_\_\_\_\_\_\_\_\_\_

\_\_\_\_\_\_\_\_\_\_\_\_\_\_\_\_\_\_\_\_\_\_\_\_\_\_\_\_\_\_\_\_\_\_\_\_\_\_\_\_\_\_\_\_\_\_\_\_\_\_\_\_\_\_\_\_\_\_\_\_\_\_\_\_\_\_\_\_\_\_\_\_\_\_\_

## CIRCUITO 2:

## **Etapa 1 – Previsão/hipóteses:**

De acordo com o circuito da figura 34, o que vocês esperam que irá acontecer ao girarmos o cursor do potenciômetro? Alguém saberia explicar?

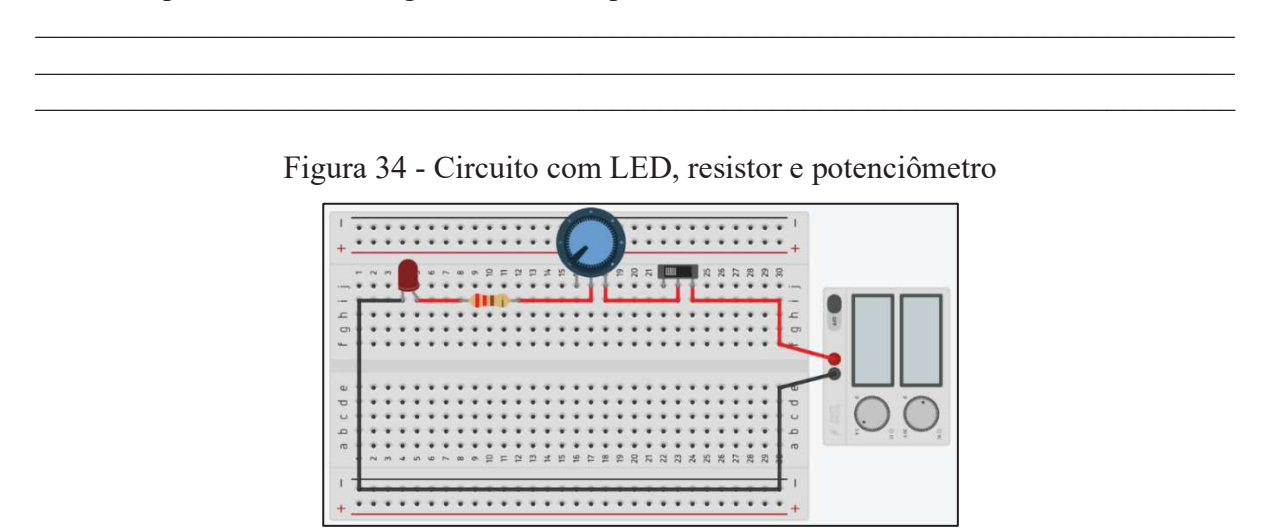

Fonte: Elaborado pelo autor (2020) - Simulador Tinkercad.

## **Etapa 2 - Observação:**

Montem o circuito da figura 34, girem os cursores dos potenciômetros e observem o brilho do LED. O que foi observado condiz com a previsão?

\_\_\_\_\_\_\_\_\_\_\_\_\_\_\_\_\_\_\_\_\_\_\_\_\_\_\_\_\_\_\_\_\_\_\_\_\_\_\_\_\_\_\_\_\_\_\_\_\_\_\_\_\_\_\_\_\_\_\_\_\_\_\_\_\_\_\_\_\_\_\_\_\_\_\_ \_\_\_\_\_\_\_\_\_\_\_\_\_\_\_\_\_\_\_\_\_\_\_\_\_\_\_\_\_\_\_\_\_\_\_\_\_\_\_\_\_\_\_\_\_\_\_\_\_\_\_\_\_\_\_\_\_\_\_\_\_\_\_\_\_\_\_\_\_\_\_\_\_\_\_

## **Etapa 3 – Explicação após a simulação:**

Havendo diferença entre a previsão e a observação, reformulem os argumentos.

- a) Como proceder para ligar um LED que suporta no máximo 2V em uma bateria que fornece 6V? Expliquem.
- b) Como determinar o valor do resistor (R) do circuito da figura 35? Expliquem. Dados:

I máximo LED =  $20mA$ U máximo LED =  $2V$ U fonte  $= 6V$ 

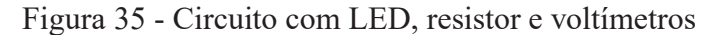

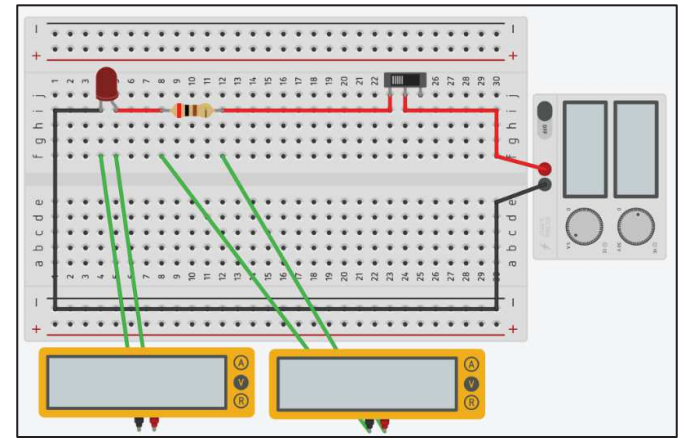

Fonte: Elaborado pelo autor (2020) - Simulador Tinkercad.

## 3.4 AULA 4: ASSOCIAÇÃO DE LEDS EM SÉRIE

## **Tempo estimado:**

Uma aula de 50 minutos (utilizando os simuladores).

## **Objetivos:**

- · Investigar o comportamento da corrente e da tensão em circuitos com associações de LEDs em série ao se retirar ou inserir LEDs;
- · Utilizar o multímetro para fazer medidas elétricas;
- · Relacionar as grandezas tensão, resistência e corrente elétrica em associação de resistores em série.

## **Materiais:**

- 1 fonte de tensão de 5 a 6V;
- 1 protoboard (foi utilizado de 400 pontos);
- · 10 jumpers de 10 cm (macho-macho) para conexão;
- 1 multímetro;
- 1 resistor de 220 $\Omega$  (1/4W) para limitar a corrente do LED;
- 2 LEDs vermelhos de 5 mm.

## **Dicas de montagem e procedimentos:**

- · Conectar os componentes conforme os desenhos dos circuitos e das orientações da aula anterior.
- · Inserir ou retirar LEDs dos circuitos e observar o brilho do LED utilizando o multímetro na função amperímetro (ligar sempre o amperímetro em série) para fazer medidas de corrente e utilizando o multímetro na função voltímetro (ligar sempre o voltímetro em paralelo) para fazer medidas de tensão durante as etapas 2 e 3.

#### **3.4.1 Atividades experimentais da aula 4**

Alunos:

PROBLEMATIZAÇÃO INICIAL:

Quando uma lâmpada de uma árvore de natal queima, o que acontece com as outras? Alguém saberia explicar?

\_\_\_\_\_\_\_\_\_\_\_\_\_\_\_\_\_\_\_\_\_\_\_\_\_\_\_\_\_\_\_\_\_\_\_\_\_\_\_\_\_\_\_\_\_\_\_\_\_\_\_\_\_\_\_\_\_\_\_\_\_\_\_\_\_\_\_\_\_\_\_\_\_\_\_

 $\mathcal{L}_\text{max}$  , and the contribution of the contribution of the contribution of the contribution of the contribution of the contribution of the contribution of the contribution of the contribution of the contribution of t

#### CIRCUITO 1:

#### **Etapa 1 – Previsão/hipóteses:**

De acordo com o circuito da figura 36, o que vocês esperam que irá acontecer se retirarmos um LED? Alguém saberia explicar?

\_\_\_\_\_\_\_\_\_\_\_\_\_\_\_\_\_\_\_\_\_\_\_\_\_\_\_\_\_\_\_\_\_\_\_\_\_\_\_\_\_\_\_\_\_\_\_\_\_\_\_\_\_\_\_\_\_\_\_\_\_\_\_\_\_\_\_\_\_\_\_\_\_\_\_ \_\_\_\_\_\_\_\_\_\_\_\_\_\_\_\_\_\_\_\_\_\_\_\_\_\_\_\_\_\_\_\_\_\_\_\_\_\_\_\_\_\_\_\_\_\_\_\_\_\_\_\_\_\_\_\_\_\_\_\_\_\_\_\_\_\_\_\_\_\_\_\_\_\_\_

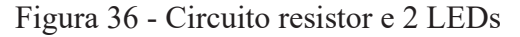

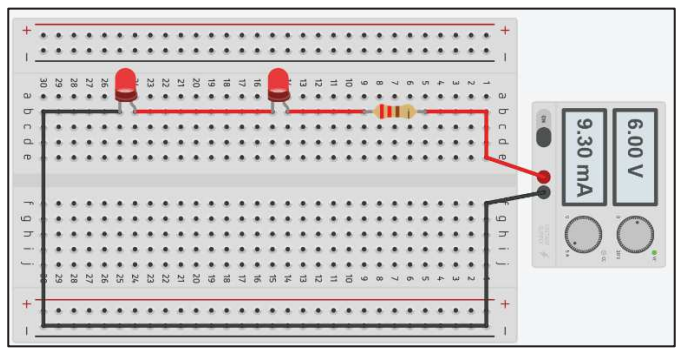

Fonte: Elaborado pelo autor (2020) - Simulador Tinkercad.

#### **Etapa 2 – Observação:**

Montem o circuito da figura 36 e observem a simulação. O brilho dos LEDs está de acordo com as hipóteses?

\_\_\_\_\_\_\_\_\_\_\_\_\_\_\_\_\_\_\_\_\_\_\_\_\_\_\_\_\_\_\_\_\_\_\_\_\_\_\_\_\_\_\_\_\_\_\_\_\_\_\_\_\_\_\_\_\_\_\_\_\_\_\_\_\_\_\_\_\_\_\_\_\_\_\_

\_\_\_\_\_\_\_\_\_\_\_\_\_\_\_\_\_\_\_\_\_\_\_\_\_\_\_\_\_\_\_\_\_\_\_\_\_\_\_\_\_\_\_\_\_\_\_\_\_\_\_\_\_\_\_\_\_\_\_\_\_\_\_\_\_\_\_\_\_\_\_\_\_\_\_ \_\_\_\_\_\_\_\_\_\_\_\_\_\_\_\_\_\_\_\_\_\_\_\_\_\_\_\_\_\_\_\_\_\_\_\_\_\_\_\_\_\_\_\_\_\_\_\_\_\_\_\_\_\_\_\_\_\_\_\_\_\_\_\_\_\_\_\_\_\_\_\_\_\_\_ \_\_\_\_\_\_\_\_\_\_\_\_\_\_\_\_\_\_\_\_\_\_\_\_\_\_\_\_\_\_\_\_\_\_\_\_\_\_\_\_\_\_\_\_\_\_\_\_\_\_\_\_\_\_\_\_\_\_\_\_\_\_\_\_\_\_\_\_\_\_\_\_\_\_\_

#### **Etapa 3 – Explicação após a simulação:**

Havendo diferença entre a previsão e a observação, reformulem os argumentos.

## CIRCUITO 2:

## **Etapa 1 – Previsão/hipóteses:**

Ao ser inserido mais um LED no circuito da figura 37 (a), obtém-se o circuito da figura 37 (b). O circuito (a) está ligado, o que vocês esperam que aconteça ao ligarmos o circuito (b)? Alguém saberia explicar?

\_\_\_\_\_\_\_\_\_\_\_\_\_\_\_\_\_\_\_\_\_\_\_\_\_\_\_\_\_\_\_\_\_\_\_\_\_\_\_\_\_\_\_\_\_\_\_\_\_\_\_\_\_\_\_\_\_\_\_\_\_\_\_\_\_\_\_\_\_\_\_\_\_\_\_ \_\_\_\_\_\_\_\_\_\_\_\_\_\_\_\_\_\_\_\_\_\_\_\_\_\_\_\_\_\_\_\_\_\_\_\_\_\_\_\_\_\_\_\_\_\_\_\_\_\_\_\_\_\_\_\_\_\_\_\_\_\_\_\_\_\_\_\_\_\_\_\_\_\_\_

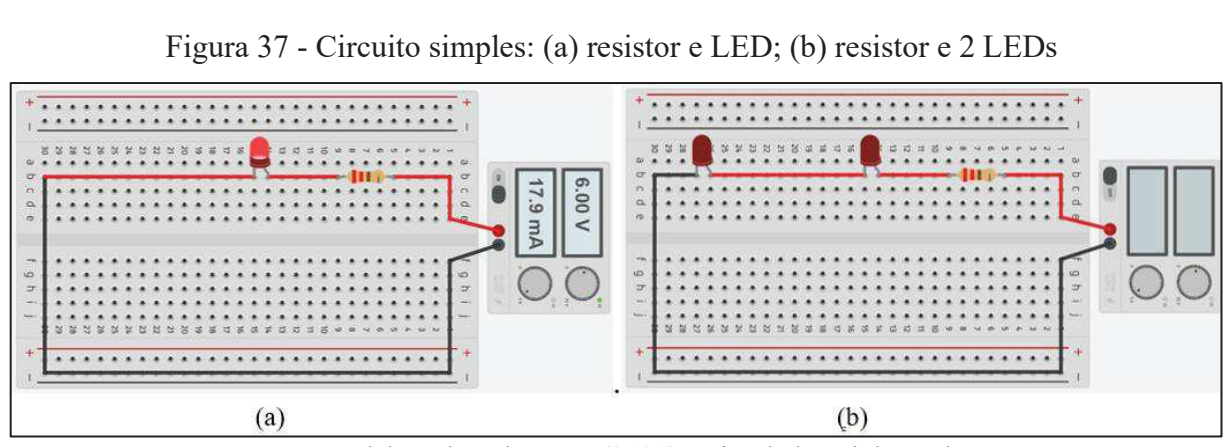

Fonte: Elaborado pelo autor (2020) - Simulador Tinkercad.

## **Etapa 2 – Observação:**

Montem os circuitos da figura 37 e observem a simulação. O brilho dos LEDs está de acordo com as hipóteses?

\_\_\_\_\_\_\_\_\_\_\_\_\_\_\_\_\_\_\_\_\_\_\_\_\_\_\_\_\_\_\_\_\_\_\_\_\_\_\_\_\_\_\_\_\_\_\_\_\_\_\_\_\_\_\_\_\_\_\_\_\_\_\_\_\_\_\_\_\_\_\_\_\_\_\_ \_\_\_\_\_\_\_\_\_\_\_\_\_\_\_\_\_\_\_\_\_\_\_\_\_\_\_\_\_\_\_\_\_\_\_\_\_\_\_\_\_\_\_\_\_\_\_\_\_\_\_\_\_\_\_\_\_\_\_\_\_\_\_\_\_\_\_\_\_\_\_\_\_\_\_

## **Etapa 3 – Explicação após a simulação:**

Havendo diferença entre a previsão e a observação, reformulem os argumentos.

## APLICAÇÃO DO CONHECIMENTO:

De acordo com o circuito da figura 38 e as simulações anteriores, respondam:

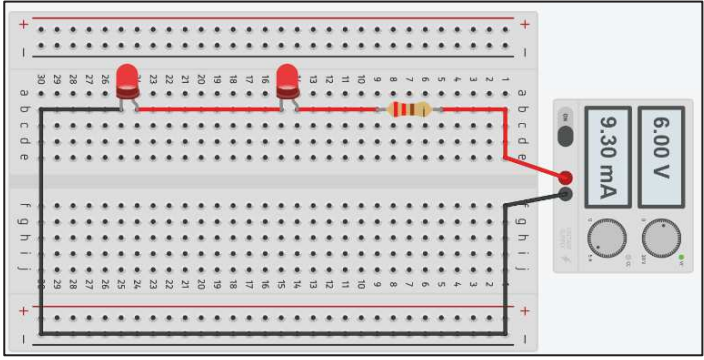

Figura 38 - Resistor e 2 LEDs

Fonte: Elaborado pelo autor (2020) - Simulador Tinkercad.

- a) O que podemos dizer a respeito da(s) corrente(s)? Expliquem.
- b) O que podemos dizer a respeito das tensões? Expliquem.
- c) Façam uma pesquisa sobre potência elétrica e estabeleçam uma relação entre a potência da fonte, potência do resistor e potência dos LEDs.
# 3.5 AULA 5: ASSOCIAÇÃO DE LEDS EM PARALELO

# **Tempo estimado:**

Uma aula de 50 minutos (utilizando os simuladores).

## **Objetivos:**

- · Investigar o comportamento da corrente e da tensão em circuitos com associações de LEDs em paralelo ao se retirar ou inserir LEDs;
- · Utilizar o multímetro para fazer medidas elétricas;
- · Relacionar as grandezas tensão, resistência e corrente elétrica em associação em paralelo.

# **Materiais:**

- 1 fonte de tensão de 5 a 6V;
- · 1 protoboard (foi utilizado de 400 pontos);
- · 10 jumpers 10 cm (macho-macho) para conexão;
- 1 multímetro;
- 3 resistores de 220 $\Omega$  (1/4W);
- 3 LEDs vermelhos.

#### **Dicas de montagem e procedimentos:**

· As mesmas da aula 4 sobre associação de LEDs em série.

#### **3.5.1 Atividades experimentais da aula 5**

Alunos:

PROBLEMATIZAÇÃO INICIAL:

Quando uma lâmpada queima na casa de vocês, o que acontece com as outras? Alguém saberia explicar?

\_\_\_\_\_\_\_\_\_\_\_\_\_\_\_\_\_\_\_\_\_\_\_\_\_\_\_\_\_\_\_\_\_\_\_\_\_\_\_\_\_\_\_\_\_\_\_\_\_\_\_\_\_\_\_\_\_\_\_\_\_\_\_\_\_\_\_\_\_\_\_\_\_\_\_

\_\_\_\_\_\_\_\_\_\_\_\_\_\_\_\_\_\_\_\_\_\_\_\_\_\_\_\_\_\_\_\_\_\_\_\_\_\_\_\_\_\_\_\_\_\_\_\_\_\_\_\_\_\_\_\_\_\_\_\_\_\_\_\_\_\_\_\_\_\_\_\_\_\_\_

 $\mathcal{L}_\text{max}$  , and the contribution of the contribution of the contribution of the contribution of the contribution of the contribution of the contribution of the contribution of the contribution of the contribution of t

## CIRCUITO 1:

## **Etapa 1 – Previsão/hipóteses:**

De acordo com o circuito da figura 39, o que vocês esperam que aconteça ao retirarmos um LED? Por quê?

\_\_\_\_\_\_\_\_\_\_\_\_\_\_\_\_\_\_\_\_\_\_\_\_\_\_\_\_\_\_\_\_\_\_\_\_\_\_\_\_\_\_\_\_\_\_\_\_\_\_\_\_\_\_\_\_\_\_\_\_\_\_\_\_\_\_\_\_\_\_\_\_\_\_\_

\_\_\_\_\_\_\_\_\_\_\_\_\_\_\_\_\_\_\_\_\_\_\_\_\_\_\_\_\_\_\_\_\_\_\_\_\_\_\_\_\_\_\_\_\_\_\_\_\_\_\_\_\_\_\_\_\_\_\_\_\_\_\_\_\_\_\_\_\_\_\_\_\_\_\_

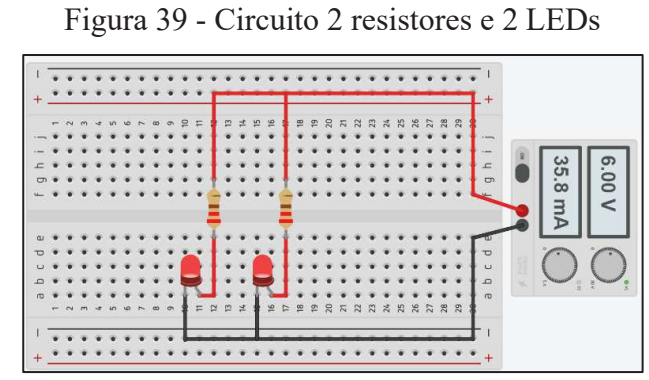

Fonte: Elaborado pelo autor (2020) - Simulador Tinkercad.

#### **Etapa 2 – Observação:**

Montem o circuito da figura 39 e observem a simulação. O brilho dos LEDs está de acordo com as hipóteses?

\_\_\_\_\_\_\_\_\_\_\_\_\_\_\_\_\_\_\_\_\_\_\_\_\_\_\_\_\_\_\_\_\_\_\_\_\_\_\_\_\_\_\_\_\_\_\_\_\_\_\_\_\_\_\_\_\_\_\_\_\_\_\_\_\_\_\_\_\_\_\_\_\_\_\_

\_\_\_\_\_\_\_\_\_\_\_\_\_\_\_\_\_\_\_\_\_\_\_\_\_\_\_\_\_\_\_\_\_\_\_\_\_\_\_\_\_\_\_\_\_\_\_\_\_\_\_\_\_\_\_\_\_\_\_\_\_\_\_\_\_\_\_\_\_\_\_\_\_\_\_ \_\_\_\_\_\_\_\_\_\_\_\_\_\_\_\_\_\_\_\_\_\_\_\_\_\_\_\_\_\_\_\_\_\_\_\_\_\_\_\_\_\_\_\_\_\_\_\_\_\_\_\_\_\_\_\_\_\_\_\_\_\_\_\_\_\_\_\_\_\_\_\_\_\_\_ \_\_\_\_\_\_\_\_\_\_\_\_\_\_\_\_\_\_\_\_\_\_\_\_\_\_\_\_\_\_\_\_\_\_\_\_\_\_\_\_\_\_\_\_\_\_\_\_\_\_\_\_\_\_\_\_\_\_\_\_\_\_\_\_\_\_\_\_\_\_\_\_\_\_\_

#### **Etapa 3 – Explicação após a simulação:**

Havendo diferença entre a previsão e a observação, reformulem os argumentos.

## CIRCUITO 2:

# **Etapa 1 – Previsão/hipóteses:**

De acordo com o circuito da figura 40, o que vocês esperam que aconteça se adicionarmos ao circuito mais um conjunto de LED e resistor? Alguém saberia explicar?

\_\_\_\_\_\_\_\_\_\_\_\_\_\_\_\_\_\_\_\_\_\_\_\_\_\_\_\_\_\_\_\_\_\_\_\_\_\_\_\_\_\_\_\_\_\_\_\_\_\_\_\_\_\_\_\_\_\_\_\_\_\_\_\_\_\_\_\_\_\_\_\_\_\_\_

#### Figura 40 - Circuito 3 resistores e 3 LEDs

\_\_\_\_\_\_\_\_\_\_\_\_\_\_\_\_\_\_\_\_\_\_\_\_\_\_\_\_\_\_\_\_\_\_\_\_\_\_\_\_\_\_\_\_\_\_\_\_\_\_\_\_\_\_\_\_\_\_\_\_\_\_\_\_\_\_\_\_\_\_\_\_\_\_\_

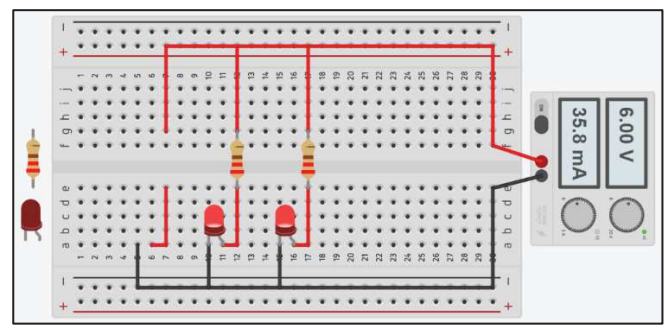

Fonte: Elaborado pelo autor (2020) - Simulador Tinkercad.

#### **Etapa 2 – Observação:**

Montem o circuito da figura 40 inserindo o conjunto (resistor e LED) e observem a simulação. O brilho dos LEDs está de acordo com as hipóteses?

\_\_\_\_\_\_\_\_\_\_\_\_\_\_\_\_\_\_\_\_\_\_\_\_\_\_\_\_\_\_\_\_\_\_\_\_\_\_\_\_\_\_\_\_\_\_\_\_\_\_\_\_\_\_\_\_\_\_\_\_\_\_\_\_\_\_\_\_\_\_\_\_\_\_\_

\_\_\_\_\_\_\_\_\_\_\_\_\_\_\_\_\_\_\_\_\_\_\_\_\_\_\_\_\_\_\_\_\_\_\_\_\_\_\_\_\_\_\_\_\_\_\_\_\_\_\_\_\_\_\_\_\_\_\_\_\_\_\_\_\_\_\_\_\_\_\_\_\_\_\_ \_\_\_\_\_\_\_\_\_\_\_\_\_\_\_\_\_\_\_\_\_\_\_\_\_\_\_\_\_\_\_\_\_\_\_\_\_\_\_\_\_\_\_\_\_\_\_\_\_\_\_\_\_\_\_\_\_\_\_\_\_\_\_\_\_\_\_\_\_\_\_\_\_\_\_ \_\_\_\_\_\_\_\_\_\_\_\_\_\_\_\_\_\_\_\_\_\_\_\_\_\_\_\_\_\_\_\_\_\_\_\_\_\_\_\_\_\_\_\_\_\_\_\_\_\_\_\_\_\_\_\_\_\_\_\_\_\_\_\_\_\_\_\_\_\_\_\_\_\_\_

#### \_\_\_\_\_\_\_\_\_\_\_\_\_\_\_\_\_\_\_\_\_\_\_\_\_\_\_\_\_\_\_\_\_\_\_\_\_\_\_\_\_\_\_\_\_\_\_\_\_\_\_\_\_\_\_\_\_\_\_\_\_\_\_\_\_\_\_\_\_\_\_\_\_\_ **Etapa 3 – Explicação após a simulação:**

Havendo diferença entre a previsão e a observação, reformulem os argumentos.

# APLICAÇÃO DO CONHECIMENTO:

De acordo com o circuito da figura 41 e as simulações anteriores, respondam:

6.00

Figura 41 - Associação de LEDs

Fonte: Elaborado pelo autor (2020) - Simulador Tinkercad.

- a) O que podemos dizer a respeito da(s) corrente(s)? Expliquem.
- b) O que podemos dizer a respeito das tensões? Expliquem.
- c) Quando uma lâmpada de uma árvore de natal queima, o que acontece com as outras? Por quê?

## 3.6 AULA 6: SENSOR LDR

## **Tempo estimado:**

Uma aula de 50 minutos (utilizando os simuladores).

## **Objetivos:**

- · Entender que a resistência de um LDR varia conforme a incidência de luz sobre sua face;
- · Entender que um circuito automático requer outro "comando" além do sensor LDR.

# **Materiais:**

- 1 protoboard 400 pontos;
- · 10 jumpers de 10 cm (macho-macho) para conexão;
- 1 fonte de tensão de 5 a 6V;
- 1 multímetro:
- 1 LED vermelho de 5 mm;
- 1 resistor de 220 $\Omega$  (1/4W) para limitar a corrente do LED;
- $\bullet$  1 LDR de 5 mm;
- $\bullet$  1 motor DC de 3 a 6V.

#### **Dicas de montagem e procedimentos:**

- Ø **Para o circuito da figura 42:**
- · Conectar os componentes de acordo com o desenho do circuito 1;
- · Variar a incidência de luz sobre a face do LDR;
- · Utilizar o multímetro na função ohmímetro para medir a resistência do LDR.
- Ø **Para o circuito da figura 43:**
- · Conectar os componentes de acordo com o desenho do circuito 2;
- · Variar a incidência de luz sobre a face do LDR;
- · Observar o brilho do LED utilizando o multímetro na função amperímetro (ligar sempre o amperímetro em série) para fazer medidas de corrente e utilizando o multímetro na função voltímetro (ligar sempre o voltímetro em paralelo) para fazer medidas de tensão entre nas etapas 2 e 3.

# Ø **Para o circuito da figura 44:**

- Conectar os componentes de acordo com o desenho do circuito 3;
- · Variar a incidência de luz sobre a face do LDR;
- · Observar o giro do motor utilizando o multímetro na função amperímetro (ligar sempre o amperímetro em série) para fazer medidas de corrente e utilizando o multímetro na função voltímetro (ligar sempre o voltímetro em paralelo) para fazer medidas de tensão entre as etapas 2 e 3.

#### **3.6.1 Atividades experimentais da aula 6**

Alunos:\_\_\_\_\_\_\_\_\_\_\_\_\_\_\_\_\_\_\_\_\_\_\_\_\_\_\_\_\_\_\_\_\_\_\_\_\_\_\_\_\_\_\_\_\_\_\_\_\_\_\_\_\_\_\_\_\_\_\_\_\_\_\_\_\_\_\_\_\_

PROBLEMATIZAÇÃO INICIAL:

Em alguns "shoppings", ao aproximarmos de suas portas, elas se abrem e, ao aproximarmos as mãos das torneiras dos banheiros, elas deixam a água fluir. Quando alguém se interpõe entre as portas de um elevador, elas reabrem. Alguém teria alguma ideia de como isso é possível?

\_\_\_\_\_\_\_\_\_\_\_\_\_\_\_\_\_\_\_\_\_\_\_\_\_\_\_\_\_\_\_\_\_\_\_\_\_\_\_\_\_\_\_\_\_\_\_\_\_\_\_\_\_\_\_\_\_\_\_\_\_\_\_\_\_\_\_\_\_\_\_\_\_\_\_ \_\_\_\_\_\_\_\_\_\_\_\_\_\_\_\_\_\_\_\_\_\_\_\_\_\_\_\_\_\_\_\_\_\_\_\_\_\_\_\_\_\_\_\_\_\_\_\_\_\_\_\_\_\_\_\_\_\_\_\_\_\_\_\_\_\_\_\_\_\_\_\_\_\_\_

 $\mathcal{L}_\text{max}$  , and the contribution of the contribution of the contribution of the contribution of the contribution of the contribution of the contribution of the contribution of the contribution of the contribution of t

#### CIRCUITO 1:

#### **Etapa 1 – Previsão/hipóteses:**

De acordo com o circuito da figura 42, o que vocês esperam que aconteça ao variarmos a incidência de luz sobre a face do LDR? Alguém saberia explicar?

\_\_\_\_\_\_\_\_\_\_\_\_\_\_\_\_\_\_\_\_\_\_\_\_\_\_\_\_\_\_\_\_\_\_\_\_\_\_\_\_\_\_\_\_\_\_\_\_\_\_\_\_\_\_\_\_\_\_\_\_\_\_\_\_\_\_\_\_\_\_\_\_\_\_\_ \_\_\_\_\_\_\_\_\_\_\_\_\_\_\_\_\_\_\_\_\_\_\_\_\_\_\_\_\_\_\_\_\_\_\_\_\_\_\_\_\_\_\_\_\_\_\_\_\_\_\_\_\_\_\_\_\_\_\_\_\_\_\_\_\_\_\_\_\_\_\_\_\_\_\_

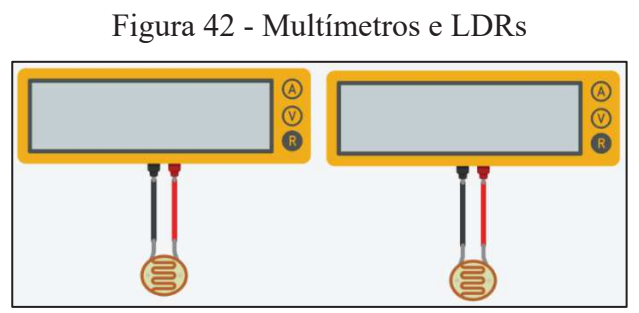

Fonte: Elaborado pelo autor (2020) - Simulador Tinkercad.

\_\_\_\_\_\_\_\_\_\_\_\_\_\_\_\_\_\_\_\_\_\_\_\_\_\_\_\_\_\_\_\_\_\_\_\_\_\_\_\_\_\_\_\_\_\_\_\_\_\_\_\_\_\_\_\_\_\_\_\_\_\_\_\_\_\_\_\_\_\_\_\_\_\_\_

\_\_\_\_\_\_\_\_\_\_\_\_\_\_\_\_\_\_\_\_\_\_\_\_\_\_\_\_\_\_\_\_\_\_\_\_\_\_\_\_\_\_\_\_\_\_\_\_\_\_\_\_\_\_\_\_\_\_\_\_\_\_\_\_\_\_\_\_\_\_\_\_\_\_\_

#### **Etapa 2 – Observação:**

Montem o circuito da figura 42 e observem a simulação. As previsões se confirmaram?

#### **Etapa 3 – Explicação após a simulação:**

Havendo diferença entre a previsão e a observação, reformulem os argumentos.

## CIRCUITO 2:

# **Etapa 1 – Previsão/hipóteses:**

De acordo com o circuito da figura 43, ao ligarmos o circuito, o que vocês esperam que aconteça? Alguém saberia explicar?

\_\_\_\_\_\_\_\_\_\_\_\_\_\_\_\_\_\_\_\_\_\_\_\_\_\_\_\_\_\_\_\_\_\_\_\_\_\_\_\_\_\_\_\_\_\_\_\_\_\_\_\_\_\_\_\_\_\_\_\_\_\_\_\_\_\_\_\_\_\_\_\_\_\_\_

\_\_\_\_\_\_\_\_\_\_\_\_\_\_\_\_\_\_\_\_\_\_\_\_\_\_\_\_\_\_\_\_\_\_\_\_\_\_\_\_\_\_\_\_\_\_\_\_\_\_\_\_\_\_\_\_\_\_\_\_\_\_\_\_\_\_\_\_\_\_\_\_\_\_\_

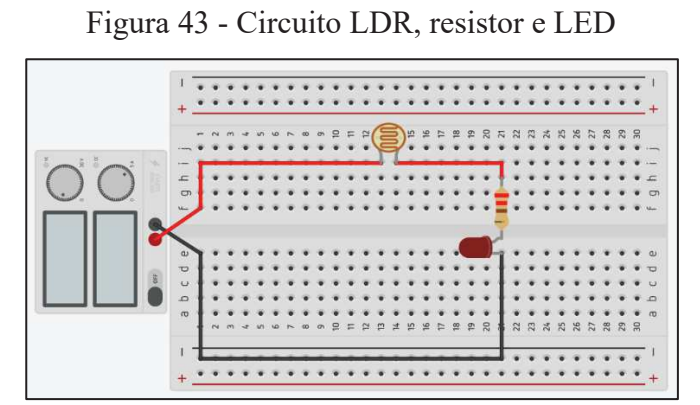

Fonte: Elaborado pelo autor (2020) - Simulador Tinkercad.

\_\_\_\_\_\_\_\_\_\_\_\_\_\_\_\_\_\_\_\_\_\_\_\_\_\_\_\_\_\_\_\_\_\_\_\_\_\_\_\_\_\_\_\_\_\_\_\_\_\_\_\_\_\_\_\_\_\_\_\_\_\_\_\_\_\_\_\_\_\_\_\_\_\_\_ \_\_\_\_\_\_\_\_\_\_\_\_\_\_\_\_\_\_\_\_\_\_\_\_\_\_\_\_\_\_\_\_\_\_\_\_\_\_\_\_\_\_\_\_\_\_\_\_\_\_\_\_\_\_\_\_\_\_\_\_\_\_\_\_\_\_\_\_\_\_\_\_\_\_\_

## **Etapa 2 – Observação:**

Montem o circuito da figura 43 e observem a simulação. As previsões se confirmaram?

# **Etapa 3 – Explicação após a simulação:**

Havendo diferença entre a previsão e a observação, reformulem os argumentos.

## CIRCUITO 3

# **Etapa 1 – Previsão/hipóteses:**

De acordo com o circuito da figura 44, o que vocês esperam que aconteça quando o circuito for ligado?

\_\_\_\_\_\_\_\_\_\_\_\_\_\_\_\_\_\_\_\_\_\_\_\_\_\_\_\_\_\_\_\_\_\_\_\_\_\_\_\_\_\_\_\_\_\_\_\_\_\_\_\_\_\_\_\_\_\_\_\_\_\_\_\_\_\_\_\_\_\_\_\_\_\_\_

\_\_\_\_\_\_\_\_\_\_\_\_\_\_\_\_\_\_\_\_\_\_\_\_\_\_\_\_\_\_\_\_\_\_\_\_\_\_\_\_\_\_\_\_\_\_\_\_\_\_\_\_\_\_\_\_\_\_\_\_\_\_\_\_\_\_\_\_\_\_\_\_\_\_\_

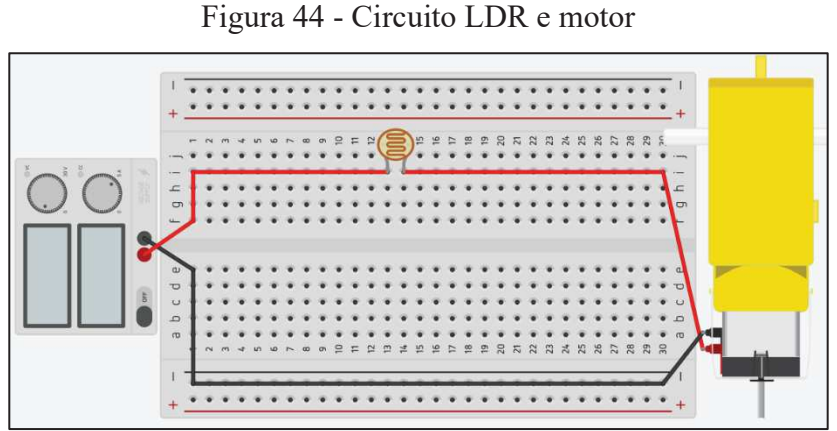

Fonte: Elaborado pelo autor (2020) - Simulador Tinkercad.

\_\_\_\_\_\_\_\_\_\_\_\_\_\_\_\_\_\_\_\_\_\_\_\_\_\_\_\_\_\_\_\_\_\_\_\_\_\_\_\_\_\_\_\_\_\_\_\_\_\_\_\_\_\_\_\_\_\_\_\_\_\_\_\_\_\_\_\_\_\_\_\_\_\_\_ \_\_\_\_\_\_\_\_\_\_\_\_\_\_\_\_\_\_\_\_\_\_\_\_\_\_\_\_\_\_\_\_\_\_\_\_\_\_\_\_\_\_\_\_\_\_\_\_\_\_\_\_\_\_\_\_\_\_\_\_\_\_\_\_\_\_\_\_\_\_\_\_\_\_\_

\_\_\_\_\_\_\_\_\_\_\_\_\_\_\_\_\_\_\_\_\_\_\_\_\_\_\_\_\_\_\_\_\_\_\_\_\_\_\_\_\_\_\_\_\_\_\_\_\_\_\_\_\_\_\_\_\_\_\_\_\_\_\_\_\_\_\_\_\_\_\_\_\_\_\_

\_\_\_\_\_\_\_\_\_\_\_\_\_\_\_\_\_\_\_\_\_\_\_\_\_\_\_\_\_\_\_\_\_\_\_\_\_\_\_\_\_\_\_\_\_\_\_\_\_\_\_\_\_\_\_\_\_\_\_\_\_\_\_\_\_\_\_\_\_\_\_\_\_\_\_

# **Etapa 2 – Observação:**

Montem o circuito da figura 44 e observem a simulação. As previsões se confirmaram?

# **Etapa 3 – Explicação após a simulação:**

Havendo diferença entre a previsão e a observação, reformulem os argumentos.

# APLICAÇÃO DO CONHECIMENTO:

Discutam novamente a problematização inicial.

# 3.7 AULA 7: CIRCUITO AUTOMÁTICO 1- ACIONAMENTO DE LEDS E MOTORES NA PRESENÇA DE LUZ.

# **Tempo estimado:**

Uma aula de 50 minutos (utilizando os simuladores).

## **Objetivos:**

- · Discutir a ideia básica do funcionamento de um circuito automático acionado por LDR e chaveado por transistor.
- · Discutir como acionar LEDs, automaticamente, com o LDR na presença de luz.
- · Discutir como acionar um LED e um motor, automaticamente, com o LDR na presença de luz.

**Materiais** (Para montagem do circuito no simulador. Os materiais e procedimentos para montagem real do carrinho encontram-se na seção 3.7.2):

- 1 fonte de tensão de 5 a 6V;
- 1 protoboard de 400 pontos;
- 1 multímetro;
- 1 LED de 5 mm de qualquer cor;
- 1 resistor de 1 $k\Omega$  (1/4W) para o LED;
- 1 transistor NPN TIP120;
- 1 resistores de 1k $\Omega$  (1/4W) para a base do transistor;
- 1 potenciômetro linear de  $100k\Omega$  (1/4W);
- 1 LDR de 5 mm;
- $\bullet$  1 motor DC de 3 a 6V.

## **Dados do transistor TIP120:**

· Olhando para a frente do transistor TIP120, o terminal à esquerda é a Base (B), o terminal do meio o Coletor (C) e o terminal da direita o Emissor (E). Portanto, o "comando" do TIP120 é o primeiro terminal à esquerda.

- · Tensão base-emissor: aproximadamente 1,35V;
- · Corrente máxima base-emissor: 120mA;
- · Para outros dados, consultar o *datasheet* em: https://www.alldatasheet.com/datasheetpdf/pdf/100059/FAIRCHILD/TIP120.html.

# **Dicas de montagem e procedimentos:**

# Ø **Circuito da figura 45:**

- Conectar os componentes de acordo com a figura do circuito 1;
- · Ligar o interruptor e observar o brilho do LED;
- · Utilizar o voltímetro para medir a tensão na base do transistor;
- · Utilizar o amperímetro para medir a corrente na base do transistor;
- · Utilizar o voltímetro para medir a tensão do LED;
- · Utilizar o amperímetro para medir a corrente do LED;
- · Substituir o interruptor por um potenciômetro e repetir os procedimentos anteriores.

**Dica**: Observar a simulação no simulador Falstad disponível https://www.falstad.com/circuit/. No canto inferior esquerdo acessar a versão tela cheia, na parte superior central acessar exemplos de circuitos e, em seguida, transistor - chave.

# Ø **Circuito da figura 46:**

· Substituir o potenciômetro por um LDR, variar a incidência de luz sobre a face do LDR e repetir os procedimentos do circuito 1.

#### **3.7.1 Atividades experimentais da aula 7**

Alunos:

PROBLEMATIZAÇÃO INICIAL:

Como visto nas simulações anteriores, circuitos somente com LDR funcionam apenas em determinadas condições, então, para que o circuito seja automático, é necessário outro componente. Iremos utilizar um transistor que é um componente composto de três terminais: base (B), coletor (C) e emissor (E), mas como será que o transistor funciona?

\_\_\_\_\_\_\_\_\_\_\_\_\_\_\_\_\_\_\_\_\_\_\_\_\_\_\_\_\_\_\_\_\_\_\_\_\_\_\_\_\_\_\_\_\_\_\_\_\_\_\_\_\_\_\_\_\_\_\_\_\_\_\_\_\_\_\_\_\_\_\_\_\_\_\_ \_\_\_\_\_\_\_\_\_\_\_\_\_\_\_\_\_\_\_\_\_\_\_\_\_\_\_\_\_\_\_\_\_\_\_\_\_\_\_\_\_\_\_\_\_\_\_\_\_\_\_\_\_\_\_\_\_\_\_\_\_\_\_\_\_\_\_\_\_\_\_\_\_\_\_ \_\_\_\_\_\_\_\_\_\_\_\_\_\_\_\_\_\_\_\_\_\_\_\_\_\_\_\_\_\_\_\_\_\_\_\_\_\_\_\_\_\_\_\_\_\_\_\_\_\_\_\_\_\_\_\_\_\_\_\_\_\_\_\_\_\_\_\_\_\_\_\_\_\_\_

 $\mathcal{L}_\text{max}$  , and the contribution of the contribution of the contribution of the contribution of the contribution of the contribution of the contribution of the contribution of the contribution of the contribution of t

## CIRCUITO 1:

#### **Etapa 1 – Previsão/hipóteses:**

De acordo com o circuito da figura 45, o que vocês esperam que aconteça quando o interruptor for "fechado"? E quando for "aberto"? Alguém saberia explicar?

\_\_\_\_\_\_\_\_\_\_\_\_\_\_\_\_\_\_\_\_\_\_\_\_\_\_\_\_\_\_\_\_\_\_\_\_\_\_\_\_\_\_\_\_\_\_\_\_\_\_\_\_\_\_\_\_\_\_\_\_\_\_\_\_\_\_\_\_\_\_\_\_\_\_\_ \_\_\_\_\_\_\_\_\_\_\_\_\_\_\_\_\_\_\_\_\_\_\_\_\_\_\_\_\_\_\_\_\_\_\_\_\_\_\_\_\_\_\_\_\_\_\_\_\_\_\_\_\_\_\_\_\_\_\_\_\_\_\_\_\_\_\_\_\_\_\_\_\_\_\_ \_\_\_\_\_\_\_\_\_\_\_\_\_\_\_\_\_\_\_\_\_\_\_\_\_\_\_\_\_\_\_\_\_\_\_\_\_\_\_\_\_\_\_\_\_\_\_\_\_\_\_\_\_\_\_\_\_\_\_\_\_\_\_\_\_\_\_\_\_\_\_\_\_\_\_

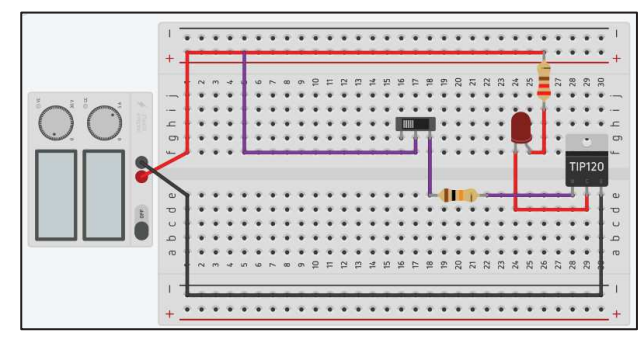

Figura 45 - Circuito transistor chave com interruptor

Fonte: Elaborado pelo autor (2020) - Simulador Tinkercad.

\_\_\_\_\_\_\_\_\_\_\_\_\_\_\_\_\_\_\_\_\_\_\_\_\_\_\_\_\_\_\_\_\_\_\_\_\_\_\_\_\_\_\_\_\_\_\_\_\_\_\_\_\_\_\_\_\_\_\_\_\_\_\_\_\_\_\_\_\_\_\_\_\_\_\_

\_\_\_\_\_\_\_\_\_\_\_\_\_\_\_\_\_\_\_\_\_\_\_\_\_\_\_\_\_\_\_\_\_\_\_\_\_\_\_\_\_\_\_\_\_\_\_\_\_\_\_\_\_\_\_\_\_\_\_\_\_\_\_\_\_\_\_\_\_\_\_\_\_\_\_

\_\_\_\_\_\_\_\_\_\_\_\_\_\_\_\_\_\_\_\_\_\_\_\_\_\_\_\_\_\_\_\_\_\_\_\_\_\_\_\_\_\_\_\_\_\_\_\_\_\_\_\_\_\_\_\_\_\_\_\_\_\_\_\_\_\_\_\_\_\_\_\_\_\_\_

#### **Etapa 2 – Observação:**

Montem o circuito da figura 45 e observem a simulação. As previsões se confirmaram?

#### **Etapa 3 – Explicação após a simulação:**

Havendo diferença entre a previsão e a observação, reformulem os argumentos.

#### **Questionamento:**

Para acionarmos os circuitos, estamos fazendo um contato físico através de algum componente (interruptor ou potenciômetro). Será que existe alguma outra maneira de acionarmos os circuitos sem ser pelo contato físico?

\_\_\_\_\_\_\_\_\_\_\_\_\_\_\_\_\_\_\_\_\_\_\_\_\_\_\_\_\_\_\_\_\_\_\_\_\_\_\_\_\_\_\_\_\_\_\_\_\_\_\_\_\_\_\_\_\_\_\_\_\_\_\_\_\_\_\_\_\_\_\_\_\_\_\_ \_\_\_\_\_\_\_\_\_\_\_\_\_\_\_\_\_\_\_\_\_\_\_\_\_\_\_\_\_\_\_\_\_\_\_\_\_\_\_\_\_\_\_\_\_\_\_\_\_\_\_\_\_\_\_\_\_\_\_\_\_\_\_\_\_\_\_\_\_\_\_\_\_\_\_ \_\_\_\_\_\_\_\_\_\_\_\_\_\_\_\_\_\_\_\_\_\_\_\_\_\_\_\_\_\_\_\_\_\_\_\_\_\_\_\_\_\_\_\_\_\_\_\_\_\_\_\_\_\_\_\_\_\_\_\_\_\_\_\_\_\_\_\_\_\_\_\_\_\_\_

#### CIRCUITO 2:

#### **Etapa 1 – Previsão/hipóteses:**

De acordo com o circuito da figura 46, o que vocês esperam que aconteça quando a simulação for iniciada e a incidência de luz sobre o LDR for variada? Alguém saberia explicar?

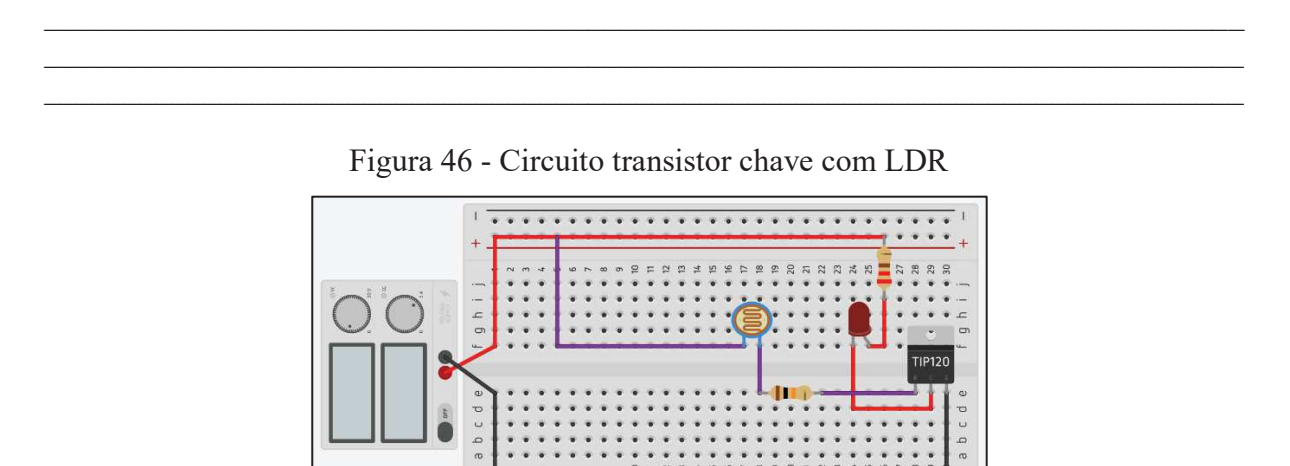

Fonte: Elaborado pelo autor (2020) - Simulador Tinkercad.

.....................

\_\_\_\_\_\_\_\_\_\_\_\_\_\_\_\_\_\_\_\_\_\_\_\_\_\_\_\_\_\_\_\_\_\_\_\_\_\_\_\_\_\_\_\_\_\_\_\_\_\_\_\_\_\_\_\_\_\_\_\_\_\_\_\_\_\_\_\_\_\_\_\_\_\_\_

\_\_\_\_\_\_\_\_\_\_\_\_\_\_\_\_\_\_\_\_\_\_\_\_\_\_\_\_\_\_\_\_\_\_\_\_\_\_\_\_\_\_\_\_\_\_\_\_\_\_\_\_\_\_\_\_\_\_\_\_\_\_\_\_\_\_\_\_\_\_\_\_\_\_\_

\_\_\_\_\_\_\_\_\_\_\_\_\_\_\_\_\_\_\_\_\_\_\_\_\_\_\_\_\_\_\_\_\_\_\_\_\_\_\_\_\_\_\_\_\_\_\_\_\_\_\_\_\_\_\_\_\_\_\_\_\_\_\_\_\_\_\_\_\_\_\_\_\_\_\_

# **Etapa 2 – Observação:**

Montem o circuito da figura 46 e observem a simulação. As previsões se confirmaram?

#### **Etapa 3 – Explicação após a simulação:**

Havendo diferença entre a previsão e a observação, reformulem os argumentos.

# APLICAÇÃO DO CONHECIMENTO:

Baseado nesta aula, nas aulas anteriores e no circuito da figura 47, discutam:

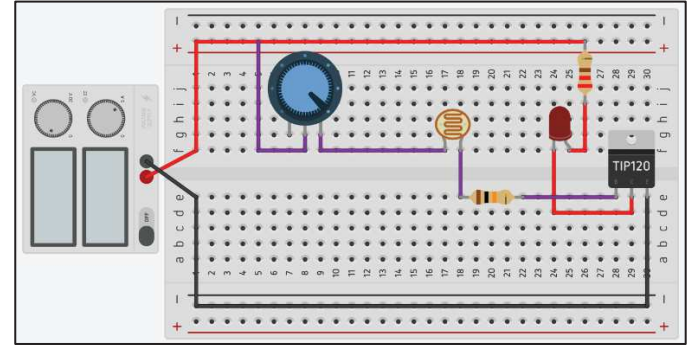

Figura 47 - Circuito transistor chave com LDR e potenciômetro

Fonte: Elaborado pelo autor (2020) - Simulador Tinkercad.

\_\_\_\_\_\_\_\_\_\_\_\_\_\_\_\_\_\_\_\_\_\_\_\_\_\_\_\_\_\_\_\_\_\_\_\_\_\_\_\_\_\_\_\_\_\_\_\_\_\_\_\_\_\_\_\_\_\_\_\_\_\_\_\_\_\_\_\_\_\_\_\_\_\_\_ \_\_\_\_\_\_\_\_\_\_\_\_\_\_\_\_\_\_\_\_\_\_\_\_\_\_\_\_\_\_\_\_\_\_\_\_\_\_\_\_\_\_\_\_\_\_\_\_\_\_\_\_\_\_\_\_\_\_\_\_\_\_\_\_\_\_\_\_\_\_\_\_\_\_\_

\_\_\_\_\_\_\_\_\_\_\_\_\_\_\_\_\_\_\_\_\_\_\_\_\_\_\_\_\_\_\_\_\_\_\_\_\_\_\_\_\_\_\_\_\_\_\_\_\_\_\_\_\_\_\_\_\_\_\_\_\_\_\_\_\_\_\_\_\_\_\_\_\_\_\_ \_\_\_\_\_\_\_\_\_\_\_\_\_\_\_\_\_\_\_\_\_\_\_\_\_\_\_\_\_\_\_\_\_\_\_\_\_\_\_\_\_\_\_\_\_\_\_\_\_\_\_\_\_\_\_\_\_\_\_\_\_\_\_\_\_\_\_\_\_\_\_\_\_\_\_

a) Como vocês poderiam ligar um outro LED ao circuito da figura 47?

Como vocês poderiam ligar um motor ao circuito da figura 47?

Como funciona o circuito da figura 48?

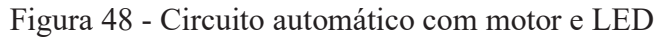

\_\_\_\_\_\_\_\_\_\_\_\_\_\_\_\_\_\_\_\_\_\_\_\_\_\_\_\_\_\_\_\_\_\_\_\_\_\_\_\_\_\_\_\_\_\_\_\_\_\_\_\_\_\_\_\_\_\_\_\_\_\_\_\_\_\_\_\_\_\_\_\_\_\_\_ \_\_\_\_\_\_\_\_\_\_\_\_\_\_\_\_\_\_\_\_\_\_\_\_\_\_\_\_\_\_\_\_\_\_\_\_\_\_\_\_\_\_\_\_\_\_\_\_\_\_\_\_\_\_\_\_\_\_\_\_\_\_\_\_\_\_\_\_\_\_\_\_\_\_\_ \_\_\_\_\_\_\_\_\_\_\_\_\_\_\_\_\_\_\_\_\_\_\_\_\_\_\_\_\_\_\_\_\_\_\_\_\_\_\_\_\_\_\_\_\_\_\_\_\_\_\_\_\_\_\_\_\_\_\_\_\_\_\_\_\_\_\_\_\_\_\_\_\_\_\_

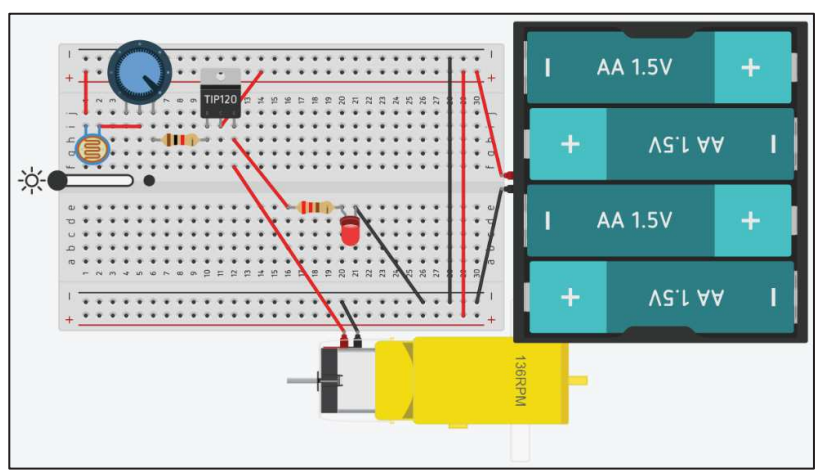

Fonte: Elaborado pelo autor (2020) - Simulador Tinkercad.

#### **3.7.2 Montagem mecânica e elétrica do carrinho seguidor de luz**

O carrinho seguidor de luz da figura 49 é composto de dois circuitos automáticos, assim o circuito da direita controla o motor da esquerda e o circuito da esquerda controla o motor da direita. Isso permite que o carrinho faça curvas com certa facilidade.

Simplificadamente, cada circuito funciona assim: quando a luz incide sobre a face do LDR, sua resistência diminui enviando um sinal elétrico que "aciona" o transistor. Quando o transistor é acionado, ele permite a passagem de uma grande corrente pelo motor.

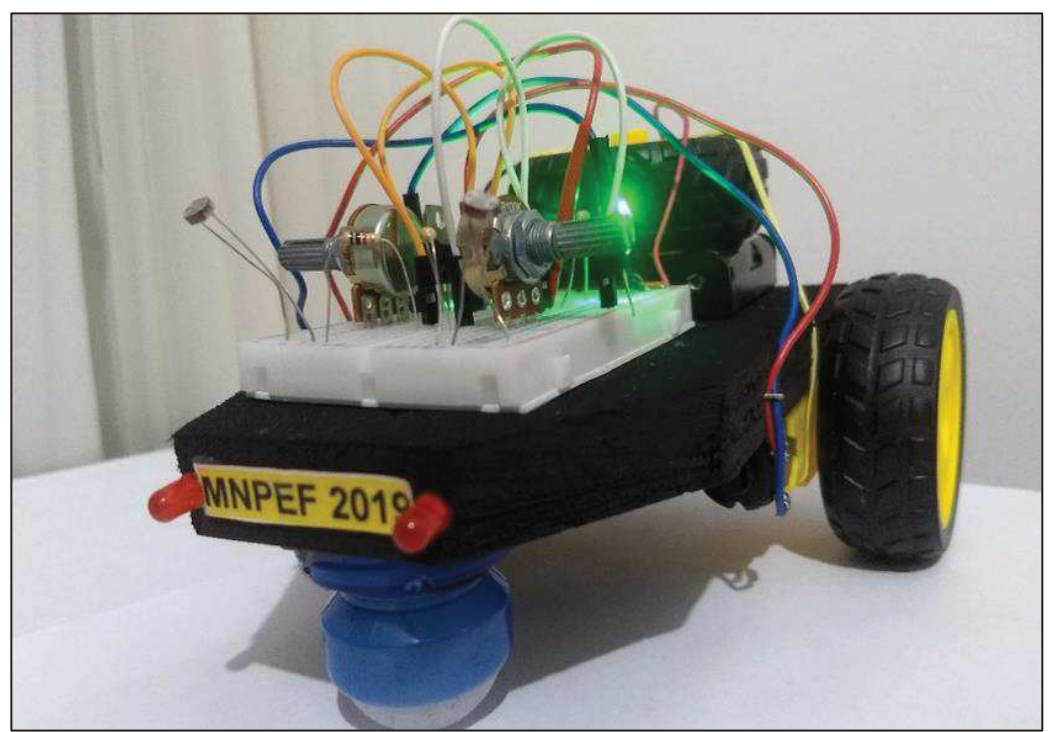

Figura 49 - Carrinho seguidor de luz versão 2020

Fonte: Elaborado pelo autor (2020).

# **Materiais:**

- · 2 motores DC de 3 a 6V com "caixinha" de redução de velocidade 1 para 48 (redução de velocidade implica em ganho de força);
- · 2 rodinhas para acoplar nas "caixinhas" dos motores;
- · 1 rodinha giratória ou 1 esfera rotativa (pode ser adaptada de desodorante de rolo);
- · 2 transistores NPN TIP120;
- 2 potenciômetros lineares de 100k $\Omega$  (1/4W);
- 4 resistores de 1k $\Omega$  (1/4W), sendo 2 para os LEDs e 2 para a base do transistor;
- 2 LDRs de 5 mm;
- · 2 LEDs de 5mm de qualquer cor;
- · 4 pilhas de 1,5V com suporte;
- · 1 protoboard de 400 pontos;
- · 4 cabos jumpers (macho macho) de 10 cm;
- 45 cm de cabinho preto;
- 45 cm de cabinho vermelho;
- · 1 chassi para o carrinho (foi utilizado EVA:16 cm x 10 cm x 0,2 cm);
- · Fita dupla face ou cola quente para fixar os motores, o rodízio e o suporte de pilhas no chassi;
- · Solda e ferro de solda ou cola quente.

# **Montagem e procedimento:**

- · Cortar dois pedaços de 20 cm do cabinho vermelho e dois pedaços de 20cm do cabinho preto. Soldar em cada motor um cabinho vermelho e outro preto;
- · Observar a figura 50 e montar a parte mecânica do carrinho;

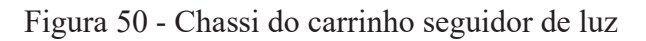

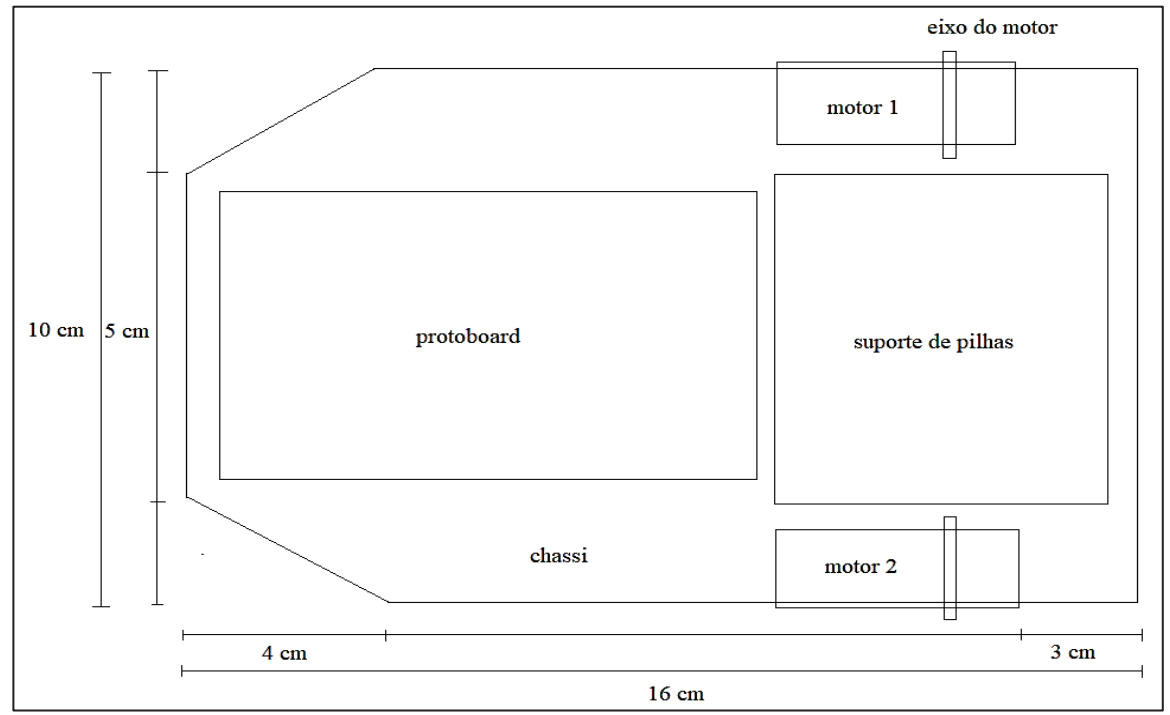

Fonte: Elaborado pelo autor (2021).

- · Marcar à caneta a posição das "caixinhas" dos motores no chassi mantendo os eixos alinhados (dica: mantenha o eixo de cada motor a 3 cm da parte traseira do chassi);
- Acoplar as rodinhas nas caixinhas dos motores;
- · Fixar com fita dupla face as caixinhas com os motores e as rodinhas no chassi (fixar as caixinhas alinhadas à lateral do chassi ou 0,5 mm para fora da lateral do chassi);
- · Fixar com fita dupla face a rodinha rodízio no centro da parte da frente do chassi;
- Fixar com fita dupla face a protoboard na parte da frente superior do chassi;
- · Fixar com fita dupla face o suporte das pilhas na parte superior do chassi após a protoboard;
- · Cortar 5 cm do cabinho vermelho e 5 cm do cabinho preto para curto-circuitar as faixas positivas e negativas da protoboard conforme figura 51;
- Observar o projeto da figura 51 e montar um circuito de cada vez.

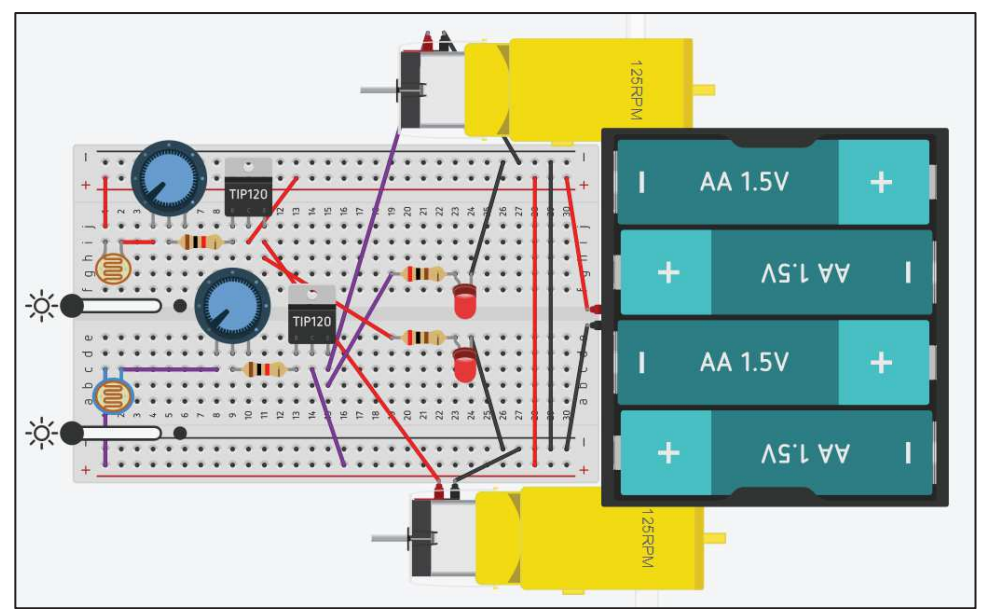

Figura 51 - Projeto do carrinho seguidor de luz

Fonte: Elaborado pelo autor (2019) - Simulador Tinkercad.

Fazer as conexões na seguinte ordem:

- · Olhando de frente para o transistor, conectá-lo na protoboard;
- Conectar o potenciômetro na protoboard;
- · Conectar os terminais do LDR à faixa positiva (vermelha) da protoboard; e ao terminal da esquerda do potenciômetro;
- Conectar os terminais de um resistor de 1kΩ ao terminal do meio do potenciômetro e ao terminal da esquerda do transistor;
- · Utilizando jumpers, conectar o terminal do meio do transistor à faixa positiva (vermelha) da protoboard;
- · Conectar o cabo vermelho do motor ao terminal da direita do transistor;
- Conectar o cabo preto do motor a faixa negativa (preta da protoboard);
- Conectar o cabo preto das pilhas à faixa vermelha da protoboard;
- Conectar o cabo vermelho das pilhas à faixa vermelha da protoboard;
- · Acionamento do motor concluído.
- Repetir as etapas anteriores para o outro motor.
- · Testar o carrinho incidindo luz nos LDRs e ajustar as resistências dos potenciômetros conforme a luz ambiente.
- · Para o carrinho funcionar não são necessários os LEDs, mas os LEDs são importantes para saber se os circuitos estão "funcionando" (conduzindo corrente) visto que os motores podem travar por algum motivo.
- · Observe o projeto (figura 51) e faça as conexões dos LEDs com seus resistores.

A figura 52 contém os dados técnicos do motor utilizado.

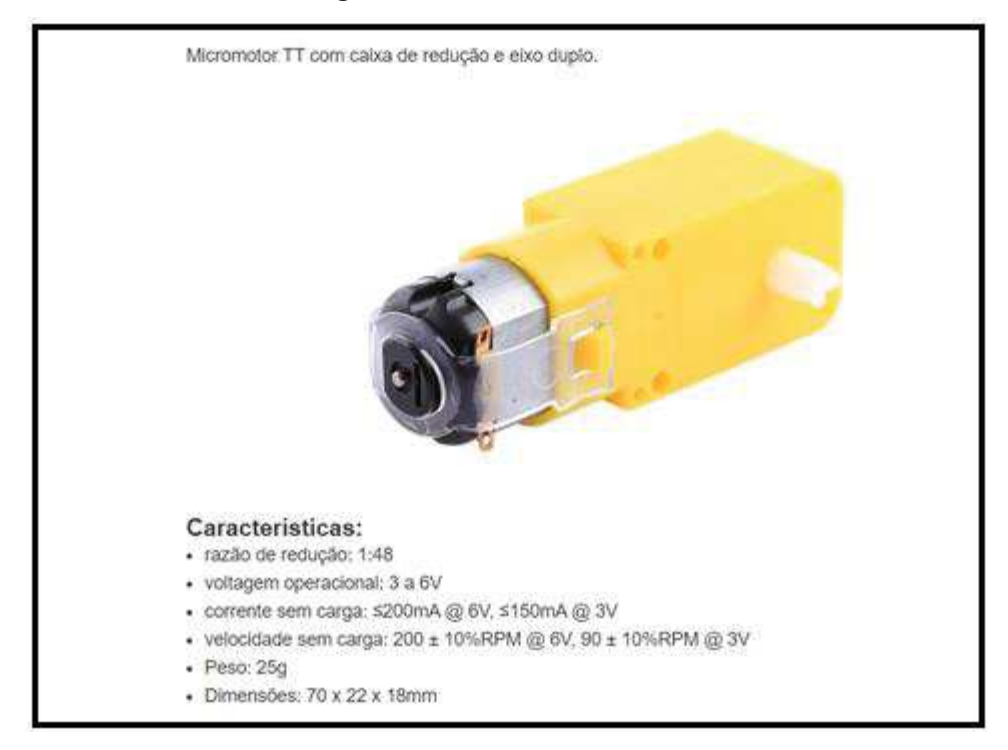

#### Figura 52 - Dados do motor

Fonte: https://multilogica-shop.com/micromotor-dc-3-6v-com-caixa-de-reducao-e-eixo-duplo.

# 3.8 AULA 8: CIRCUITO AUTOMÁTICO 2 - ACIONAMENTO DE LEDS NA AUSÊNCIA DE LUZ

A figura 53 representa dois circuitos automáticos. O circuito (a) é o mesmo da figura 47 da aula anterior, ou seja, acende um LED quando incide luz sobre o LDR. O circuito (b) acende um LED quando não incide ou incide pouca luz sobre o LDR. Simplificadamente, o circuito (b) funciona assim: quando a resistência do LDR é muita alta, o transistor é acionado. Mais informações nas dicas de montagem e procedimentos.

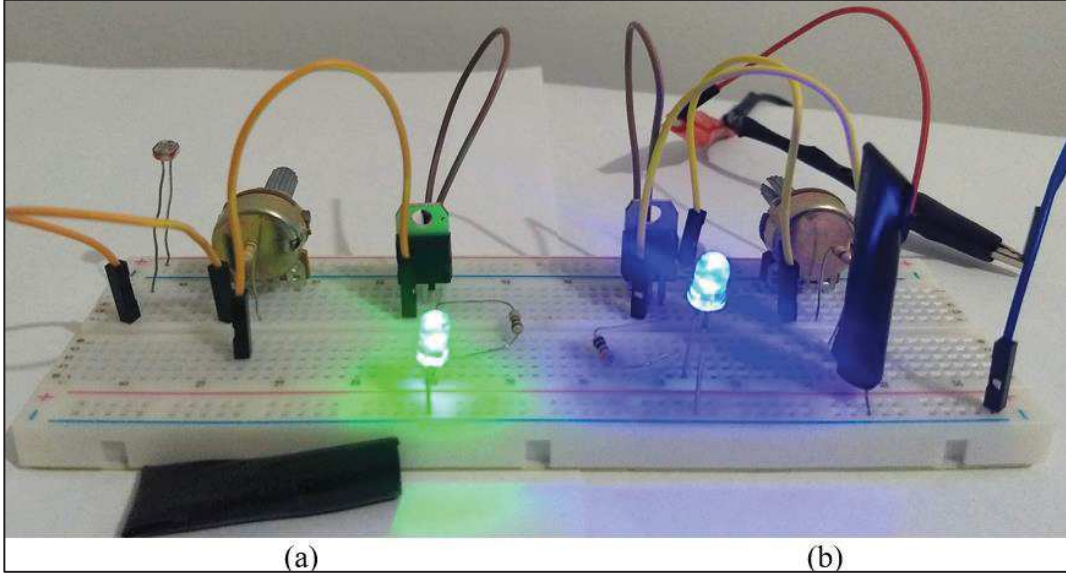

Figura 53 - Circuitos sensores de luminosidade

Fonte: Elaborado pelo autor (2020).

# **Tempo estimado:**

Uma aula de 50 minutos (utilizando os simuladores).

#### **Objetivos:**

- · Discutir como acionar um LED, automaticamente, com o LDR na ausência de luz;
- · Entender a importância de sensores em tempos de pandemia;
- · Discutir como um alarme pode ser acionado.

## **Materiais:**

- · 1 protoboard 400 pontos;
- · 10 jumpers de 10 cm (macho-macho) para conexão;
- 1 fonte de tensão de 5 a 6V;
- 1 multímetro:
- · 2 LEDs de 5 mm de cores diferentes (foi utilizado azul e verde);
- 2 resistores de 1k $\Omega$  (1/4W) para os LEDs (no simulador Tinkercad pode-se usar de menor valor para realçar o brilho dos LEDs);
- · 2 LDRs de 5mm;
- · 2 Potenciômetros de 100kΩ (1/4W);
- 2 transistores NPN TIP120;
- 2 resistores de 10k $\Omega$  (1/4W) para os divisores de tensão;
- 1 buzzer de 5V;
- · 1 resistor para o buzzer (foi utilizado de 1kΩ para manter um padrão de valores para os resistores).

#### **Dicas de montagem e procedimentos para o circuito 1:**

- · Primeiramente, montar os circuitos no simulador, em seguida:
- Conectar os componentes conforme figuras dos circuitos;
- · Como o circuito real é muito sensível à incidência de luz, ajustar a resistência do potenciômetro conforme incidência de luz do ambiente;
- · Variar a incidência de luz sobre a face do LDR.
- · A dica é observar o sentido da corrente no circuito e utilizar multímetros para fazer medidas elétricas conforme circuitos da figura 54, por exemplo.

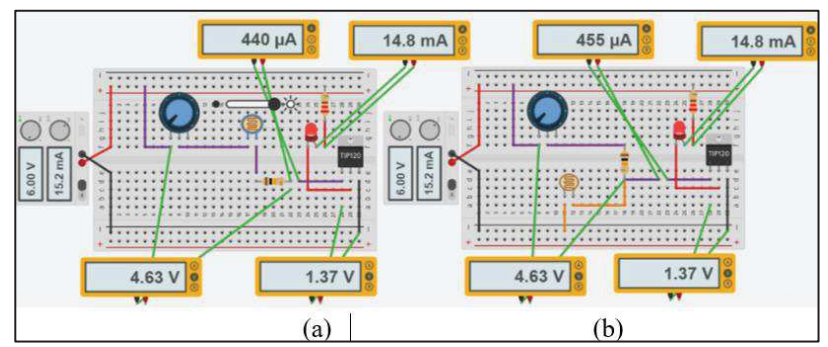

Figura 54 - Gabarito do circuito da Figura 55

Fonte: Elaborado pelo autor (2020) - Simulador Tinkercad.

#### **3.8.1 Atividades experimentais da aula 8**

Alunos:

# PROBLEMATIZAÇÃO INICIAL:

Alguém teria alguma ideia de como as lâmpadas dos postes de iluminação pública são acesas? \_\_\_\_\_\_\_\_\_\_\_\_\_\_\_\_\_\_\_\_\_\_\_\_\_\_\_\_\_\_\_\_\_\_\_\_\_\_\_\_\_\_\_\_\_\_\_\_\_\_\_\_\_\_\_\_\_\_\_\_\_\_\_\_\_\_\_\_\_\_\_\_\_\_\_

\_\_\_\_\_\_\_\_\_\_\_\_\_\_\_\_\_\_\_\_\_\_\_\_\_\_\_\_\_\_\_\_\_\_\_\_\_\_\_\_\_\_\_\_\_\_\_\_\_\_\_\_\_\_\_\_\_\_\_\_\_\_\_\_\_\_\_\_\_\_\_\_\_\_\_

 $\mathcal{L}_\text{max}$  , and the contribution of the contribution of the contribution of the contribution of the contribution of the contribution of the contribution of the contribution of the contribution of the contribution of t

## CIRCUITO 1:

## **Etapa 1 – Previsão/hipóteses:**

Suponham que esteja incidindo luz sobre a face dos LDRs dos circuitos da figura 55, ao ligarmos os circuitos e variarmos a incidência de luz sobre os LDRs o que vocês esperam que aconteça? Alguém saberia explicar?

\_\_\_\_\_\_\_\_\_\_\_\_\_\_\_\_\_\_\_\_\_\_\_\_\_\_\_\_\_\_\_\_\_\_\_\_\_\_\_\_\_\_\_\_\_\_\_\_\_\_\_\_\_\_\_\_\_\_\_\_\_\_\_\_\_\_\_\_\_\_\_\_\_\_\_

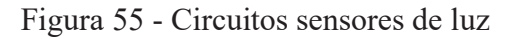

\_\_\_\_\_\_\_\_\_\_\_\_\_\_\_\_\_\_\_\_\_\_\_\_\_\_\_\_\_\_\_\_\_\_\_\_\_\_\_\_\_\_\_\_\_\_\_\_\_\_\_\_\_\_\_\_\_\_\_\_\_\_\_\_\_\_\_\_\_\_\_\_\_\_\_

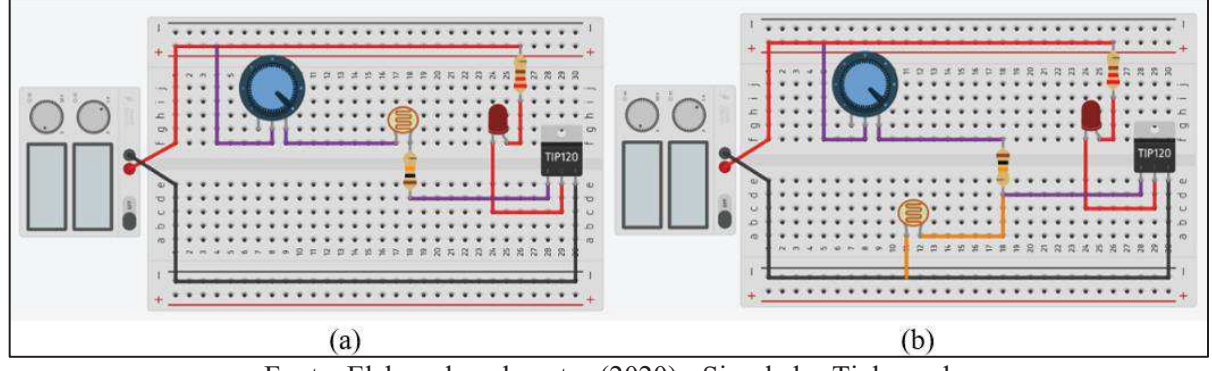

Fonte: Elaborado pelo autor (2020) - Simulador Tinkercad.

#### **Etapa 2 – Observação:**

Montem os circuitos da figura 55 e observem a simulação. As previsões se confirmaram?

\_\_\_\_\_\_\_\_\_\_\_\_\_\_\_\_\_\_\_\_\_\_\_\_\_\_\_\_\_\_\_\_\_\_\_\_\_\_\_\_\_\_\_\_\_\_\_\_\_\_\_\_\_\_\_\_\_\_\_\_\_\_\_\_\_\_\_\_\_\_\_\_\_\_\_

\_\_\_\_\_\_\_\_\_\_\_\_\_\_\_\_\_\_\_\_\_\_\_\_\_\_\_\_\_\_\_\_\_\_\_\_\_\_\_\_\_\_\_\_\_\_\_\_\_\_\_\_\_\_\_\_\_\_\_\_\_\_\_\_\_\_\_\_\_\_\_\_\_\_\_ \_\_\_\_\_\_\_\_\_\_\_\_\_\_\_\_\_\_\_\_\_\_\_\_\_\_\_\_\_\_\_\_\_\_\_\_\_\_\_\_\_\_\_\_\_\_\_\_\_\_\_\_\_\_\_\_\_\_\_\_\_\_\_\_\_\_\_\_\_\_\_\_\_\_\_ \_\_\_\_\_\_\_\_\_\_\_\_\_\_\_\_\_\_\_\_\_\_\_\_\_\_\_\_\_\_\_\_\_\_\_\_\_\_\_\_\_\_\_\_\_\_\_\_\_\_\_\_\_\_\_\_\_\_\_\_\_\_\_\_\_\_\_\_\_\_\_\_\_\_\_

## **Etapa 3 – Explicação após a simulação:**

Havendo diferença entre a previsão e a observação, reformulem os argumentos.

# APLICAÇÃO DO CONHECIMENTO:

- a) Para construir um alarme pode-se, por exemplo, ligar um buzzer em um dos circuitos acima. Qual dos circuitos da figura 55 vocês escolheriam para construir um alarme? Expliquem.
- b) Qual dos circuitos da figura 55 vocês escolheriam para acender uma lâmpada de emergência? Expliquem.
- c) Qual a importância do uso dos sensores em tempos de pandemia do COVID-19? Expliquem.

# **REFERÊNCIAS DO PRODUTO**

ANDRADE, F. A. L. *et al*. Recorrência de concepções alternativas sobre corrente elétrica em circuitos simples. **Revista Brasileira de Ensino de Física**, v. 40, n. 3, e3406, 2018. Disponível em: https://www.scielo.br/pdf/rbef/v40n3/1806-9126-RBEF-40-3-e3406.pdf. Acesso em: 20 jul. 2020.

CARVALHO, A. M. P. de. **Ensino de Ciências por investigação**: condições para implementação em sala de aula. 1. ed. São Paulo: Cengage Learning. 2019.

FALSTAD, P. **Falstad simulador de circuitos**. Disponível em: https://www.falstad.com/circuit/. Acesso em: 25 abr. 2021.

MARTINI, G. *et al*. **Conexões com a Física.** Vol. 3. Eletricidade e Física do século XXI. 3. ed. São Paulo: Moderna, 2016.

MEDEIROS, E. F. de. **Desenvolvendo habilidades argumentativas em aulas de Biologia**: uma atividade experimental baseada na perspectiva Predizer, Observar e Argumentar (POA). 2018. 155 f. Dissertação (Mestrado Profissional em Ensino de Ciências Naturais e Matemática) - Centro de Ciências Exatas e da Terra, Universidade Federal do Rio Grande do Norte, Natal, 2018.

PERUZZO, J. **Experimentos de física básica**: eletromagnetismo, física moderna e ciências espaciais. 1. ed. São Paulo: Livraria da física, 2013.

ROCHA. H. L. S. da. **Eletrônica para artistas**. Disponível em: https://www.eletronicaparaartistas.com.br/. Acesso em: 25 abr. 2021.

TINKERCAD**. Tinkercad Simulador de circuitos**. Disponível em: https://www.tinkercad.com/. Acesso em: 24 abr. 2021.

# **APÊNDICE B - CONDUTIVIDADE CLÁSSICA EM METAIS: DESCRIÇÃO MATEMÁTICA DO MODELO DE DRUDE**

Um metal pode ser caracterizado como possuindo elétrons livres, os quais são denominados elétrons de condução. Sujeitos apenas à excitação térmica, esses elétrons se movimentam de forma caótica como moléculas de um gás, porém com velocidades maiores devido à sua pequena massa. Como o movimento ocorre em todas as direções, não existe transporte líquido de cargas em nenhuma direção. Ao ser aplicado um campo elétrico  $\vec{E}$  a este metal, seus elétrons livres sentirão uma força  $\vec{F}$  e, por causa dela, serão acelerados. Entretanto, há de se considerar que esses elétrons colidem com os centros espalhadores (defeitos estruturais da rede, impurezas ionizadas e neutras, fônons) do material, podendo perder parte de sua energia cinética. Assim, os elétrons apresentam movimento caótico com velocidade muito alta, da ordem  $10^6$  m/s, sobreposto a outro muito lento, com velocidade da ordem  $10^{-4}$  m/s, na direção da força  $\vec{F}$  chamado de velocidade de arraste ou de deriva. Ao movimento líquido de elétrons de uma região para outra, devido à velocidade de arraste dos elétrons, denomina-se de corrente elétrica em um metal. Entretanto, por razões históricas, convencionou-se definir como sentido da corrente o oposto ao movimento dos elétrons livres, ou seja, aquele que corresponderia ao "movimento" das cargas positivas. Esta convenção surgiu antes da determinação de que os elétrons são os responsáveis pela corrente elétrica em metais (YOUNG; FREEDMAN, 2015).

A figura 56 representa um cilindro metálico de comprimento x e área da base igual a S, onde x é o produto entre o módulo da velocidade de arraste v<sub>a</sub>, e o intervalo de tempo  $\Delta t$  que o elétron levou para percorrer x. Denominaremos a velocidade de arraste desses elétrons de  $\vec{v}_a$ para não confundir com a velocidade  $\vec{v}$  que esses elétrons têm devido ao efeito térmico.

A quantidade de carga dq que atravessa a área S em um determinado intervalo de  $tempo \Delta t$  é definida como intensidade de corrente elétrica i, tal que:

$$
i = \frac{dq}{\Delta t} \tag{1}
$$

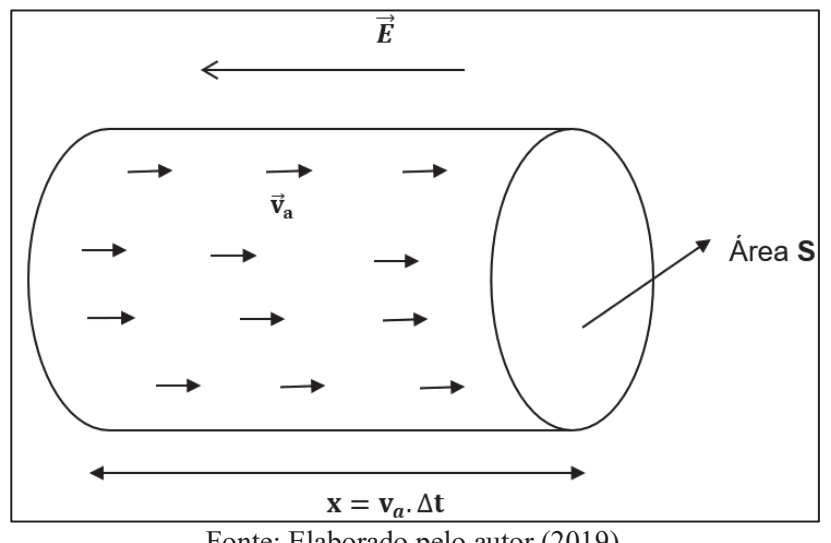

Figura 56 - Cilindro metálico submetido a ação de um campo elétrico

Fonte: Elaborado pelo autor (2019).

Sendo V o volume desse cilindro, define-se a quantidade n<sub>e</sub> como o número de elétrons de condução por unidade de volume:  $n_e = \frac{N}{V}$  $\frac{N}{V}$  e determina-se N como o número de elétrons que atravessam essa área S nesse intervalo de tempo ∆t, conforme descrito abaixo.

Sendo V o volume do cilindro dado por:

$$
V = S. x \tag{2},
$$

onde:

$$
x = v_a. \Delta t \tag{3}.
$$

Substituindo a equação (3) na equação (2) e chega-se à expressão:

$$
V = S. va. \Delta t
$$
 (4).

Da expressão n<sub>e</sub>  $= \frac{N}{V}$  $\frac{N}{V}$ , tem-se que:

$$
N = n_e. V \t\t(5).
$$

Substituindo a equação (4) na equação (5), obtém-se a relação:

$$
N = n_e. S. v_a. \Delta t \tag{6}
$$

Sendo a carga elétrica q que atravessa a área S num determinado intervalo de tempo, tem-se que: q = N.e, onde e é a carga elétrica elementar de um elétron (e = -1,6.10<sup>-19</sup> C). Substituindo a equação (6) nesta última expressão da carga, chega-se a:

$$
q = n_e.e.S.v_a.\Delta t \tag{7}
$$

Por outro lado, a velocidade de arraste  $\vec{v}_a$  está relacionada com o campo elétrico E. Entre dois espalhamentos consecutivos, os elétrons livres sofrem a ação da força elétrica, são acelerados, adquirem velocidade até colidirem e perderem parte de sua energia cinética para a

rede. Assim, será denominado de  $\tau$  o tempo médio entre duas colisões. Se, após cada colisão, em média, os elétrons perdem a correlação com seu movimento anterior, então é possível determinar a velocidade média de arraste  $\vec{\mathrm{v}}_{\mathrm{a}},$  que será a velocidade inicial  $\vec{\mathrm{v}}_{\mathrm{a}_0}$  após uma colisão (que é, em média, igual a zero), mais a aceleração de cada elétron vezes o tempo  $\tau$ (HALLIDAY; RESNICK; WALKER, 2012). Portanto:

$$
v_a = v_{a_0} + a.\tau, \text{mas } v_{a_0} = 0 \implies v_a = a.\tau
$$
 (8).

Da segunda lei de Newton, tem-se:  $\vec{F} = m \cdot \vec{a}$ . No entanto, essa força de módulo F é a própria força elétrica:  $\vec{F} = q \cdot \vec{E}$ . Então, em módulo, temos:

$$
m.a = q.E \implies a = \frac{q.E}{m}
$$
 (9).

Substituindo a equação (9) na relação (8), obtêm-se:

$$
v_a = \frac{e.E}{m}.\tau
$$
 (10).

Define-se a densidade de corrente  $(\vec{l})$  como a quantidade de carga que atravessa uma determinada área S por unidade de tempo:

$$
J = \frac{q}{S \cdot \Delta t} \tag{11}.
$$

Substituindo a equação (7) na equação (11), obtém-se:

$$
J = \frac{n_e e. S. v_a. \Delta t}{S. \Delta t} \Rightarrow J = n_e e. v_a
$$
 (12).

Substituindo a equação (10) na equação (12), chega-se a:

$$
J = n_e.e. \frac{eE}{m}.\tau \Longrightarrow J = \frac{n_e.e^2.\tau}{m}E
$$
 (13).

A parcela  $\left(\frac{n_e.e^2.\tau}{m}\right)$  $\frac{f_{\text{c}}(x)}{m}$  que só depende das características do material é denominada de  $\alpha$ condutividade elétrica  $\sigma$ ) do material. Assim, relaciona-se a densidade de corrente com o campo elétrico:  $J = \sigma$ . E.

Essa relação que é vetorial chama-se lei de Ohm microscópica:

$$
\vec{J} = \sigma. \vec{E} \tag{14}
$$

Entretanto, em termos de atividades práticas, estamos mais interessados na intensidade da corrente elétrica e na diferença de potencial elétrico. Existe uma relação entre a Lei de Ohm microscópica (equação 14) e a Lei de Ohm macroscópica ( $V = R$ . i) que se estuda nas aulas de eletricidade no Ensino Médio e nos cursos superiores conforme descrita a seguir.

Pela equação (11), a densidade de corrente pode ser escrita como  $J = \frac{q}{A \Delta t}$ . Logo, o quociente  $\frac{q}{\Delta t}$  é a corrente i, ou seja:  $J = \frac{1}{A} \implies i = J.A.$ 

Como  $J = \sigma$ . E, tem-se que:

$$
i = \sigma. E.A
$$
 (15).

Existe uma relação entre a diferença de potencial V e integral de linha do vetor campo elétrico  $\vec{E}$  que a rigor é definido por:  $V = V_b - V_a = -\int_a^b \vec{E} \cdot d\vec{l}$  $\frac{1}{a}$  E. dl, onde o sinal negativo é escolhido "para fazer com que o potencial de uma carga positiva seja positivo" (GRIFFITHS, 2011, p. 60). Dito de outra forma, o sinal negativo é uma escolha para que o movimento espontâneo das cargas positivas ocorra do maior potencial para o menor potencial, mas sem a preocupação de estabelecer caminhos e limites, escreve-se:  $|V| = \int \vec{E} \cdot d\vec{l}$ .

E de acordo com a figura 57, as cargas de condução no condutor deslocam-se na direção do campo elétrico e no mesmo sentido deste, caso sejam positivas, ou no sentido oposto se forem negativas.

Figura 57 - Condutor submetido a um campo elétrico uniforme

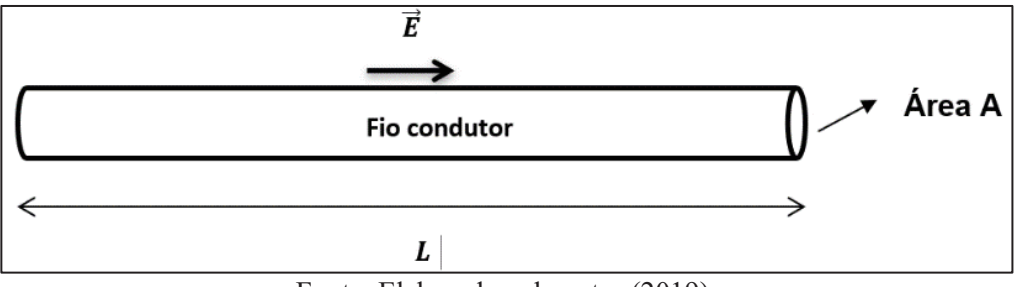

Fonte: Elaborado pelo autor (2019).

Conforme figura 57, considerando as linhas de campo elétrico retas paralelas ao condutor, o campo elétrico ali atuante é uniforme, ou seja, possui módulo E constante e segue na direção do deslocamento ao longo do condutor. Assim:

$$
V = E.L \Longrightarrow E = \frac{V}{L}
$$
 (16).

Substituindo a equação (16) na equação (15),  $i = \sigma$ . E. A, tem-se:

$$
i = \frac{\sigma.V.A}{L} \Longrightarrow i = \frac{\sigma.A}{L} \quad V \Longrightarrow L.i = \sigma.A. \quad V \Longrightarrow \frac{L}{\sigma.A}. \quad i = V \Longrightarrow V = \frac{L}{\sigma.A}. \quad i \tag{17}.
$$

Assim, chega-se à lei de Ohm macroscópica:

$$
V = R.i
$$
 (18),

onde  $R = \frac{L}{\sigma A}$ é a resistência elétrica do condutor metálico estudado.

O termo  $\frac{1}{\sigma}$ , denotado pelo símbolo  $\rho$ , denominado de resistividade elétrica, é uma característica específica de cada material, que define o quanto ele se opõe à passagem de uma corrente elétrica. Logo:

$$
R = \frac{\rho L}{A} \tag{19}
$$

Portanto, a partir da teoria cinética, é possível obter a lei de Ohm microscópica  $(\vec{J} = \sigma \cdot \vec{E})$  e, a partir dessa lei, relacionar com a lei de Ohm macroscópica (V = R.I) e, também, obter uma expressão para determinar a resistência de um fio metálico ( $R = \frac{\rho L}{A}$ ).

Entretanto, é um modelo idealizado que descreve o comportamento somente de alguns materiais em certas circunstâncias. Nem mesmo um condutor linear é ôhmico em qualquer condição. A maioria dos materiais não obedece à lei de Ohm e são os denominados de materiais não ôhmicos ou não lineares.

Esse modelo até fornece resultados razoáveis para condução em metais, mas já foi superado pelo modelo quântico correspondente, baseado na teoria das bandas de energia que será abordado de forma simples no apêndice C.

#### **APÊNDICE C - CONDUTIVIDADE DE MATERIAIS SEMICONDUTORES**

Neste apêndice, é feita uma abordagem a partir da teoria das bandas de energia, passando por semicondutores, dopagem e diodos, com o objetivo de entender o funcionamento de LEDs, LDRs e transistores.

#### 1 BANDAS DE ENERGIA

Vamos considerar um sólido constituído de um número N muito grande de átomos tão distantes que podemos desprezar as interações entre elétrons e, entre os núcleos e elétrons dos átomos próximos. O que acontece à medida que os átomos se aproximam?

> Por causa das interações e do princípio da exclusão as funções de onda começam a se modificar, especialmente para elétrons externos ou elétrons de valência. À medida que as funções de onda ficam menos localizadas e começam a se superpor, estendendo-se a um número cada vez maior, as energias correspondentes também se deslocam e assumem diversos valores, alguns para cima e outros para baixo. Portanto, os estados de valência que antes da aproximação forneciam um diagrama com um número N de linhas bem nítidas e separadas agora fornecem uma banda na qual os N níveis estão compactamente distribuídos dentro da mesma banda. Geralmente o número N é muito grande, da ordem do número de Avogadro (10<sup>24</sup>); logo podemos considerar uma distribuição contínua de energias dentro da banda. Entre essas bandas de energia permitidas, existem as chamadas bandas proibidas nas quais não há nenhum nível de energia permitido. (YOUNG; FREEDMAN, 2016, p. 386).

Portanto, em um átomo os elétrons ocupam níveis de energia discretos, separados um dos outros, nos chamados níveis permitidos de energia. Porém, se houver muitos átomos unidos, formando um cristal, os níveis de energia se sobrepõem formando faixas quase contínuas de níveis permitidos, chamadas bandas permitidas de energia.

#### 2 ISOLANTES, CONDUTORES E SEMICONDUTORES

Nos sólidos, o nível atômico de valência (último nível ocupado por elétrons) dá origem à chamada banda de valência, enquanto que o nível desocupado logo cima do nível de valência dá origem à chamada banda de condução. A banda que separa os níveis eletrônicos atômicos de valência e de condução é chamada de banda proibida. Se um campo elétrico for aplicado a um material isolante, elétrons deveriam se mover de um estado quântico para outro diferente. Mas todos os estados vizinhos já estão ocupados e, pelo princípio da exclusão de Pauli, apenas um elétron pode ocupar um dado estado quântico. Então para se mover, o elétron teria de saltar a zona proibida para chegar à banda de condução onde existem estados quânticos desocupados. Porém, isso é difícil de acontecer, pois a faixa proibida nos isolantes é larga e o elétron precisaria de energia acima de 5 elétron-volts.

Nos condutores, as bandas de valência e de condução se sobrepõem ou a banda de valência está parcialmente ocupada, permitindo que os elétrons ganhem energia facilmente, portanto apresentam alta condutividade.

Os semicondutores são caracterizados por possuírem condutividade intermediária entre um bom isolante e um bom condutor. Em temperaturas próximas do zero absoluto possuem uma banda de valência preenchida e uma banda de condução vazia. Entretanto, a faixa proibida nos semicondutores é bem menor que nos isolantes, assim os elétrons podem ser transferidos para a banda de condução com maior facilidade.

A figura 58 (a) representa níveis de energia discretos nas estruturas atômicas isoladas. A figura 58 (b) representa as bandas de energia e as energias do gap (Eg) dos semicondutores de silício (Si), germânio (Ge) e arseneto de gálio (GaAs) para saltarem da banda de valência para a banda de condução. Para os isolantes o valor do gap é bem maior do que nos semicondutores. Já os condutores apresentam elétrons na banda de condução até mesmo a 0 K. Portanto, para um elétron saltar da banda de valência para banda de condução, o mesmo deve absorver energia, quando retornar da banda de condução para a banda de valência, o elétron deve emitir energia.

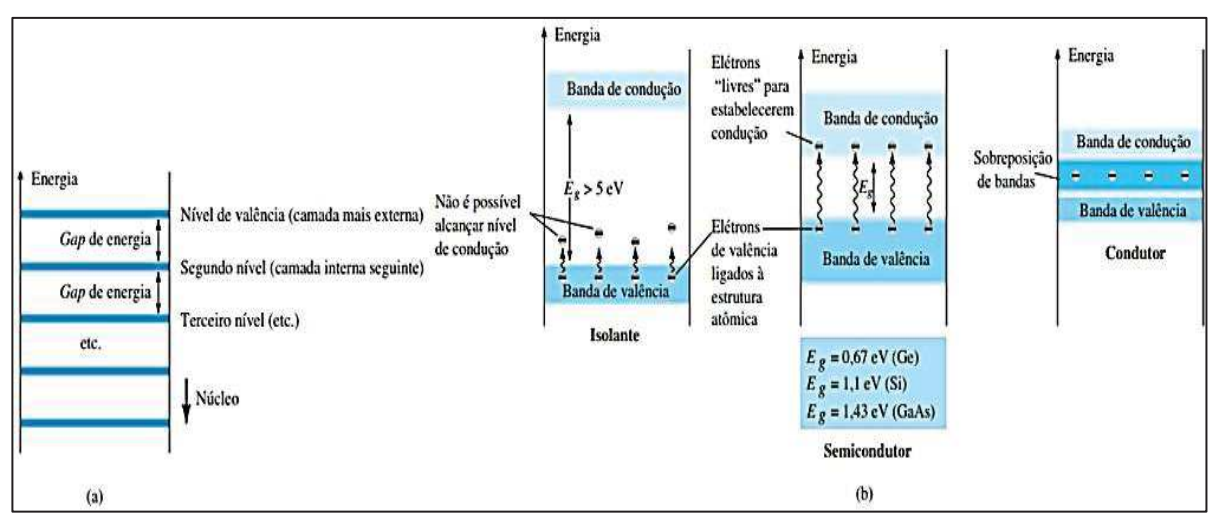

Figura 58 - Níveis e bandas de energia

Fonte: Boylestad e Nashelsky (2013, p. 6).

Um aumento de temperatura ou a incidência de luz nos semicondutores pode diminuir sua resistividade aumentando sua condutividade elétrica, podendo promover elétrons da banda

de valência para a banda de condução. Quando elétrons deixam a banda de valência ficam estados vazios que podem ser preenchidos por outros elétrons da mesma banda. Nestas transições, entre estados no topo da banda de valência, os elétrons respondem ao campo elétrico como se possuíssem carga positiva e são então chamados de buracos ou lacunas. Assim, todo material semicondutor possui dois tipos de portadores de cargas: elétron e buracos.

Outra forma de modificar a condutividade, é pelo processo chamado de dopagem.

#### 3 DOPAGEM

A dopagem é um processo que consiste na inserção de "impurezas" na rede cristalina do semicondutor criando-se portadores de cargas, que modificam a condutividade do material.

Na figura 59, podemos observar a rede cristalina do silício (Si) dopado com antimônio (Sb). O antimônio possui cinco elétrons na camada de valência e o silício apenas quatro. Quatro dos cinco elétrons do antimônio formam ligações covalentes (compartilham elétrons) com quatro átomos vizinhos de silício e o quinto elétron fica fracamente ligado. Este quinto elétron está ligeiramente "livre" e pode ser facilmente excitado com uma pequena quantidade de energia para a banda de condução, contribuindo para aumentar a condutividade do material. Semicondutores dopados com átomos doadores (cinco elétrons na camada de valência) são chamados semicondutores tipo n (negativo), pois têm elétrons como portadores de carga majoritários e buracos como portadores de cargas minoritários.

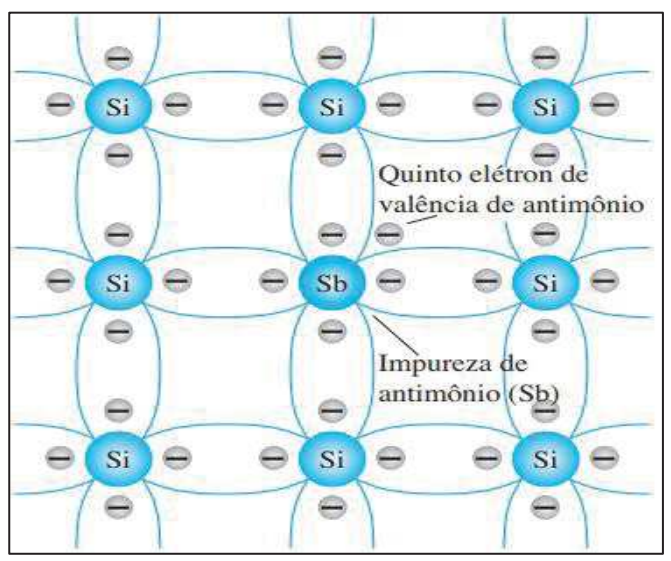

Figura 59 - Impureza de antimônio em material tipo n

Fonte: Boylestad e Nashelsky (2013, p. 7).

Se a dopagem de um cristal puro for feita com "impurezas" que possuem três elétrons no nível de valência teremos um material tipo p (positivo). Neste caso, faltará um elétron para completar as ligações covalentes com átomos de silício vizinhos, resultando em um estado desocupado que ao capturar um dos elétrons livres diminui a quantidade destes em comparação com os buracos. Neste caso, os portadores de cargas majoritários serão os buracos e os elétrons serão os portadores minoritários.

#### 4 DIODO

Se doparmos metade de um material com impurezas tipo n, e a outra metade com impurezas tipo p, teremos uma junção p-n, ou seja, um diodo. Quando os materiais são unidos é estabelecido um movimento de elétrons da região n para a p, e de lacunas da região p para a n, resultando em uma região próxima à junção sem portadores livres, esta região é denominada de região de depleção e está representada na figura 60. Na ausência de tensão aplicada aos terminais do diodo (não polarização), o mesmo não conduz.

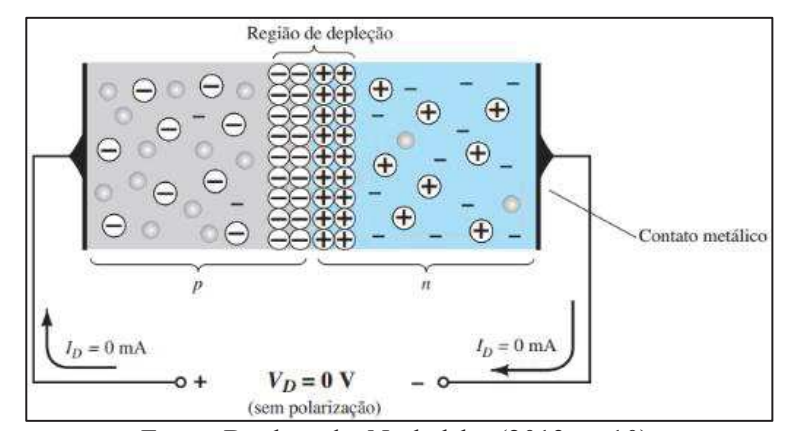

Figura 60 - Região de depleção da junção p-n sem polarização externa

Fonte: Boylestad e Nashelsky (2013, p. 10).

Para que um diodo esteja em condição de condução é necessário polarizá-lo de forma direta aplicando uma tensão externa, ligando o terminal negativo ao material tipo n e o terminal positivo ao material tipo p. À medida que aumenta a polarização aplicada, diminui a região de depleção até que o fluxo de elétrons possa passar pela junção, ocorrendo um aumento exponencial da corrente.

Ao aplicarmos uma tensão externa em polaridade oposta (reversa), ligando o terminal positivo ao material tipo n e o terminal negativo ao material tipo p, a região de depleção irá

aumentar. Por isso se diz que o diodo só conduz corrente em um "único" sentido, entretanto, pela figura 61, podemos observar correntes da ordem de µA e pA.

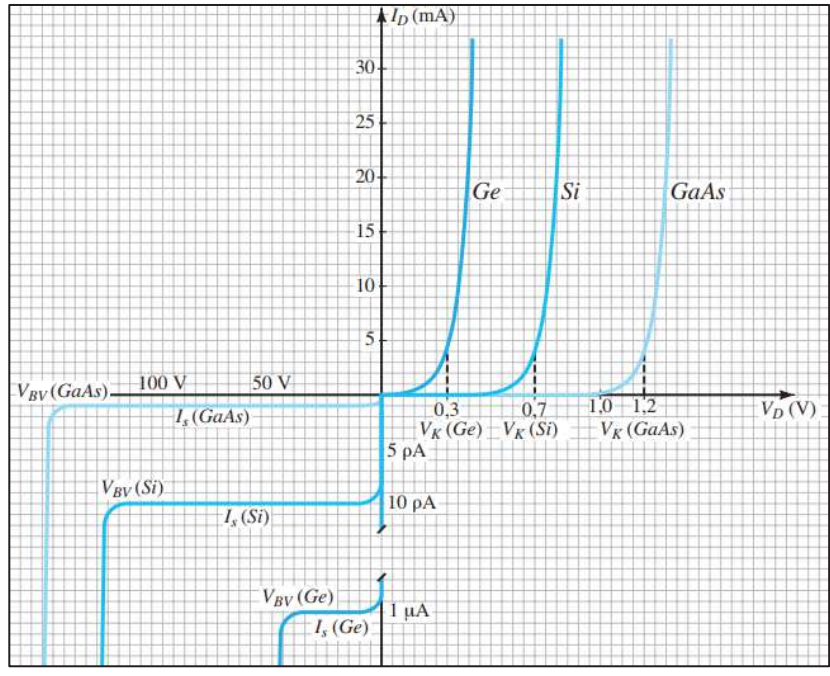

Figura 61 - Curvas de diodos comerciais de Si, Ge e GaAs

Fonte: Boylestad e Nashelsky (2013, p. 16).

No lado direito da figura 61, observamos o valor da tensão de polarização direta a partir da qual o diodo começa a conduzir com maior intensidade. Essa tensão, que é fornecida por uma fonte externa, é chamada de tensão de "joelho" ou tensão de barreira de potencial. De modo geral, para diodos de germânio é de aproximadamente 0,3V, para diodos de silício é de 0,7V e para diodos de arseneto de gálio é de 1,2V.

Do lado esquerdo da figura 61, observamos a região de polarização reversa resultando em correntes extremamente pequenas e os pontos de tensão de ruptura (região de mudança brusca nas curvas), tensões nas quais a corrente dispara e queima o diodo (exceto para o diodo Zener, projetado para operar nesta região).

#### 5 LIGHT EMITTING DIODE (LED)

Um diodo emissor de luz é um componente semicondutor, constituído de materiais como fosfeto de arseneto de gálio (GaAsP) ou fosfeto de gálio (GaP), nos quais a recombinação de elétrons e buracos, é radioativa, fazendo-o emitir luz na faixa do visível ou invisível (infravermelho).

Assim como um fóton de luz pode fornecer energia suficiente para um elétron transicionar da banda de valência para banda de condução, o contrário também pode ocorrer. Um elétron da banda de condução pode interagir com um buraco da banda de valência propiciando um processo denominado de recombinação do elétron-buraco, cujo efeito pode resultar na emissão de luz. Neste processo, o elétron emite energia igual à energia do gap (Eg), e essa energia varia conforme os materiais empregados no semicondutor. Para o silício e o germânio, por exemplo, a energia liberada se manifesta em forma de calor e, por esse motivo, não são utilizados na fabricação de LEDs. Em outros semicondutores, como arseneto de gálio, a energia é emitida na faixa do infravermelho. LEDs infravermelhos são usados, por exemplo, em sistemas de segurança e controle remotos. Esse processo é denominado de eletroluminescência. O processo inverso, onde o material absorve fótons e criam-se pares elétrons-buracos, é chamado de efeito fotovoltaico. Assim, pode-se construir as chamadas células solares que podem ser construídas com qualquer fonte luminosa cujos fótons possuam energia maior que a da banda proibida (YOUNG; FREEDMAN, 2016).

A luz emitida pelo LED não é monocromática, mas o espectro é estreito, logo os fótons emitidos terão frequências próximas. Pelo espectro da figura 62, a luz verde tem maior frequência do que a luz vermelha, logo necessita de mais energia para brilhar com a mesma intensidade (PERUZZO, 2013).

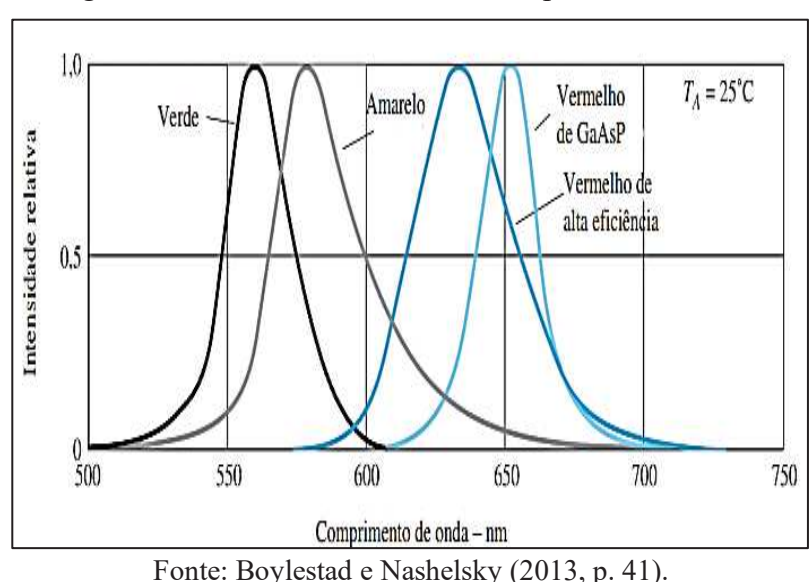

Figura 62 - Intensidade relativa x comprimento de onda

A tabela 1 fornece uma lista dos compostos usados na fabricação de diodos emissores de luz visível com suas respectivas cores e os potenciais de polarização direta em cada caso. Se houver dúvidas em relação aos valores da tensão direta, para aplicações práticas, recomenda-se consultar o datasheet do fabricante uma vez que o valor da tensão direta depende do material.

| Cor           | Construção | Tensão direta comum (V) |
|---------------|------------|-------------------------|
| Ambar         | AlInGaP    | 2,1                     |
| Azul          | GaN        | 5,0                     |
| Verde         | GaP        | 2,2                     |
| Laranja       | GaAsP      | 2,0                     |
| Vermelho      | GaAsP      | 1,8                     |
| <b>Branco</b> | GaN        | 4,1                     |
| Amarelo       | AlInGaP    | 2,1                     |

Tabela 1 - Tensões de diodos emissores de luz

Fonte: Boylestad e Nashelsky (2013, p. 37).

A figura 63 apresenta a relação entre tensão e a corrente para um LED vermelho de alta eficiência. Como a curva é uma exponencial, uma pequena variação da tensão provoca grande variação da corrente. Para este LED específico a denominada tensão de joelho, onde o diodo começa a conduzir com maior intensidade, fica em torno de 2V.

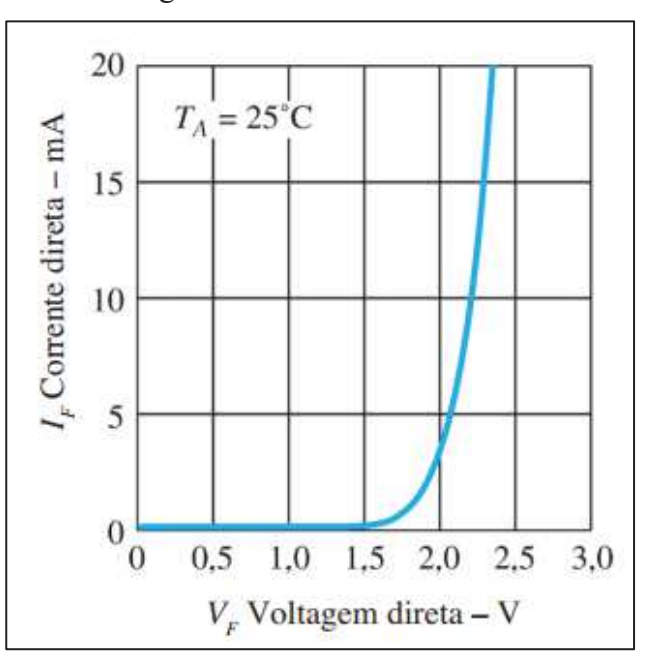

Figura 63 - Corrente x tensão

Fonte: Boylestad e Nashelsky (2013, p. 41)

# 6 TRANSISTORES BIPOLAR DE JUNÇÃO (TBJ)

O nome transistor origina-se da fusão de duas palavras em inglês, *transference* e *resistor*, significando resistor de transferência. São componentes eletrônicos constituídos de materiais semicondutores compostos por duas camadas de material do tipo N (negativo) e uma do tipo P (positivo), denominado transistor NPN (figura 64) ou de duas camadas de material do tipo P e uma do tipo N, denominado transistor PNP. Apesar de pequena, é a corrente da base que controla o transistor, se a base for desconectada o transistor estará em corte, isto é, não opera.

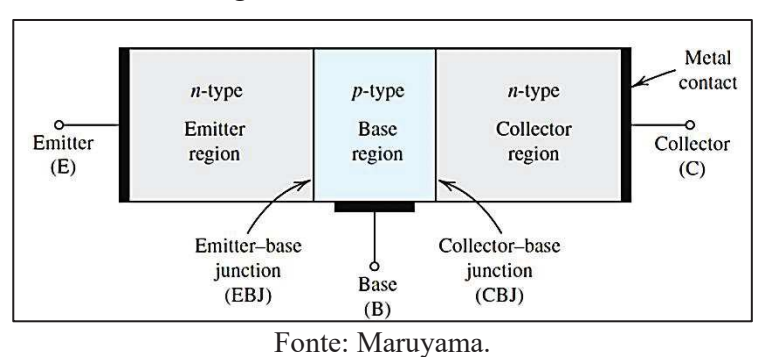

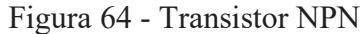

A figura 65 representa um transistor de uso geral BC546 tipo NPN. Os transistores possuem três terminais: coletor (C), base (B) e emissor (E), entretanto deve-se sempre consultar o *datasheet* do fabricante para confirmar quais terminais correspondem ao coletor, à base e ao emissor, bem como as demais características de operação.

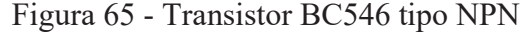

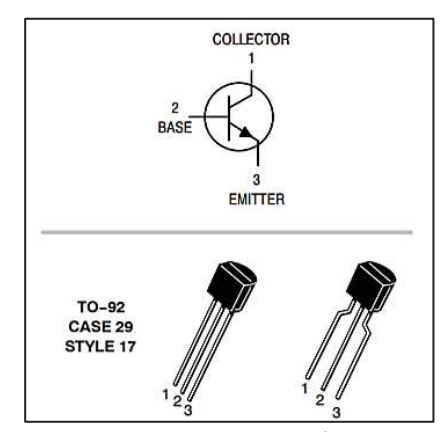

Fonte: ON *semiconductor*.
Os transistores podem ser configurados tendo a base em comum, o coletor em comum ou o emissor em comum, e podem operar nos modos em corte, região linear ou em saturação. No presente trabalho, aborda-se o transistor de uso geral do tipo NPN configurado no modo emissor comum e operando em corte ou em saturação, portanto é abordado como uma chave eletrônica ora aberta (corte) e ora fechada (saturação). E como o foco são circuitos elétricos, a seguir são descritos os elementos de um circuito simples contendo um transistor, suas equações de acordo com as Leis de Kirchhoff, feita a análise das curvas das correntes versus tensões e análise da reta de carga de um transistor de uso geral.

Na figura 66, temos a notação e os símbolos de um circuito contendo um transistor NPN em configuração emissor comum.

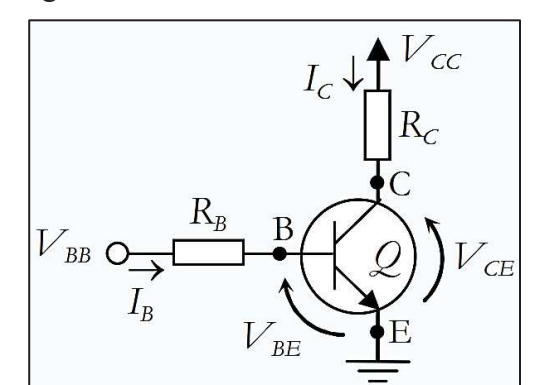

Figura 66 - Circuito com transistor NPN

Fonte: Maruyama.

Sendo que:

- $V_{\text{CC}}$  é a tensão que alimenta a carga;
- V<sub>BB</sub> é a tensão que alimenta a base do transistor (iremos considerar: V<sub>BB</sub> = V<sub>CC</sub>);
- · RC é o resistor que está representando uma carga (aquilo que queremos acionar: por exemplo, um LED);
- R<sub>B</sub> é o resistor da base do transistor (provoca queda de tensão e limita a corrente da base);
- $\bullet$  I<sub>B</sub> é a corrente da base (controla a corrente da carga I<sub>C</sub>).
- $\bullet$  I<sub>C</sub> é a corrente do emissor (aciona a carga);
- Pela lei dos nós:  $I_E = I_C + I_B$
- V<sub>CE</sub> é a tensão entre coletor e emissor;
- Pela lei das malhas:  $V_{CE} = V_{CC} R_C.I_C$  (equação da reta de carga);
- Ainda pela lei das malhas:  $I_B = \frac{V_{BB} V_{BE \, saturação}}{R_B}$  $R_{\rm B}$ (Se  $V_{BB}$  for menor que  $V_{BE}$  saturação, o diodo base-emissor não conduz);
- $V_{BE}$  é a tensão entre a base e o emissor (na saturação,  $V_{BE}$  assume valores em torno de  $0.7V$  para transistores de silício). Esta tensão  $V_{BE}$  aplicada à base do transistor controla a corrente da carga;
- · Existe uma relação entre a corrente de base e a corrente do coletor a qual é chamada de ganho do transistor e é dada por:  $β = I<sub>C</sub> / I<sub>B</sub>$ .

## **6.1 Análise das curvas e reta de carga de um transistor**

A figura 67 apresenta as curvas de um transistor de silício na configuração emissor comum. Analisando o gráfico (b) da figura 67, à medida que a tensão base-emissor ( $V_{BE}$ ) aumenta, a corrente da base  $(I_B)$  também aumenta. Pelo gráfico (a) da figura 67, à medida que  $(I_B)$  aumenta (em microampères), a tensão coletor-emissor (V<sub>CE</sub>) cai e (I<sub>C</sub>) aumenta (em miliampères).

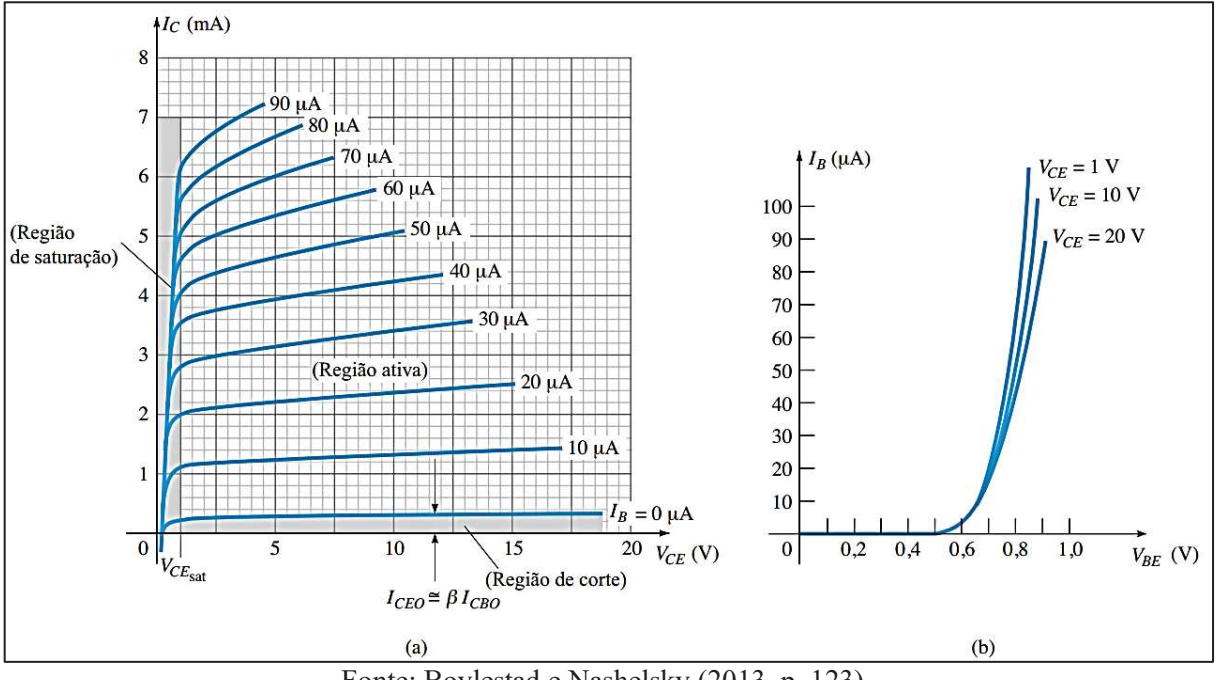

Figura 67 - Curvas características de um transistor: (a) curva do coletor, (b) curva da base

Fonte: Boylestad e Nashelsky (2013, p. 123).

Ainda, pelo gráfico (b) da figura 67, verificamos que a tensão base-emissor ( $V_{BE}$ ) não ultrapassa um volt, apresentando uma tensão de "joelho" da curva de aproximadamente 0,7V (para transistores de silício). Pelo gráfico (a) da figura 67, observamos as três regiões de

operação do transistor (de corte, ativa e de saturação) que podem ser analisadas pela reta de carga.

Na figura 68, estão representados os pontos de operação (corte e saturação) de um transistor de uso geral indicados pela interseção da reta de carga ( $V_{CE} = V_{CC}$  -  $R_C.I_C$ ) com as curvas das correntes de base (I<sub>B</sub>).

No corte (chave aberta), a corrente da base do transistor é zero ( $I_B = 0$ ) e a corrente do coletor assume valores muito baixos, da ordem de pA, que iremos desprezá-la. Portanto, considerando  $I_{C\, \text{corte}} = 0$ , pela equação da reta de carga, teremos  $V_{CE\, \text{corte}} = V_{CC.}$ 

Na saturação (chave fechada), a tensão coletor-emissor ( $V_{CE} = V_{CE \, saturacão}$ ) assume um valor típico de aproximadamente 0,2V nos transistores de sinal, assim a corrente máxima do coletor é dada por:

$$
I_{C\;saturação}\;=\;\frac{V_{CC}-V_{CE\;saturação}}{R_C}.
$$

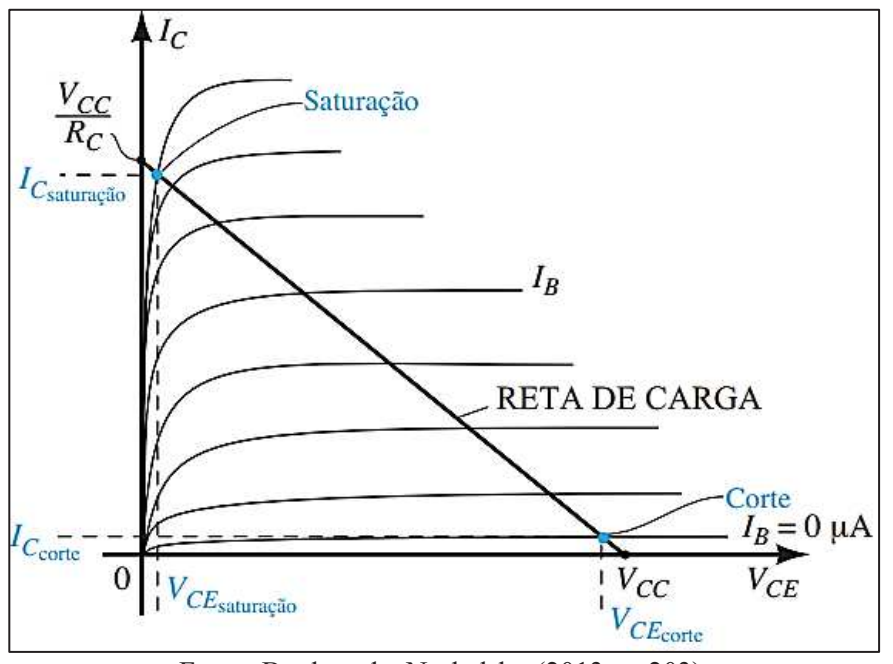

Figura 68 - Reta de carga de um transistor BJT

Fonte: Boylestad e Nashelsky (2013, p. 203).

Como o assunto é muito amplo e complexo, encerramos por aqui. E, resumidamente, para operar em corte, basta fazer  $I_B = 0$  e, em saturação, devemos ter  $V_{BE}$  aproximadamente igual a 0,7V (para um transistor de silício de uso geral) e  $V_{CE}$  de aproximadamente 0,2V. Assim, fluirá uma pequena corrente entre a base e o emissor que "ligará" o transistor, ou seja, permitirá a passagem de uma grande corrente do coletor para o emissor.

## 7 LIGHT DEPENDENT RESISTOR (LDR)

Como o próprio nome indica, o LDR é um resistor cuja resistência elétrica depende da luz. É composto de material semicondutor cuja resistência é bastante sensível à incidência de luz. Em um ambiente escuro sua resistência é muito alta e em um ambiente claro sua resistência é muito baixa. É considerado um fotodetector que "converte" luz em sinal elétrico.

Segundo Rezende (2004), existem vários fenômenos que permitem a fabricação dos fotodetectores. O primeiro foi o efeito fotoelétrico, o qual é a base de funcionamento das tradicionais células fotoelétricas feitas de bulbo à vácuo. Os fotodiodos e os fotoresistores constituídos de materiais semicondutores são os fotodetectores mais utilizados nas regiões do visível e do infravermelho próximo. Para o infravermelho médio ou distante, os fótons não têm energia suficiente para produzir pares elétron-buraco, por isso, nessas regiões, são utilizados os fotodetectores térmicos. Conforme o referido autor, o fenômeno envolvido no funcionamento do LDR é a fotocondutividade, em suas palavras:

> Fotocondutividade é o fenômeno pelo qual a condutividade de um material varia quando a intensidade de luz que incide sobre ele é alterada. A fotocondutividade é a base de funcionamento do fotodetector mais simples que existe, o fotoresistor. Ele é também chamado de célula ou dispositivo de fotocondução ou simplesmente LDR (das iniciais de Light Dependent Resistor). (REZENDE, 2004, p. 269).

Nunes (2017b) concorda com Rezende esclarecendo que o LDR é composto de material semicondutor que quando exposto à luz permite que seus elétrons da banda de valência sejam transferidos para a banda de condução, tornando-o um ótimo condutor. Também ocorre o processo inverso, a falta de luz faz com que os elétrons retornem da banda de condução para a banda de valência tornando-o menos condutor. Ainda segundo Nunes, o princípio envolvido no funcionamento do LDR é a fotocondutividade, porque diferentemente do efeito fotoelétrico, onde os elétrons são extraídos do material, na fotocondutividade os elétrons podem transicionar entre as bandas de valência e de condução dentro do mesmo material.

De acordo com o fabricante Token Electronics (2018), o LDR é conhecido por várias designações: fotoresistor, fotocondutor, célula fotocondutiva ou fotocélula. A maioria é constituído de sulfeto de cádmio (CdS) e possui uma resposta espectral semelhante ao do olho humano, ou seja, na faixa da luz visível, conforme figura 69. Entretanto, pode ser constituído por outros materiais semicondutores e apresentar uma resposta espectral na faixa do infravermelho.

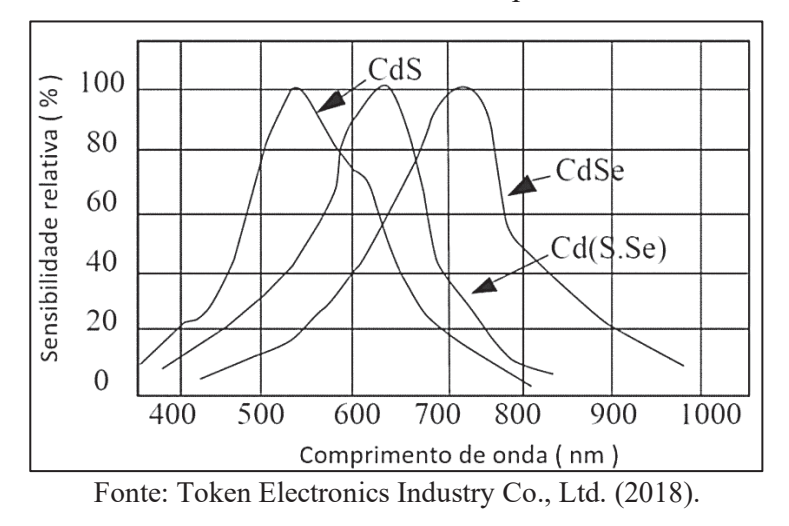

Figura 69 - Gráfico da sensibilidade versus comprimento de onda de um LDR

Os LDRs são fabricados depositando uma linha de sulfeto de cádmio (CdS) ou outros materiais, em formato de serpentina, sobre um corpo isolante de cerâmica conectados a dois terminais condutores e depois revestidos de uma resina epóxi, conforme figura 70.

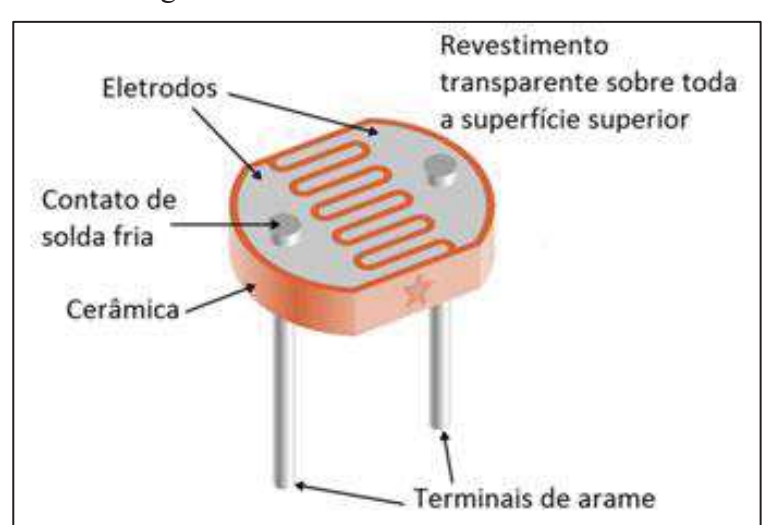

Figura 70 - Estrutura física de um LDR

Fonte: Adaptado pelo autor de Macedo (2018).

Observa-se, pela figura 71, que o LDR é um resistor não linear e que sua resistência elétrica pode variar da ordem de mega ohms a dezenas de ohms de acordo com a quantidade de luz incidente sobre sua face. Mas, para um fotodetector, em geral, apresenta uma resposta lenta. De um ambiente iluminado para um escuro, seu tempo de resposta típico é de cerca de 200KΩ/s. De um ambiente escuro para um iluminado é de cerca de 10ms (MACEDO, 2018).

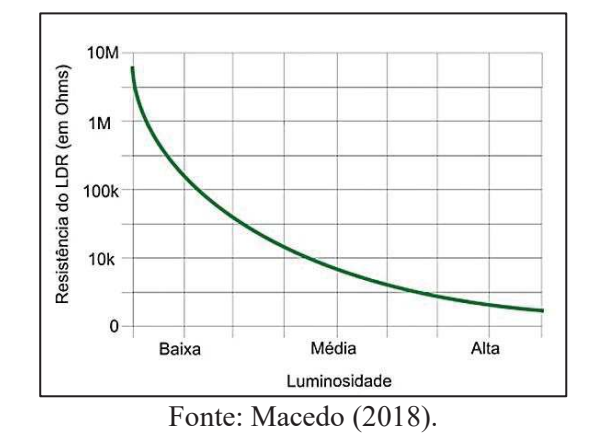

Figura 71 - Resistência de um LDR *versus* luminosidade em lux (1 lux = 1 watt por metro quadrado)

Com o LDR pode-se, por exemplo, controlar automaticamente sistemas de iluminação pública, luz de emergência, iluminação de ambientes, alarmes contra ladrões, aberturas de portas, acionamento de relés, sensor crepuscular, flash de celulares e máquinas fotográficas.